# *IP-Gateway IP24*

*Administrator Handbuch*

## innovaphone *P u r e I P-T e l e p h o n y*

Warennamen werden ohne Gewährleistung der freien Verwendbarkeit benutzt. Fast alle Hardware- und Softwarebezeichnungen in diesem Handbuch sind gleichzeitig eingetragene Warenzeichen oder sollten als solche betrachtet werden.

Alle Rechte vorbehalten. Kein Teil dieses Handbuchs darf in irgendeiner Form (Druck, Fotokopie, Mikrofilm oder in einem anderen Verfahren) ohne ausdrückliche Genehmigung reproduziert oder unter Verwendung elektronischer Systeme verarbeitet, vervielfältigt oder verbreitet werden.

Bei der Zusammenstellung von Texten und Abbildungen sowie bei der Erstellung der Software wurde mit größter Sorgfalt vorgegangen. Trotzdem lassen sich Fehler nicht vollständig ausschließen. Diese Dokumentation wird daher unter Ausschluss jedweder Gewährleistung oder Zusicherung der Eignung für bestimmte Zwecke geliefert. innovaphone behält sich das Recht vor, diese Dokumentation ohne vorherige Ankündigung zu verbessern oder zu verändern.

Copyright © 2001-2007 innovaphone® AG

# **IP-Gateway IP24**

**Handbuch Version 6.0**

#### **Release 6.0, 3. Auflage, April 2007**

PDF-Ausgabe zum Download erhältlich unter: <http://www.innovaphone.com>

Copyright © 2001-2007 innovaphone® AG Böblinger Str. 76 71065 Sindelfingen Tel +49 (7031) 73009-0 Fax +49 (7031) 73009-99 <http://www.innovaphone.com>

## <span id="page-3-0"></span>**Sicherheitshinweise**

Der Hersteller lehnt jede Verantwortung für Personen-, Sach- oder Folgeschäden ab, die auf unsachgemäße Verwendung des Gerätes zurückzuführen sind.

#### **Stromversorgung**

Das Netzteil des Gerätes ist zum Betrieb an einem 100-240V, 50Hz Wechselstromnetz ausgelegt. Manche Geräte können auch durch PoE ( **P**ower-**o**ver-**E**thernet) nach IEEE 802.3af betrieben werden. Es sollte niemals versucht werden, das Gerät an andere Stromnetze anzuschließen! Bei Stromausfall bleiben die Einstellungen des Gerätes erhalten.

### **Aufstellung und Anschluss**

Die Anschlussleitungen sollten stolperfrei verlegt werden. Alle angeschlossenen Kabel dürfen nicht übermäßig geknickt oder mechanisch beansprucht werden.

Das Gerät ist nur zur Verwendung in trockenen Räumen bestimmt.

- Betriebstemperatur: 0° C bis 40° C, 10% bis 90% relative Luftfeuchtigkeit, nicht kondensierend.
- Lagertemperatur: -10° C bis 70° C

Das Gerät darf nicht in folgender Umgebung aufgestellt und betrieben werden:

- In feuchten, staubigen, vibrierenden oder explosionsgefährdeten Räumen.
- bei Temperaturen über 40°C oder unter 0°C.

#### **Funktionsstörung**

Unter bestimmungsgemäßen Betriebs- und Wartungsbedingungen ist es nicht erforderlich das Gerät zu öffnen. Sollte das Gerät jedoch aus irgendwelchen Gründen geöffnet werden, muss sicher gestellt werden, dass vorher alle Anschlusskabel entfernt wurden. Vor dem Öffnen des Gerätes, die Verbindung zur Stromversorgung durch Ziehen des Strom- oder Ethernetkabels trennen.

Ein defektes Gerät nicht öffnen und auch nicht mehr anschließen. Die Original-Verpackung für eine evtl. Rücksendung sollte gut aufbewahrt werden, da sie das Gerät optimal schützt. Zuvor sollten alle Einträge (z.B. auf einem PC) gesichert werden, um sich gegen Datenverlust zu schützen.

### **Entsorgung**

Soll das Gerät entsorgt werden, so muss dieses gemäß WEEE-Richtlinien (**W**aste-**E**lectrical-and-**E**lectronic-**E**quipment) direkt an den Hersteller die innovaphone-AG zuückgesendet werden. Die Kosten für die Rücksendung übernimmt dabei die innovaphone-AG.

## <span id="page-4-0"></span>**[Inhaltsverzeichnis](#page-4-0)**

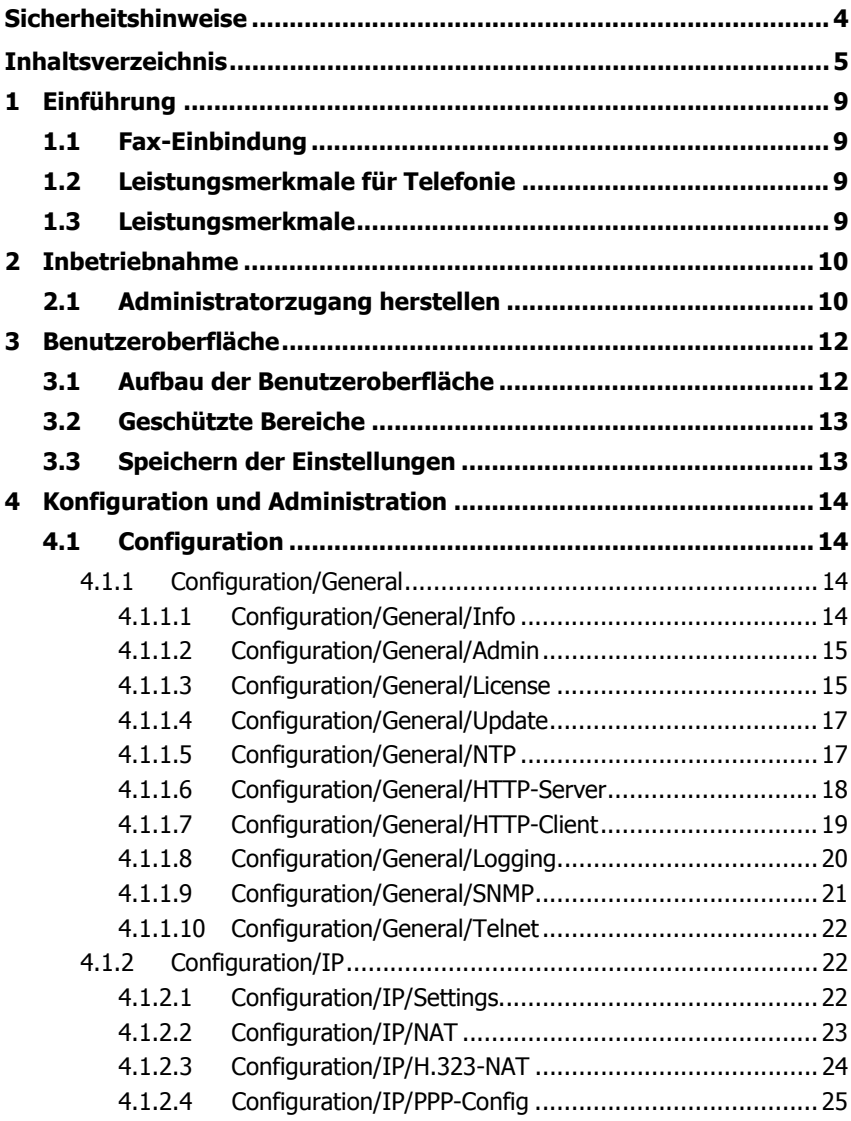

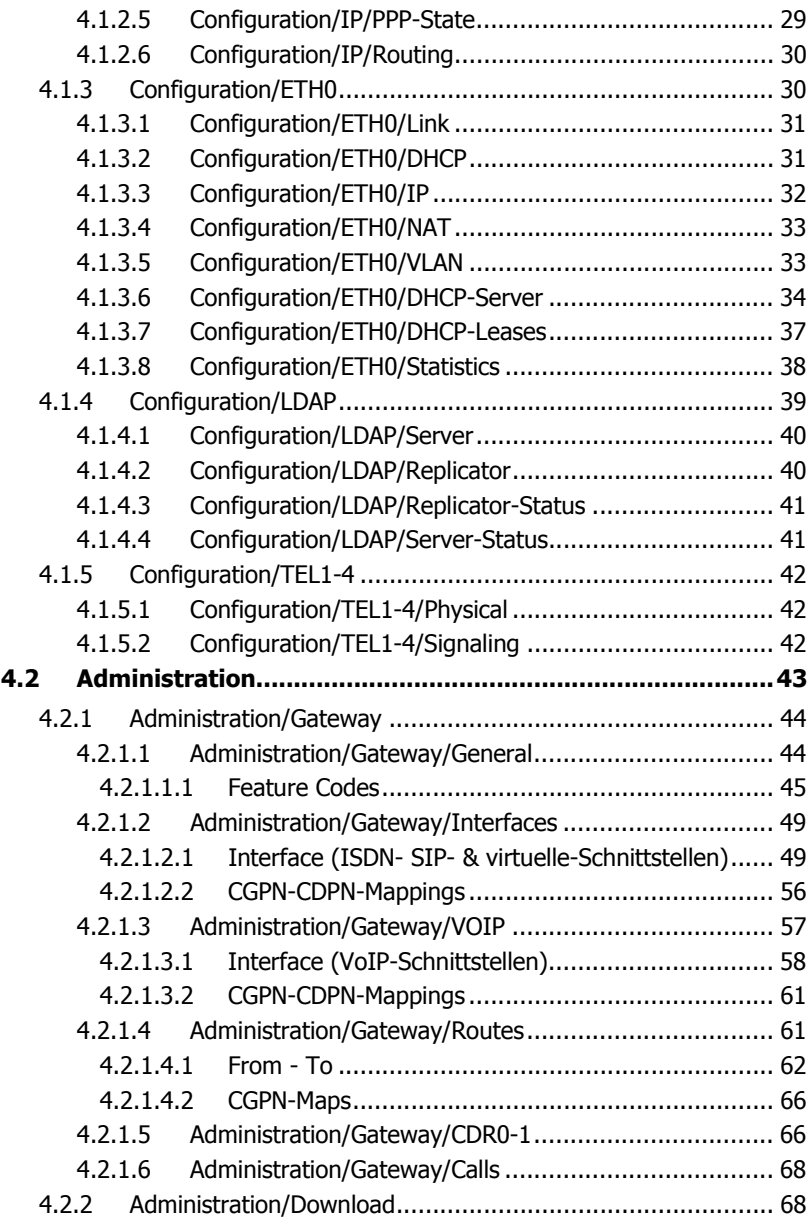

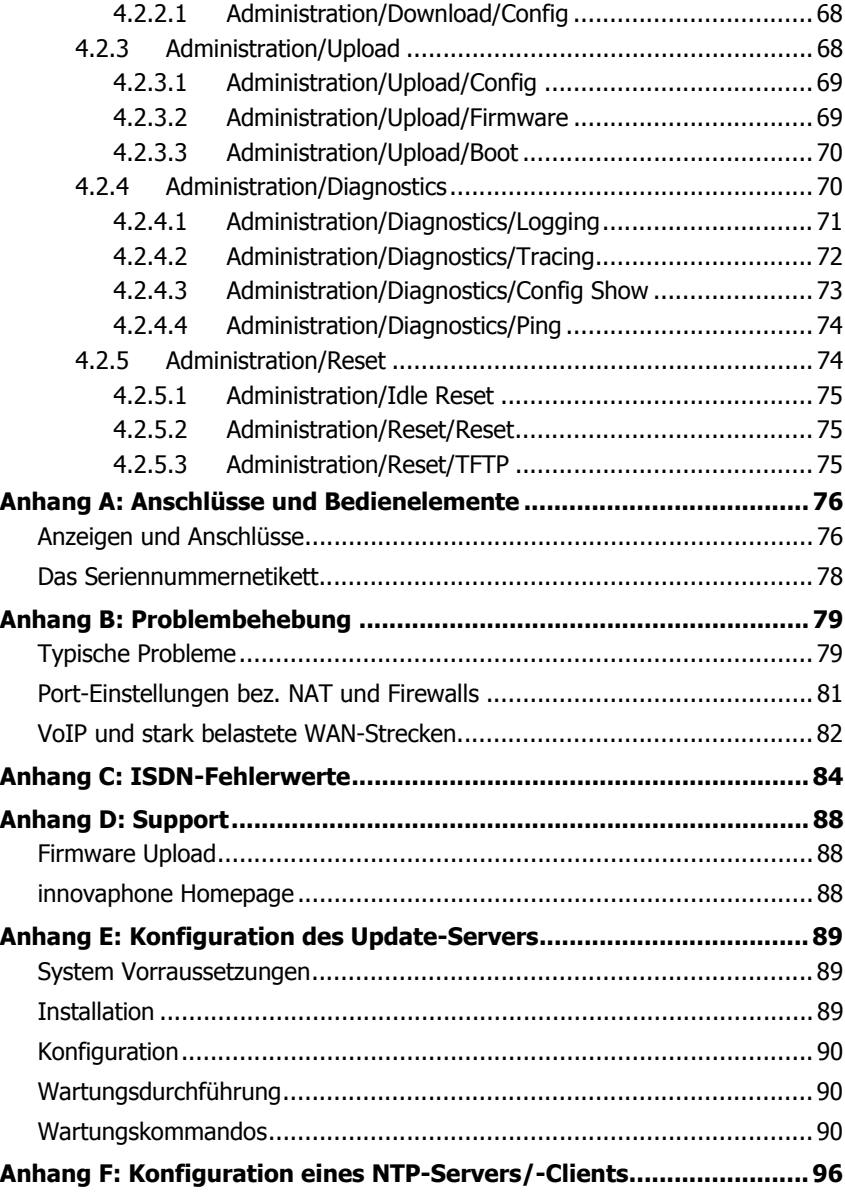

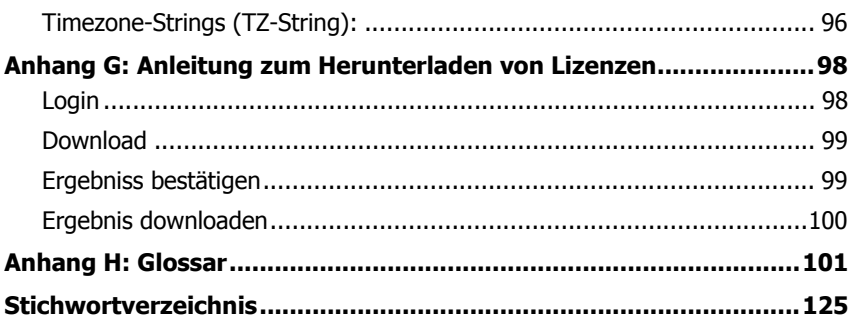

## <span id="page-8-0"></span>**1 Einführung**

Das vorliegende Handbuch beschreibt das innovaphone-VoIP-Gerät IP24.

Der IP-Adapter IP24 ist ein analoger Terminal-Adapter (ATA), über den vier analoge Endgeräte in die Umgebung der innovaphone-VoIP-Geräte eingebunden werden können. Er unterstützt die Protokolle SIP und H.323 mit allen benötigten Leistungsmerkmalen.

## <span id="page-8-1"></span>**1.1 Fax-Einbindung**

Die analogen Faxgeräte scheinen von der Evolution ausgenommen zu sein. Sie haben das ISDN-Zeitalter in Europa überstanden, ohne sich der neuen Technologie anzupassen und werden sich voraussichtlich auch nicht der VoIP-Technologie anpassen müssen. Statt dessen werden sie über geeignete Adapter in die neuen Umgebungen eingebunden. Der innovaphone Adapter IP24 arbeitet mit der stabilen und bewährten Implementation des Fax-over-IP Protokolls T.38 und bietet eine Steuerung wahlweise über SIP oder H.323 an.

## <span id="page-8-2"></span>**1.2 Leistungsmerkmale für Telefonie**

Auch analoge Telefone und Spezialtelefone mit analoger Schnittstelle können über den IP-Adapter IP24 eingebunden werden. Damit die Leistungsmerkmale der innovaphone-PBX weiterhin zur Verfügung stehen, kann mit üblichen Kombinationen von Steuerzeichen gearbeitet werden. So sind Makeln, Vermitteln und Konferenzen auch mit einfachen Geräten möglich.

## <span id="page-8-3"></span>**1.3 Leistungsmerkmale**

- 4 analoge Schnittstellen, separat freischaltbar
- gesicherte Fax-Übertragung mit "Fax over IP" (T.38)
- DTMF-Sequenzen für erweiterte PBX Leistungsmerkmale
- SIP- und H.323-Protokoll gleichzeitig
- Steckernetzteil, 110-240V oder "Power over LAN"

#### **Achtung**

Alle in diesem Handbuch aufgeführten Hinweise sind sorgfältig zu beachten und das Gerät ist ausschließlich so wie beschrieben bestimmungsgemäß zu verwenden. Der Hersteller lehnt jede Verantwortung für Personen-, Sachoder Folgeschäden ab, die auf unsachgemäße Verwendung des Gerätes zurückzuführen sind.

## <span id="page-9-0"></span>**2 Inbetriebnahme**

Das Gerät wird durch Anschließen der externen Stromversorgung bzw. durch Speisung über PoE ( **P**ower-**o**ver-**E**thernet) nach IEEE (**I**nstitute- of **E**lectricaland **E**lectronical-**E**ngineers) 802.3af eingeschaltet. Das Gerät ist eingeschaltet und betriebsbereit, wenn die Ready-LED auf der Gehäuse-Außenseite grün leuchtet. Das Gerät ist nicht Betriebsbereit wenn die Ready-LED rot leuchtet. Leuchtet die Ready-LED orange, dann befindet sich das Gerät im TFTP-Modus.

Um auf das Gerät zugreifen zu können, muss dessen RJ45-Ethernet-Anschluss (**ETH0**) mit dem RJ45-Ethernet-Anschluss des Ethernet-Hub oder Switch, mittels Twisted-Pair**-**Kabel verbunden werden. Optional kann das Gerät auch direkt mit einem PC verbunden werden. Hierfür wird kein zusätzliches Crossover-Kabel benötigt, da eine Auto-MDX<sup>2</sup>Unterstützung der Ethernet-Schnittstelle gegeben ist.

## <span id="page-9-1"></span>**2.1 Administratorzugang herstellen**

Es gibt zwei Möglichkeiten das Gerät in Betrieb zu nehmen. Im Auslieferungszustand befindet sich das Gerät im so genannten DHCP-Automatic-Modus. In diesem Modus versucht das Gerät nach dem Einschalten eine IP-Adresse von einem DHCP-Server zu beziehen. Um festzustellen welche IP-Adresse dem Gerät zugewiesen wurde, kann unter Windows der Befehl **nbtstat** mit einem Kommandozeileninterpreter (z.B. DOS-Box) abgesetzt werden:

```
c:/ nbtstat -R (Lädt Remote Cache Tabelle neu)
```
**c:/ nbtstat -a ipxxx-***xx-xx-xx* (Zeigt die IP-Adresse des angegebenen Remotecomputers anhand der eingegebenen MAC-Adresse an, wobei **ipxxx** mit der Gerätebezeichnung wie z.B. ip800 oder ip1200 und *xx-xx-xx* mit den letzten 6 Hexadezimalziffern der Seriennummer zu ersetzen ist)

NetBIOS Remote Machine Name Table

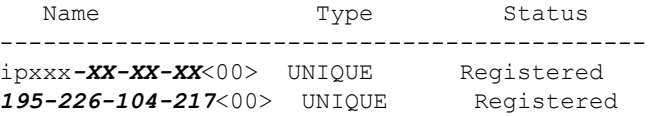

```
MAC Address = 00-90-33-XX-XX-XX
```
#### **Achtung**

Die Anzeige der IP-Adresse mit **nbtstat** funktioniert nicht, wenn die NetBIOS Umgebung ausschließlich für die Namensauflösung über WINS konfiguriert ist. Findet das Kommando **nbtstat** das Gerät nicht, dann muss die NetBIOS Namensauflösung entsprechend konfiguriert werden.

Unter Linux kann hierzu das Kommando **nmblookup** verwendet werden, insofern das "SAMBA" Package installiert ist:

```
[dvl@cobalt ~ 2]$.nmblookup ipxxx-xx-xx-xx
got a positiv name query response from 195.226.104.217
```
Dem Gerät wurde die IP-Adresse **195.226.104.217** zugewiesen. Es kann nun von jedem PC im gleichen Netz 195.226.104.**x** auf das Gerät zugegriffen werden und wie gewünscht konfiguriert werden.

Sollte kein DHCP-Server vorhanden sein, kann durch ein kurzes Drücken der Reset-Taste die **ETH0-**Schnittstelle auf die konfigurierte IP-Adresse umgestellt werden. Wurde nicht explizit eine IP-Adresse konfiguriert, dann ist standardmäßig die IP-Adresse **192.168.0.1** angegeben.

#### **Achtung**

Der DHCP-Automatic-Modus sollte sofort nach Inbetriebnahme des Gerätes umgestellt werden, da ein Reset die Betriebsart ändert (siehe auch Kapitel: "Configuration/ETH0-1/DHCP").

#### **Hinweis**

Die Inbetriebnahme des Gerätes betrifft nur die **ETH0**-Schnittstelle. Die **ETH1**-Schnittstelle besitzt während der Inbetriebnahme die feste IP-Adresse **192.168.1.1** .

#### **Hinweis**

Der Auslieferungszustand wird durch einen langen Reset wiederhergestellt.

## <span id="page-11-0"></span>**3 Benutzeroberfläche**

Die Benutzeroberfläche ist mit dem Internet-Explorer 5.x, 6.x und auch dem Firefox-Browser getestet worden, lässt sich aber auch mit Netscape bedienen.

Die Benutzeroberfläche des VoIP-Gerätes kann durch Aufrufen der zuvor ermittelten IP-Adresse mit einem Webbrowser erreicht werden.

## <span id="page-11-1"></span>**3.1 Aufbau der Benutzeroberfläche**

Die Benutzeroberfläche des VoIP-Gerätes ist in zwei Bereiche aufgeteilt:

- Der Navigationsbereich (linker und oberer Bildschirmrand), welcher aus Menü- und Untermenüpunkten besteht.
- Der Eingabebereich, in dem die Einstellungen des Gerätes vorgenommen werden.

Die Hauptmenüs im linken Bereich des Browsers sind in zwei Kategorien unterteilt:

• **Configuration**

#### • **Administration**

Ein Hauptmenü kann wiederum in mehrere Untermenüs aufgegliedert sein.

## innovaphone IP24

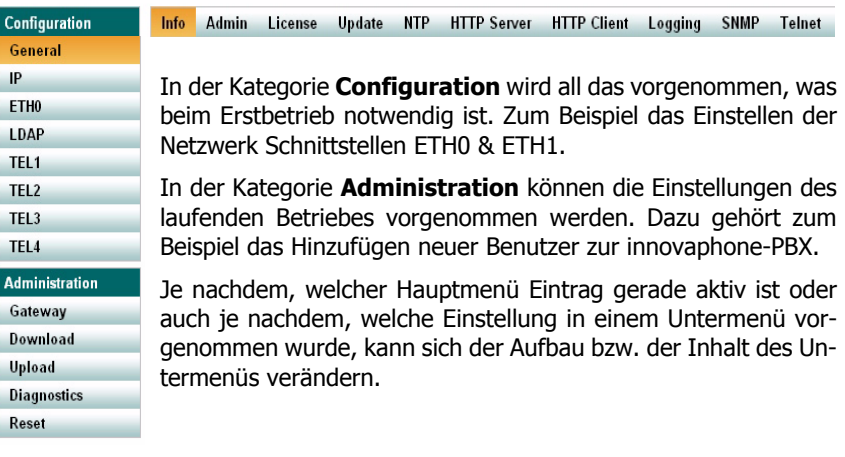

## <span id="page-12-0"></span>**3.2 Geschützte Bereiche**

Bis auf die Startseite sind alle Bereiche des Gerätes passwortgeschützt. Bei Auslieferung besitzt das innovaphone-VoIP-Gerät

- den Standard-Benutzer-Namen **admin** und
- das Standard-Benutzer-Kennwort **ipxxx** (ipxxx steht für die Geräteart, wie z.B: ip800, ip1200 etc.).

#### **Achtung**

Um die Sicherheit des VoIP-Gerätes zu erhöhen, sollte der Standard-Benutzer und das Standard-Passwort in jedem Falle geändert werden (siehe Kapitel: "Configuration/General/Admin")!

## <span id="page-12-1"></span>**3.3 Speichern der Einstellungen**

Das Speichern der Einstellungen im jeweiligen Untermenü erfolgt immer über die Schaltfläche **OK**.

• Manche Einstellungsänderungen benötigen einen Neustart des Gerätes, um wirksam zu werden. In diesem Fall wird im jeweiligen Menü reset required eingeblendet. Nähere Informationen zum Neustarten des Gerätes sind im Kaptiel: "Administration/Reset" enthalten.

## <span id="page-13-0"></span>**4 Konfiguration und Administration**

Der Aufbau des Kapitel: 4 "Konfiguration und Administration" ist entsprechend dem Aufbau der Benutzeroberfläche strukturiert (Kategorie/Hauptmenü/Untermenü).

### <span id="page-13-1"></span>**4.1 Configuration**

In der Kategorie **Configuration** wird all das vorgenommen, was beim initialen Betrieb des Gerätes notwendig ist.

#### <span id="page-13-2"></span>**4.1.1 Configuration/General**

Über das Menü **General** können die Grundeinstellungen für das VoIP-Gerät vorgenommen werden.

#### <span id="page-13-3"></span>**4.1.1.1 Configuration/General/Info**

Allgemeine Informationen über das VoIP-Gerät werden hier angezeigt:

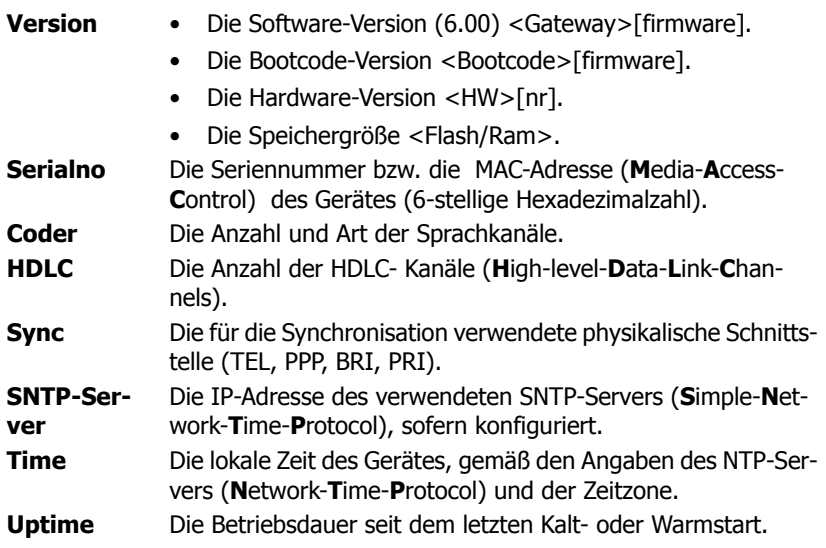

#### <span id="page-14-0"></span>**4.1.1.2 Configuration/General/Admin**

Der Administrator-Zugang wird hier konfiguriert.

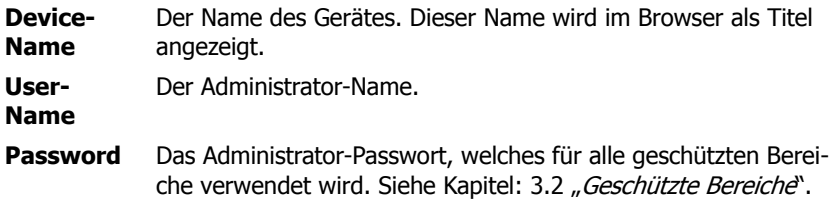

#### <span id="page-14-1"></span>**4.1.1.3 Configuration/General/License**

Hier werden die installierten Lizenzen des Gerätes angezeigt. Genauso können über dieses Menü auch zusätzliche Lizenzen aufgespielt werden.

Folgende Lizenzarten gibt es:

- **BRI-LIC** Ermöglicht die Freischaltung eines S<sub>0</sub>-ISDN Kanals.
- **PRI-LIC** Ermöglicht die Freischaltung eines S<sub>2</sub>M-ISDN Kanals.
- **DSP-LIC** Ermöglicht die Freischaltung eines Sprachkanals im Digitalen Signalprozessor (DSP). Dies wird immer dann notwendig, wenn ein Übergang von der traditionellen TK-Welt (analog oder digital) zu IP geschaffen werden soll.
- **a/b-LIC** Ermöglicht die Freischaltung eines analogen Kanals.
- **Gatekeeper-LIC** Ermöglicht die Freischaltung einer Gatekeeper-Funktion. Dies wird immer dann notwendig, wenn man einen zentralen Gatekeeper für das Trunking mit mehreren Mediagateways benutzen möchte. Sie wird nicht benötigt, wenn man nur eine innovaphone PBX mit Home Usern anschließt, die die Telefone IP110/IP200/IP230 benutzen, ist aber dann sinnvoll, wenn man externe User, die beispielsweise an einer IP302 registriert sind, zentral verwalten möchte.
- **Basic-LIC** Ermöglicht die Installation der PBX- und Voicemail-LIC. Sie ist Grundvoraussetzung zum Betreiben des innovaphone Media-Gateways als TK-Anlage. Je nach Anzahl der notwendigen Registrierungen an der PBX wird die passende Lizenzgröße ausgewählt. Einen groben Richtwert kann man durch die Anzahl der User angeschlossenen Geräte incl. Fax/DECT Handsets etc. zuzüglich 10-15% errechnen.

- **PBX-LIC** Ermöglicht den Anschluss / die Registrierung eines Endgerätes ander innovaphone PBX. Die Bestelleinheit ist immer 10 LIC.
- **Voicemail-LIC** Ermöglicht die Freischaltung der innovaphone Voicemail. Die Bestelleinheit muss identisch sein mit der Anzahl der Basis-Lizenzen, die auf dem Gerät installiert sind.

Alle Lizenzen werden gebunden an die MAC-Adresse des Gerätes, auf dem sie installiert werden.

Im oberen Abschnitt werden die bereits installierten Lizenzen angezeigt:

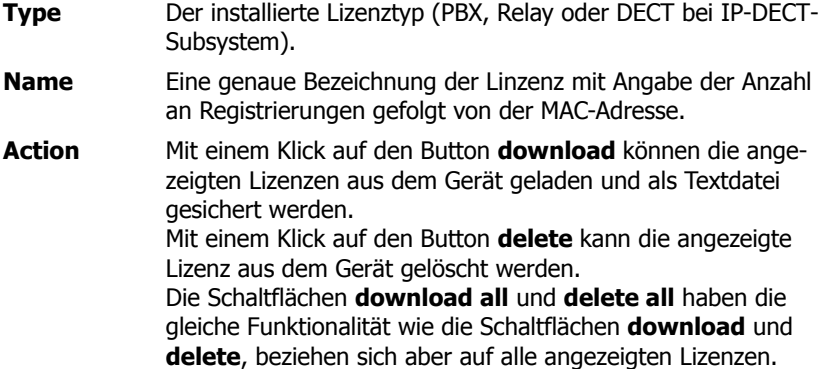

Im unteren Abschnitt können zusätzliche Lizenzen aufgespielt werden:

Durch Angabe des Speicherortes des oben beschriebenen Lizenz-Textdatei im Eingabefeld **File** oder durch Wahl des Speicherortes mittels der **Durchsuchen...** Schaltfläche und einem anschließenden Klick auf **Upload** können zusätzliche Lizenzen auf das Gerät aufgespielt werden.

Mit diesem Upload sind die Lizenzen in der Konfiguration des Gerätes gespeichert und stehen nach einem kurzen Neustart zur Verfügung. Die installierte Lizenz wird angezeigt.

### <span id="page-16-0"></span>**4.1.1.4 Configuration/General/Update**

Der Update-Server dient der effizienten Verwaltung verschiedener VoIP-Geräte. Von einer konfigurierbaren URL (**U**niform-**R**esource-**L**ocator) liest der Update-Server periodisch eine Datei.

**Command File URL** Eine URL, zum Beispiel http://192.168.1.2/update/ script-ip800.txt, die auf den Speicherort einer Datei verweist, deren Befehle ausgeführt werden sollen.

> Endet die URL mit einem Schrägstrich, zum Beispiel http:// 192.168.1.2/update/, fügt das Gerät den von seiner Kurzbezeichnung abgeleiteten Dateinamen update-ipxxx.htm an (z.B. update-ip800.htm).

> Weiterhin können in der URL die Platzhalter #h und #m verwendet werden:

- #h wird duch die Geräte Kurzbezeichnung ersetzt (z.B IP800).
- #m wird durch die MAC-Adresse des Gerätes ersetzt (z.B. 00-90-33-01-02-03).

Mit diesen Platzhaltern können z.B. Dateien in einem gerätespezifischen Verzeichnis adressiert (http://192.168.1.2/ update/#h/script.txt) oder auch HTTP-GET Parameter  $(\text{http://192.168.1.2}/\text{update}/\text{script.php?mac=fm})$ generiert werden.

Handelt es sich bei dem Speicherort der Datei um einen passwortgeschützten Bereich, so muss die URL mitsamt Benutzer und Passwort unter dem Kapitel: "Configuration/General/HTTP Client, angegeben werden.

**Interval Interval** Ein Intervall in Minuten, in dem die Datei jeweils neu gelesen<br>[**min**] und ausgeführt wird.

Detailiertere Informationen zum Update-Server und zum Update-Script sind im Anhang E: "Konfiguration des Update-Servers" enthalten.

### <span id="page-16-1"></span>**4.1.1.5 Configuration/General/NTP**

Das VoIP-Gerät ist durch Angabe eines NTP- (Network-Time-Protocol) Server in der Lage, seine interne Uhr mit einer externen Zeitquelle zu synchronisieren. Die-

se wird benötigt, da ohne Angabe eines Zeitservers nach jedem Reset die interne Uhrzeit auf den 01.01.1970 0:00 Uhr zurückgesetzt wird.

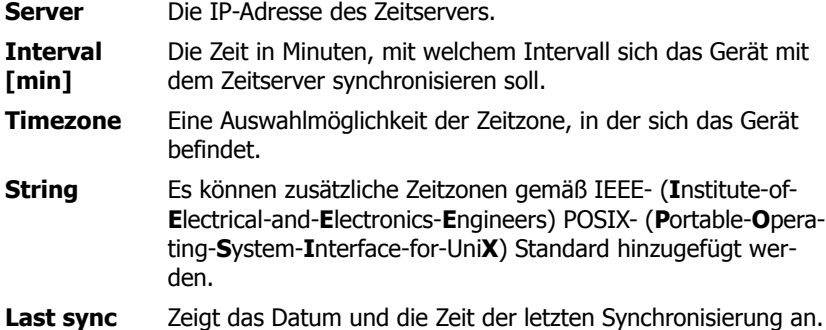

Detailliertere Informationen zum NTP-Server sind im Anhang F: "Konfiguration eines NTP-Servers/-Clients" enthalten.

#### <span id="page-17-0"></span>**4.1.1.6 Configuration/General/HTTP-Server**

Es können erweiterte, sicherheitsrelevante Einstellungen des VoIP-Gerätes vorgenommen werden.

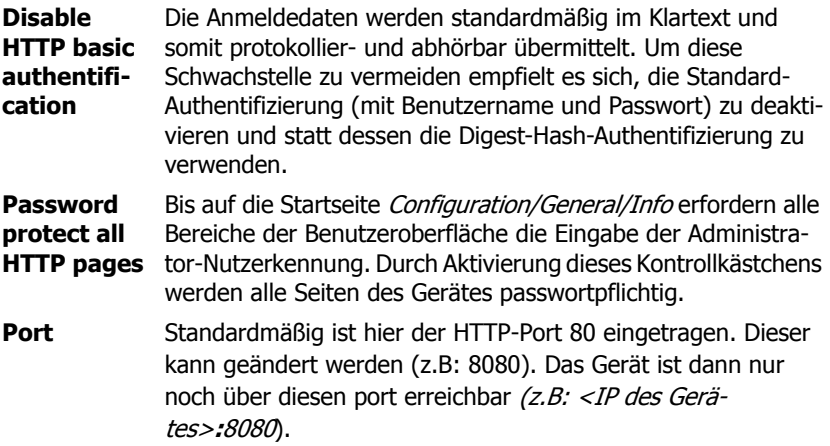

**Allowed stations** Der Zugriff auf das Gerät kann auf einen bestimmten Netzbereich (z.B: 192.168.0.0 / 255.255.0.0) oder auf eine bestimmte Netzadresse (z.B: 192.168.0.23 / 255.255.255.255) eingeschränkt werden.

Zusätzlich werden unter dem Abschnitt **Active HTTP sessions** alle aktiven HTTP-Sessions angezeigt.

Zum Beispiel: **From** 172.16.1.49 **To** /HTTP0/info.xml **No** 22.

### <span id="page-18-0"></span>**4.1.1.7 Configuration/General/HTTP-Client**

Manche Dateien, auf die das Gerät über HTTP zugreifen muss (MoH, Ansage, Voicemail, etc.), befinden sich evtl. in einem passwortgeschüzten Bereich. Hier können die unterschiedlichen URL's (**U**niform-**R**esource-**L**ocator) mit den jeweiligen Benutzernamen und Passwörtern hinterlegt werden.

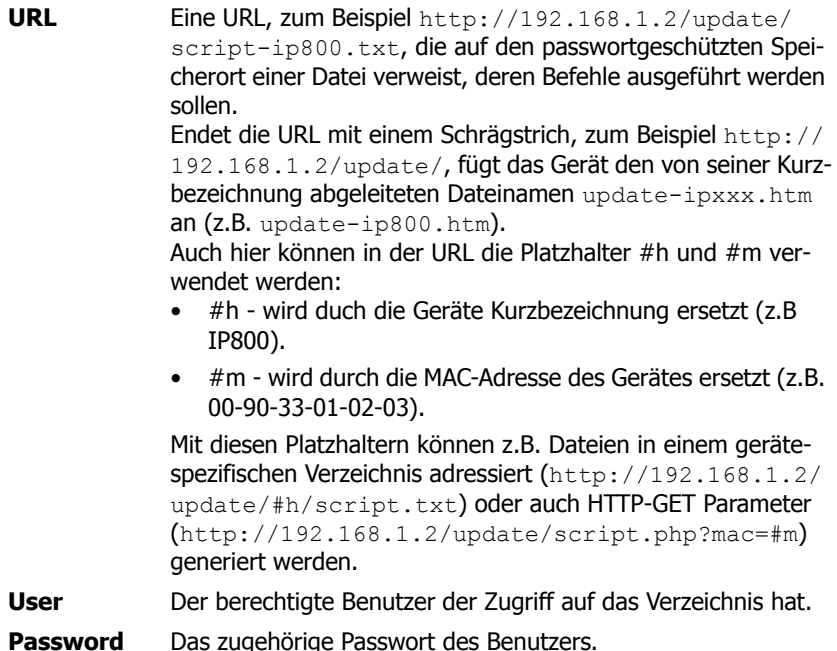

### <span id="page-19-0"></span>**4.1.1.8 Configuration/General/Logging**

Das externe Logging ist standardmäßig deaktiviert (**Off**). Nach Auswahl eines Log-Types wird das Logging aktiviert und die entsprechenden Eingabefelder freigeschaltet.

- **Off** Logging ist deaktiviert.
- **TCP** Das Gerät sendet die Syslog-Einträge über eine TCP- (**T**ransmission-**C**ontrol-**P**rotocol) Verbindung.
	- In das Eingabefeld **Address** wird die IP-Adresse eingetragen, zu welcher die TCP-Verbindung aufgebaut werden soll.
	- Im Eingabefeld **Port** wird der Port angegeben, zu dem die Verbindung aufgebaut wird.
- **SYSLOG** Die Syslog-Einträge werden an einen Syslog-Empfänger übermittelt (wird auch als syslogd, syslog-server oder syslog-deamon bezeichnet). Dieser ist dann für die weitere Auswertung oder Abspeicherung zuständig.
	- In das Eingabefeld **Address** wird die IP-Addresse des syslogd-Servers eingetragen.
	- Im Eingabefeld **Class** wird die gewünschte Meldungsklasse eingetragen, die für die weitere Verarbeitung der Syslog-Einträge zuständig sein soll. Die Syslog-Klasse ist ein numerischer Wert zwischen 0 und 7.
- **HTTP** Die Syslog-Einträge werden an einen Webserver übertragen und können dort weiter verarbeitet werden. Jeder einzelne Syslog-Eintrag wird als Formulardaten im HTTP-GET-Format an den Webserver übertragen.
	- In das Eingabefeld **Address** wird die IP-Adresse des Webservers eingetragen, der die Weiterverarbeitung der übermittelten Daten übernimmt.
	- In das Eingabefeld **Path** wird die relative URL des Formularprogramms auf dem Webserver eingegeben.

Das Gerät wird zum Webserver einen HTTP-GET-Request auf die eingetragene URL, gefolgt vom url-encodeten Syslog-Eintrag stellen. Besteht beispielsweise auf einem Webserver eine Seite namens / cdr/cdrwrite.asp mit einem Formular, das die Log-Meldung im Parameter msg erwartet, dann wird der Wert /cdr/cdrwrite.asp eingetragen. Das Gerät wird dann einen GET /cdr/cdrwrite.asp?event=syslog&msg=**logmsg** Request an den Webserver stellen.

### <span id="page-20-0"></span>**4.1.1.9 Configuration/General/SNMP**

Das VoIP-Gerät bietet die Möglichkeit der Überwachung des Betriebszustandes per SNMP (**S**imple-**N**etwork-**M**anagement-**P**rotocol mit Version 1.0). Unterstützt wird die Standard-MIB-II, sowie eine herstellerspezifische MIB (**M**anagement-**I**nformation-**B**ase). Detailierte Informationen über diese MIB, können bei einem zertifizierten innovaphone-Händler bezogen werden oder direkt im Download-Bereich der innovaphone-Homepage (http://www.innovaphone.com) heruntergeladen werden.

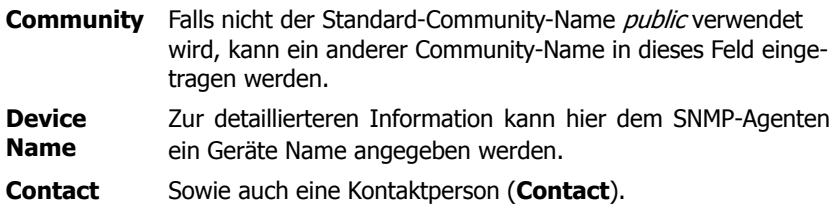

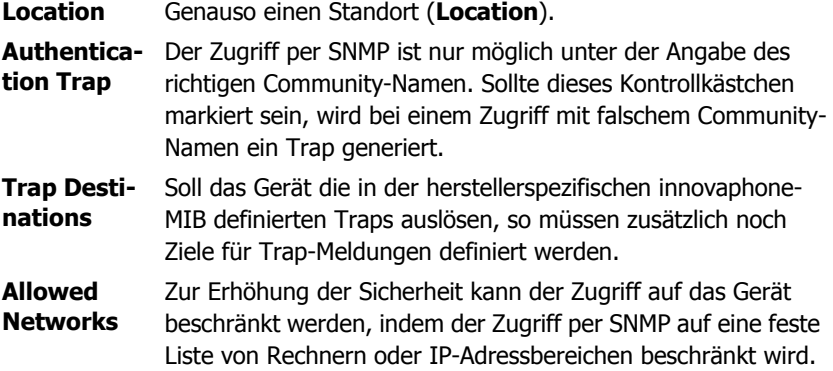

#### <span id="page-21-0"></span>**4.1.1.10Configuration/General/Telnet**

Hier kann der Zugriff über das Telnet-Protokoll aktiviert werden.

**Enable Telnet** Ein markiertes Kontrollkästchen aktiviert den Zugriff auf das Gerät mittels telnet. Mit Befehlen wie z.B: reset, config change UP1 /url <http url> /poll <secs> kann das Gerät konfiguriert werden.

### <span id="page-21-1"></span>**4.1.2 Configuration/IP**

Hier werden allgemeine IP-Protokoll-Einstellungen vorgenommen, sowie auch die Konfiguration des VPN-Protokolls PPTP, des DSL-Protokolls PPPOE und der Adressen-Umsetzung mit NAT.

### <span id="page-21-2"></span>**4.1.2.1 Configuration/IP/Settings**

Die grundlegenden IP-Einstellungen werden hier vorgenommen.

**ToS Priority** Konfiguration des ToS**-**Feldes (**T**ype-**o**f-**S**ervice) bei Sprachpaketen. Standardmäßig wird der Wert 0x10 verwendet. Damit werden Sprachdaten bevorzugt weitergeleitet.

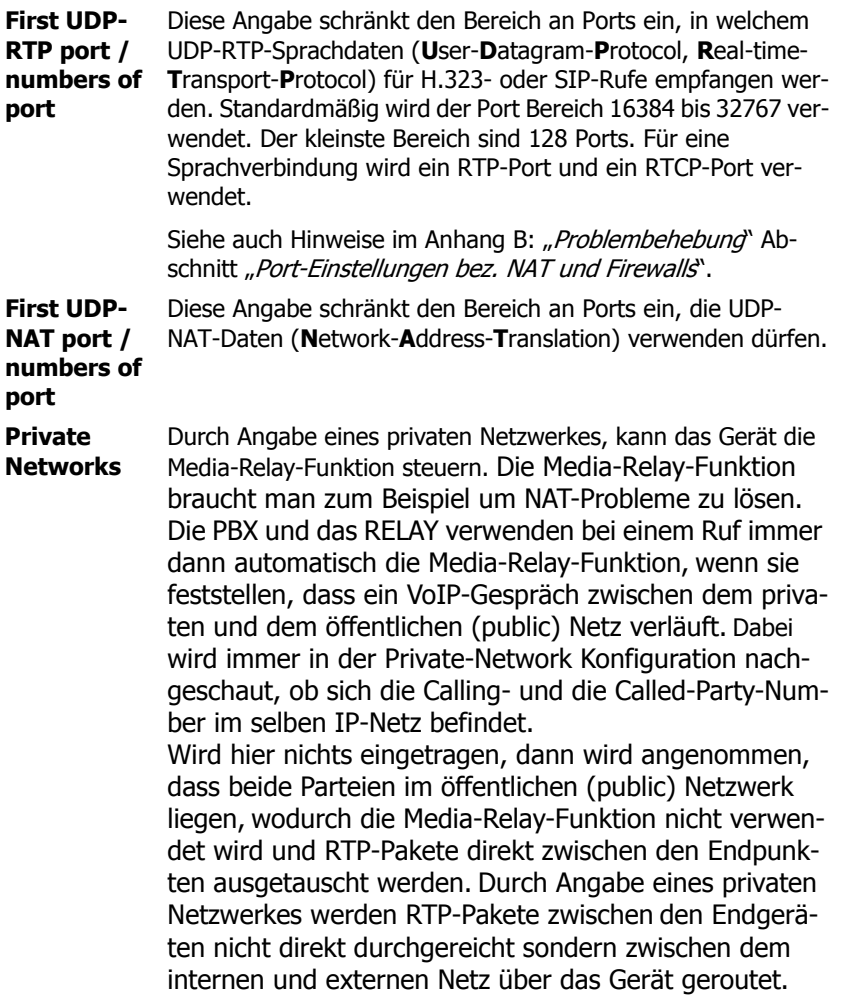

## <span id="page-22-0"></span>**4.1.2.2 Configuration/IP/NAT**

Das Telefon ist in der Lage IP-Endgeräte aus dem Netz mit einer nicht öffentlichen Adresse mit dem öffentlichen Internet zu verbinden. Dazu ist eine **N**etwork-**A**ddress-**T**ranslation (**NAT**) notwendig. NAT dient als Router und bedarf einer Konfiguration des PPOoE Protokoll.

Die dafür notwendigen Parameter dieser Konfiguration können hier eingestellt werden:

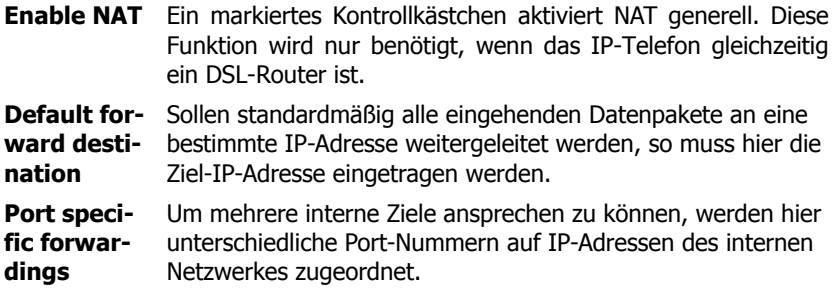

#### <span id="page-23-0"></span>**4.1.2.3 Configuration/IP/H.323-NAT**

H.323-NAT ist ein add-on für die allgemeine NAT-Funktion. Diese Funktion wird nur gebraucht, wenn das Telefon das private mit dem öffentlichen Netz verbindet. Das Telefon muss demnach eine Verbindungsstelle zwischen dem öffentlichen und dem privaten Netzt darstellen. Diese Funktion ermöglicht H.323- Gespräche zwischen privaten und öffentlichen Netzen.

**Enable**  Aktiviert NATfür H.323 VoIP-Gespräche.

#### **H.323-NAT**

**Require authentication** Ein markiertes Kontrollkästchen setzt die H.323-Authentifizierung vorraus. Diese Option gilt als eine Sicherungsmaßname vor fremden Zugriffen auf das eigene private Netz. H323-Nachrichten ohne Authentifizierung werden nicht in das private Netz geleitet.

**H.225/RAS destination** IP-Adresse des Servers im privaten Netzt, an den eingehende H.225/RAS-Nachrichten geleitet werden.

**H.225/ Signalling destination** IP-Adresse des Servers im privaten Netzt, an den eingehende H.225/Signalling-Nachrichten geleitet werden.

Im Abschnitt **Status** erhält man eine kleine Übersicht über die registrierten Benutzer (**Registered Clients**) und die gerade aktiven Anrufe (**Active Calls**).

### <span id="page-24-0"></span>**4.1.2.4 Configuration/IP/PPP-Config**

Hier werden die Parameter für die DSL- und VPN-Verbindungen eingestellt.

Ein Klick auf die Interface-ID (**PPPn**) öffnet die jeweilige Konfigurationsseite, in der die PPP-Schnittstellen-Konfiguration vorgenommen werden kann.

#### Abschnitt **PPP Interface PPPn**:

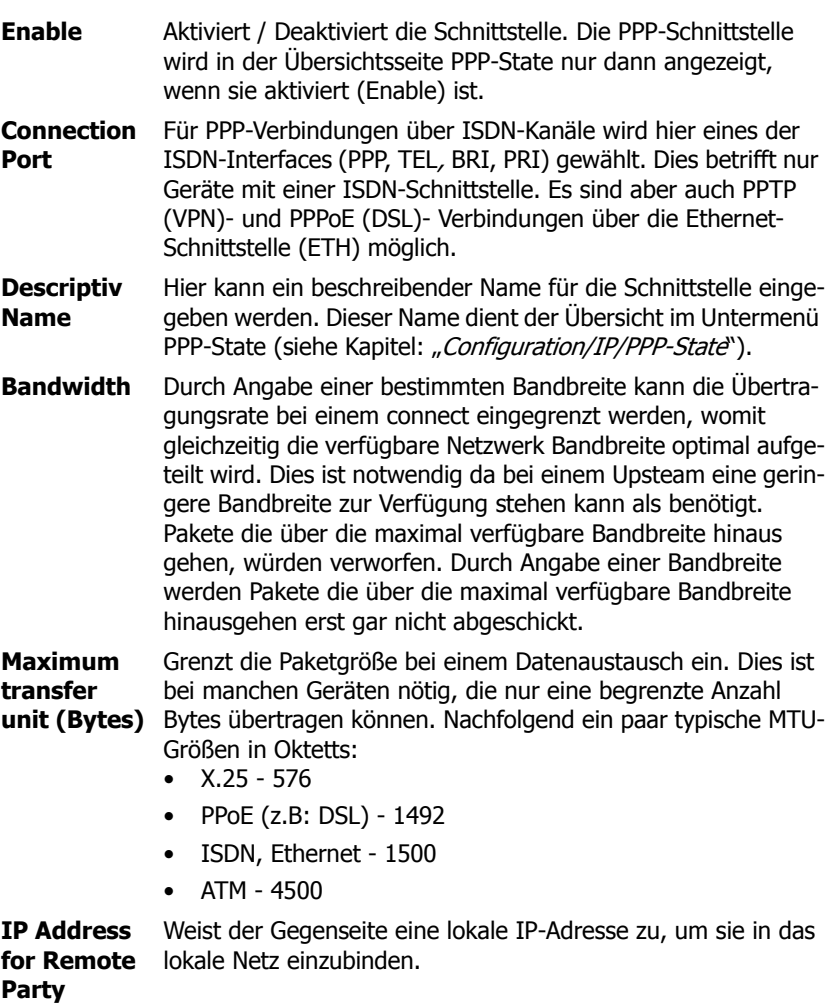

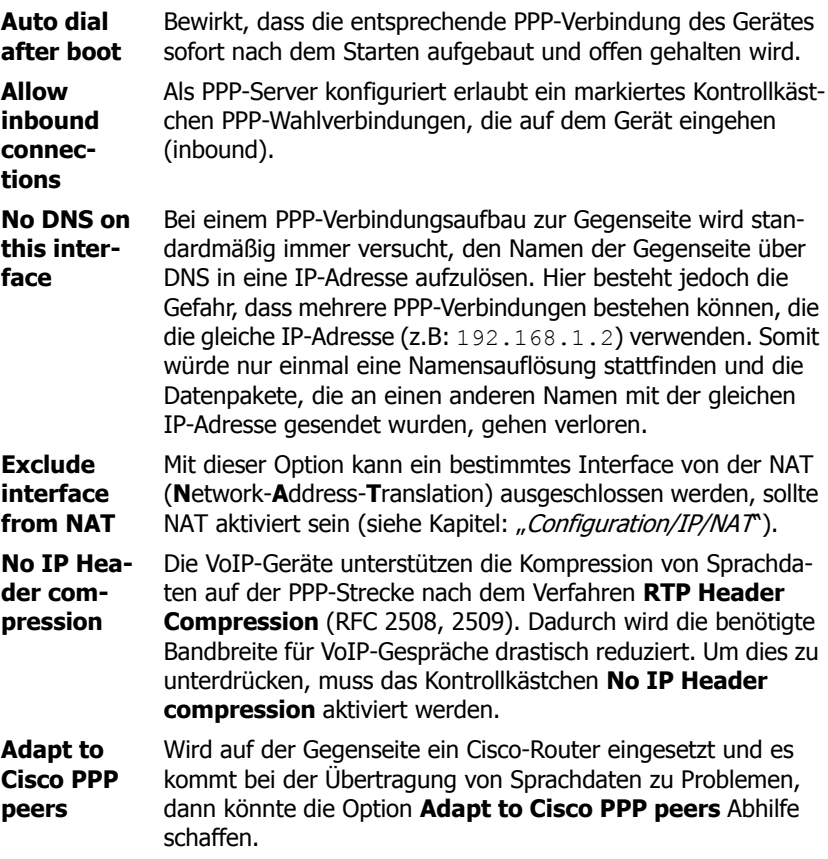

#### Abschnitt **Authentication**:

Das PPP-Protokoll erlaubt eine gegenseitige Authentifizierung (inbound/outbound). In der Regel wird bei eingehenden Verbindungen nur die **inbound-** und bei abgehenden nur die **Outbound-**Authentifizierung benötigt. Es kann aber auch vorkommen, dass sowohl vom Client als auch vom Server eine Authentifizierung benötigt wird.

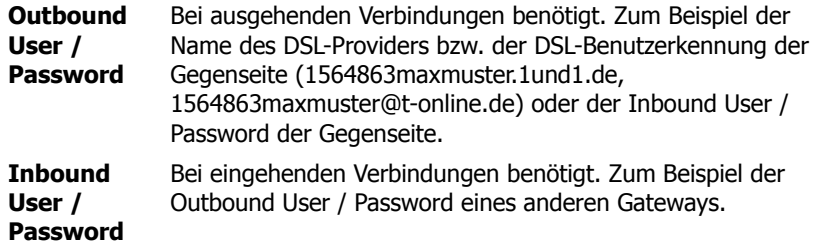

Abschnitt **PPPOE**:

Hier kann die Schnittstelle als PPPoE-Client (z.B. für DSL) konfiguriert werden.

**DSL Provider (Access**  vorkommen können wird ein Broadcast zur Identifikation **Concentrator)** Der DSL-Modem Name. Da mehrere Modems in einem Netz gesendet wird.

#### Abschnitt **PPTP**:

Diese Betriebsart gilt für ein- und ausgehende Rufe. Das PPTP (Point-to-**P**oint-**T**unneling-**P**rotokoll) realisiert private VPN-Verbindungen über das Internet oder andere mit dem IP-Protokoll betriebene Netzwerke.

PPTP-Verbindungen sind grundsätzlich Wählverbindungen. Gewählt wird eine IP-Adresse. Die Authentifizierung erfolgt über Benutzername und Password. Zusätzlich können die übertragenen Sprachdaten mit der MPPE (**M**icrosoft-**P**oint-to-**P**oint-**E**ncryption) verschlüsselt werden. Vorraussetzung ist jedoch, dass auch die Gegenseite das Verfahren unterstützt. Wurde die MPPE aktiviert, kann es zur Verzögerung der Sprache führen. Treten derartige Qualitätsverluste auf, muss zwischen der Sicherheit oder der Sprachqualität selbst entschieden werden.

Die innovaphone Geräte können sich sowohl als PPTP-Client in einen fernen PPTP-Server einwählen als auch selbst einen Einwahlpunkt zur Verfügung stellen.

#### **Server Address** Die IP-Adresse des PPTP-Servers. Soll das Gerät selbst die Rolle eines PPTP-Servers spielen, dann muss hier keine IP-Adresse angegeben werden.

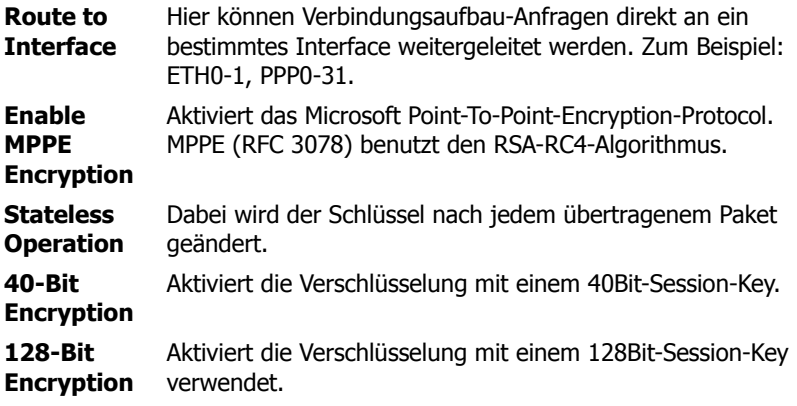

#### Abschnitt **ISDN**:

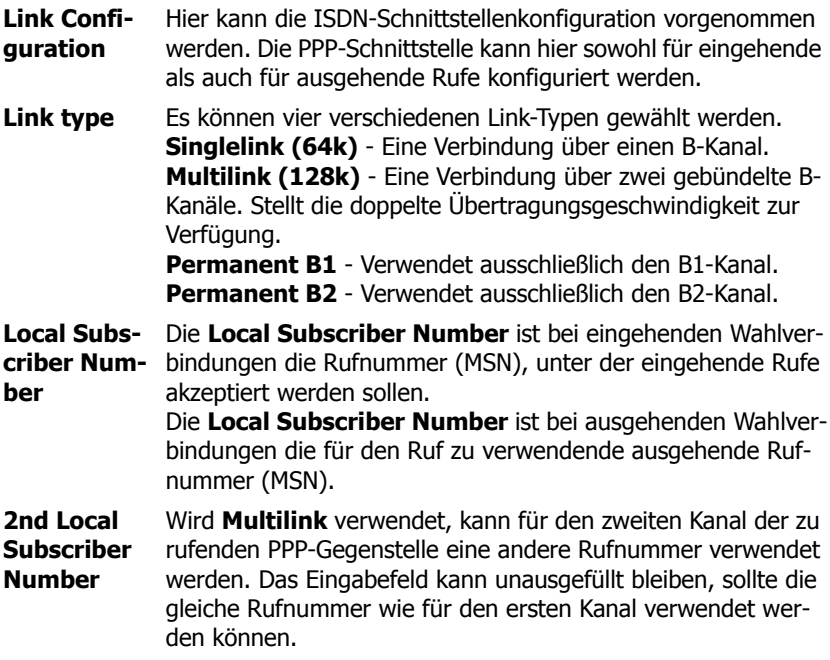

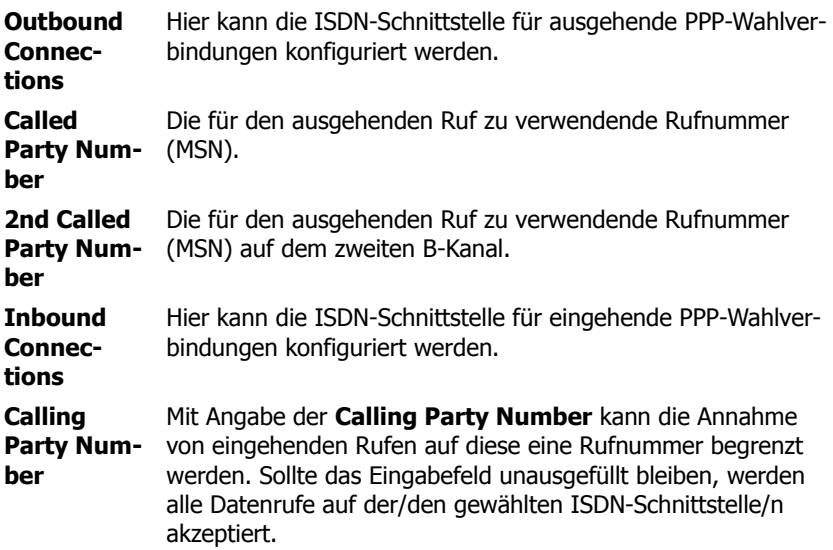

#### Abschnitt **IP Routes**:

Hier können statische Routen für das PPP-Interface konfiguriert werden. Das ist erforderlich, da kein Routingprotokoll verwendet wird.

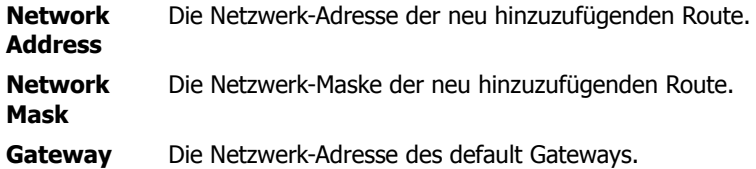

#### <span id="page-28-0"></span>**4.1.2.5 Configuration/IP/PPP-State**

Es wird der Status für alle definierten und aktivierten PPP-Schnittstellen werden hier angezeigt. Zusätzlich besteht die Möglichkeit manuall die Verbindung zu schließen und wieder aufzubauen.

**Interface** ID der PPP-Interfaces.

**Address** Die lokale IP-Adresse des PPP-Interfaces.

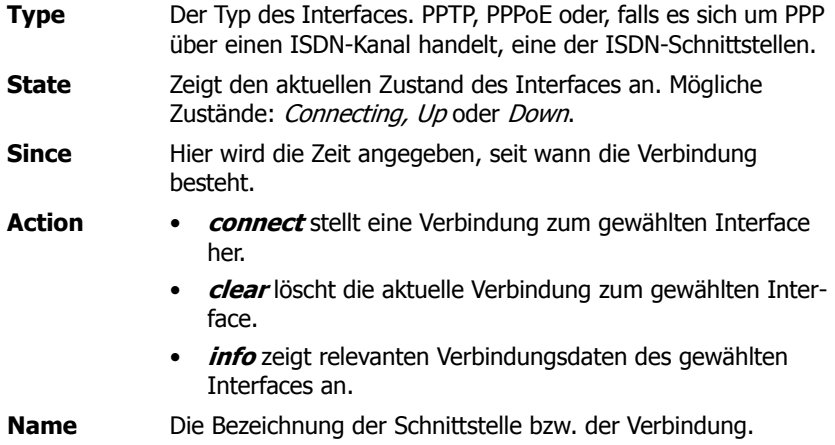

#### <span id="page-29-0"></span>**4.1.2.6 Configuration/IP/Routing**

Hier wird die Routing-Tabelle der aktuellen **IP-Konfiguration** des Gateways angezeigt. Die Tabelle dient der Fehleranalyse für den Administrator des Netzwerkes. Die Tabelle ist wie folgt aufgebaut:

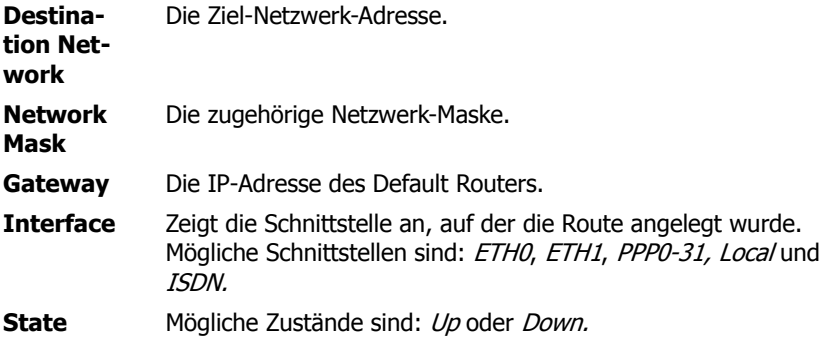

#### <span id="page-29-1"></span>**4.1.3 Configuration/ETH0**

Hier kannen die Ethernet-Schnittstelle des Gerätes konfiguriert werden. Für die Ethernet-Schnittstelle werden CAT5-STP-Kabel empfohlen.

## <span id="page-30-0"></span>**4.1.3.1 Configuration/ETH0/Link**

Die Übertragungsart der Ethernet-Schnittstelle wird hier festgelegt.

Standardmäßig ist die Übertragungsart **auto** selektiert:

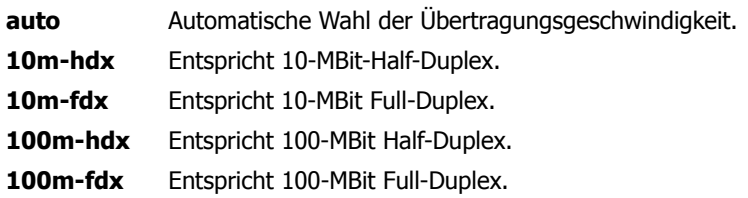

Zusätzlich wird noch der Status der Schnittstelle (Up bzw. Down) und die verwendete Autonegation (z.B.: 100m-fdx) angezeigt.

### <span id="page-30-1"></span>**4.1.3.2 Configuration/ETH0/DHCP**

Die DHCP-Funktion kann entweder ausgeschaltet im DHCP-Disabled-Modus oder im *DHCP-Client-* bzw. im *DHCP-Server-Modus* betrieben werden. Die DHCP-Funktion der Ethernet-Schnittstelle hat insgesamt vier Betriebsmodi:

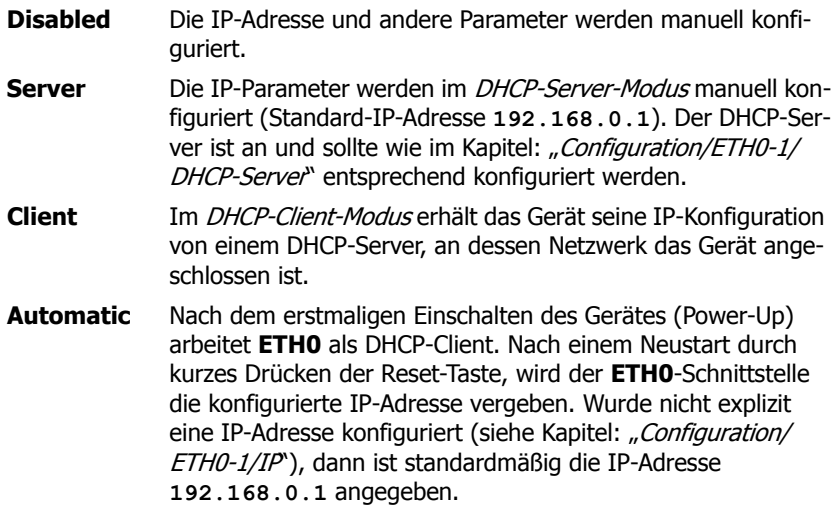

Im Auslieferungszustand ist **ETH0** im DHCP-Automatic-Modus mit der IP-Adresse **192.168.0.1** und **ETH1** im DHCP-Disabled-Modus mit der IP-Adresse **192.168.1.1** konfiguriert.

#### **Achtung**

Der DHCP-Automatic-Mode sollte **nicht** für den 'normalen' Betrieb verwendet werden, da ein versehentlicher Neustart die Betriebsart umschaltet.

#### <span id="page-31-0"></span>**4.1.3.3 Configuration/ETH0/IP**

Die manuellen Konfigurations-Einstellungen sind wirksam wenn der DHCP-Modus Disabled oder Server konfiguriert ist. Rechts neben den Eingabefeldern werden immer die aktuell gespeicherten Einstellungen angezeigt.

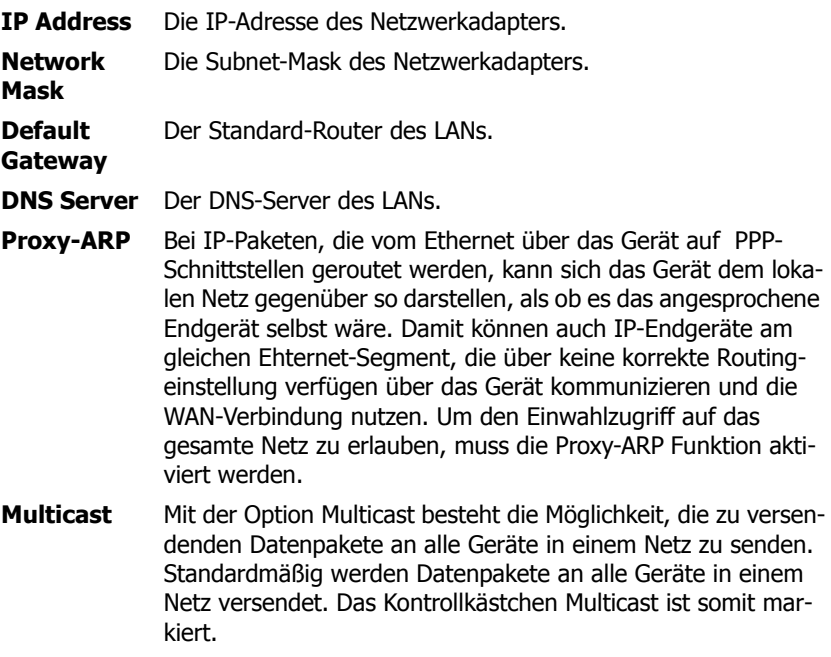

Im Abschnitt **Static IP Routes** können zusätzliche Netzwerkrouten definiert werden, sollten ausser dem lokalen Netz noch andere Netzbereiche benötigt

werden.

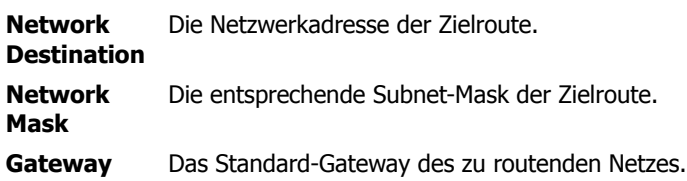

### <span id="page-32-0"></span>**4.1.3.4 Configuration/ETH0/NAT**

Hier läßt sich die Verwendung von NAT (**N**etwork-**A**ddress-**T**ranslation) für die entsprechende Schnittstelle aktivieren. Zusätzlich besteht die Möglichkeit, bestimmte Netzwerk-Adressen und Masken von der Übersetzung auszuschliessen.

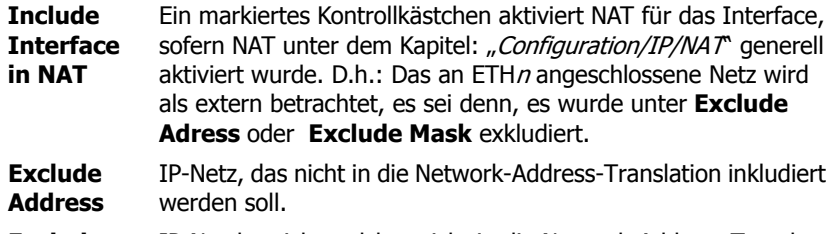

**Exclude Mask** IP-Netzbereich, welcher nicht in die Network-Address-Translation inkludiert werden soll.

### <span id="page-32-1"></span>**4.1.3.5 Configuration/ETH0/VLAN**

Verwendet ein Netzwerk mehrere VLANs (**V**irtual-**L**ocal-**A**rea-**N**etwork), so kann für jede Ethernet-Schnittstelle ein VLAN angegeben werden. Somit wird sichergestellt, dass die Datenpakete ausschlieslich in das angegebene VLAN übermittelt werden.

**ID** Die ID des VLANs. Ist das Eingabefeld **ID** leer, wird der Wert 0 angenommen. Die VLAN-ID mit dem Wert 0 schaltet die QoS (**Q**uality-**o**f-**S**ervice) nach 802.1q ab.

**Priority** Sollte der Switch auf dem Port zum innovaphone Gateway auf eine andere ID konfiguriert sein, muss hier der gleiche Wert angegeben werden, damit eine Priorisierung der Ethernet Pakete funktionieren kann. Hier wird ein Priorisierungswert zwischen 0-7 (Konfiguration auf dem Ethernet Switch) angegeben.

#### <span id="page-33-0"></span>**4.1.3.6 Configuration/ETH0/DHCP-Server**

Wurde der DHCP-Server (siehe Kapitel: "Configuration/ETH0-1/DHCP") aktiviert, kann dieser hier konfiguriert werden.

Alle Optionen, die mit einem "\*" gekennzeichnet sind, sind innovaphone spezifische Optionen, die ausschließlich bei innovaphone Geräten zu finden sind.

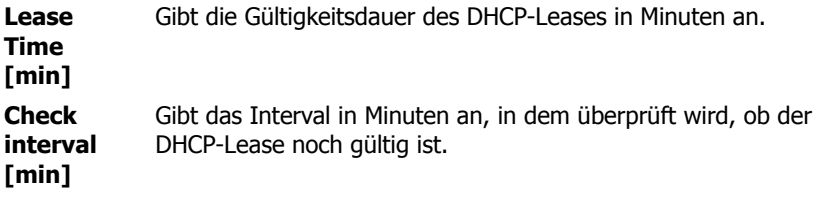

#### **Address Ranges:**

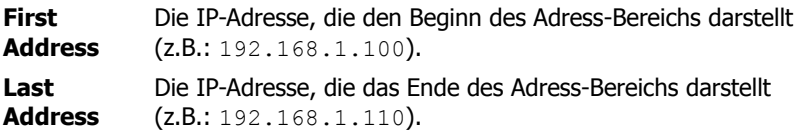

#### **Offer Parameters:**

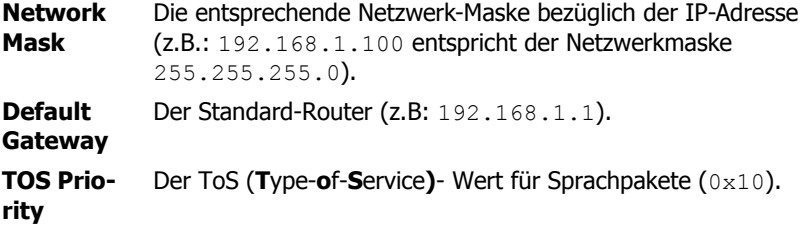

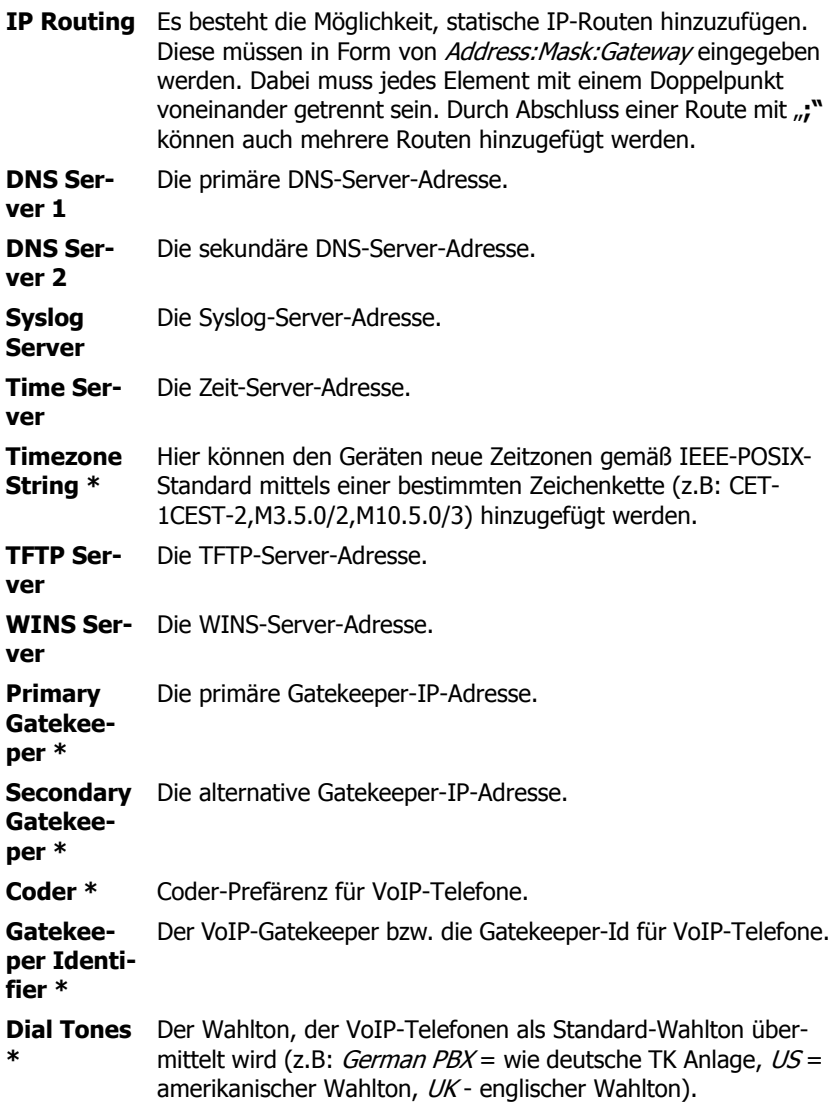

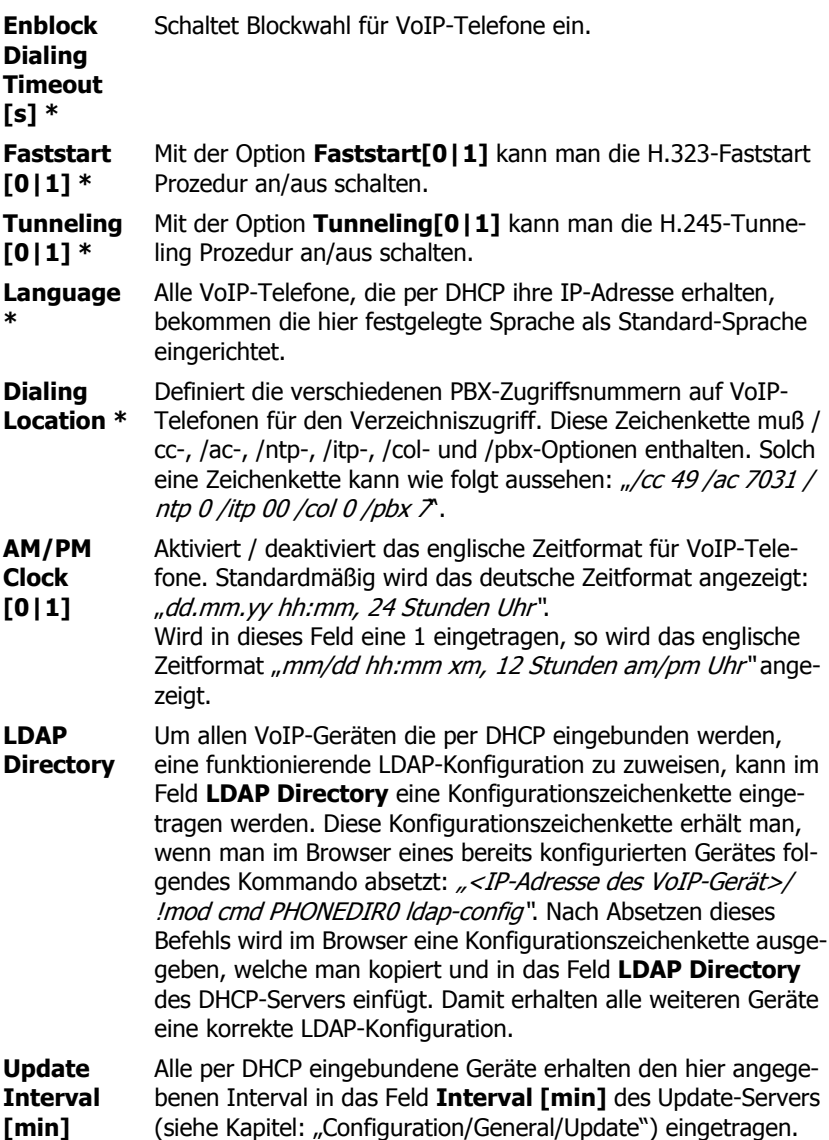
**Update Server**  Alle per DHCP eingebundenen Geräte erhalten die hier angegebenen URL (z.B.: http://192.168.1.2/update/

**URL** script.htm) in das Feld **Command File URL** des Update-Servers (siehe Kapitel: "Configuration/General/Update") eingetragen, womit eine automatisierte Aktualisierung der Geräte gewährleistet ist.

**802.1q**  Zur Einstellung der VLAN-ID muss unbedingt die Konfiguration

**VLAN ID** am Switch beachtet werden. Ein leeres Feld **802.1q VLAN-ID**  (16Bit) nimmt den Wert 0 an. Die VLAN-ID mit dem Wert 0 schaltet QoS (**Q**uality**-o**f**-S**ervice) nach 802.1q ab. Sollte der Switch auf dem Port zum innovaphone Gerät auf eine andere VLAN-ID konfiguriert sein, muss hier der gleiche Wert angegeben werden, damit eine Priorisierung aus dem Ethernet stattfinden kann. Um zwischen den VLANs unterscheiden zu können wird das Ethernet-Paket um 4Byte erweitert, wovon 12Bit für die Aufnahme der VLAN-ID vorgesehen sind und somit 4094 VLANs möglich sind (die VLAN-ID 0 und 4095) sind reserviert bzw. nicht zulässig).

**802.1p VLAN Prio-**VLAN-Prioritätsstufe, ein Wert zwischen 0 und 7 angegeben **rity** Im Feld **802.1p VLAN-Priority** (3Bit) kann die zugehörige werden um beispielsweise Sprachdaten bevorzugt weiterzuleiten.

## **4.1.3.7 Configuration/ETH0/DHCP-Leases**

VoIP-Geräte, die über diese Schnittstelle eine IP-Adresse des eingebauten DHCP-Server bezogen haben, werden hier angezeigt.

Im Abschnitt **Reserve IP Adress** besteht zusätzlich die Möglichkeit, eine bestimmte IP-Adresse an eine bestimmte MAC-Adresse zu zuweisen.

Unter dem Abschnitt **Cleanup** können vergebene DHCP-Leases wieder glöscht werden. Mit einem Klick auf **Clear dynamic leases** werde alle dynamisch vergebenen Leases gelöscht. Mit einem Klick auf **Clear reserved leases** werden alle reservierten Leases gelöscht. Und mit einem Klick auf **Clear all leases** werden alle vergebenen Leases gelöscht.

**IP Address** Die vergebene IP-Adresse des DHCP-Lease.

**MAC Address** Die MAC-Adresse des eingebundenen VoIP-Gerät.

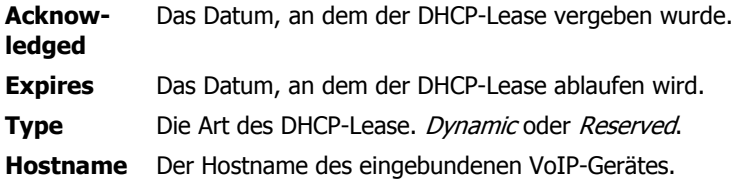

### **4.1.3.8 Configuration/ETH0/Statistics**

Über das Untermenü **Statistics** erhält man eine Übersicht über alle versendeten (tx) und empfangenen (rx) Datenpakete:

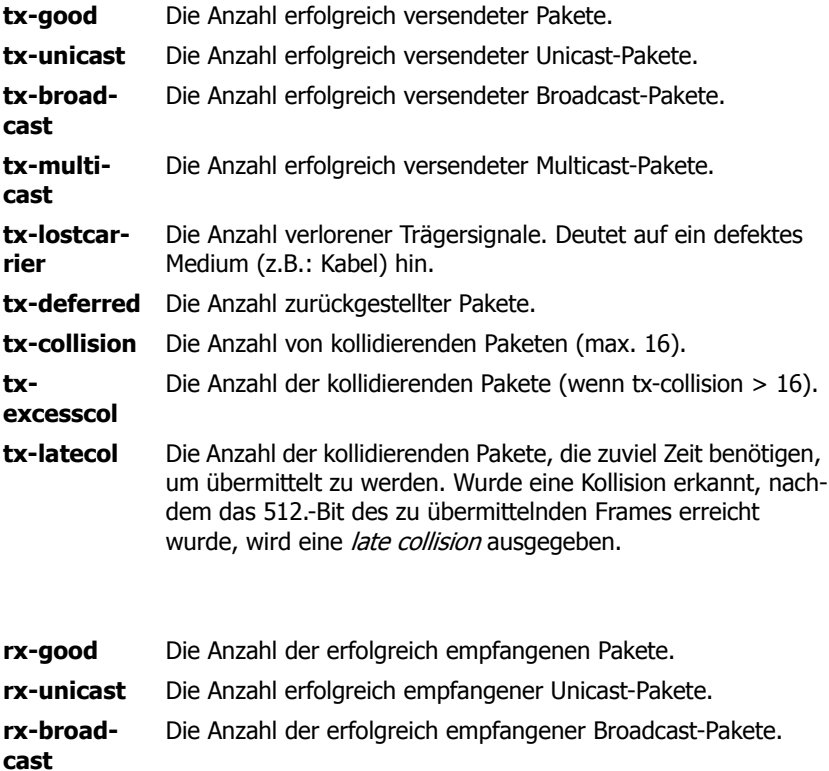

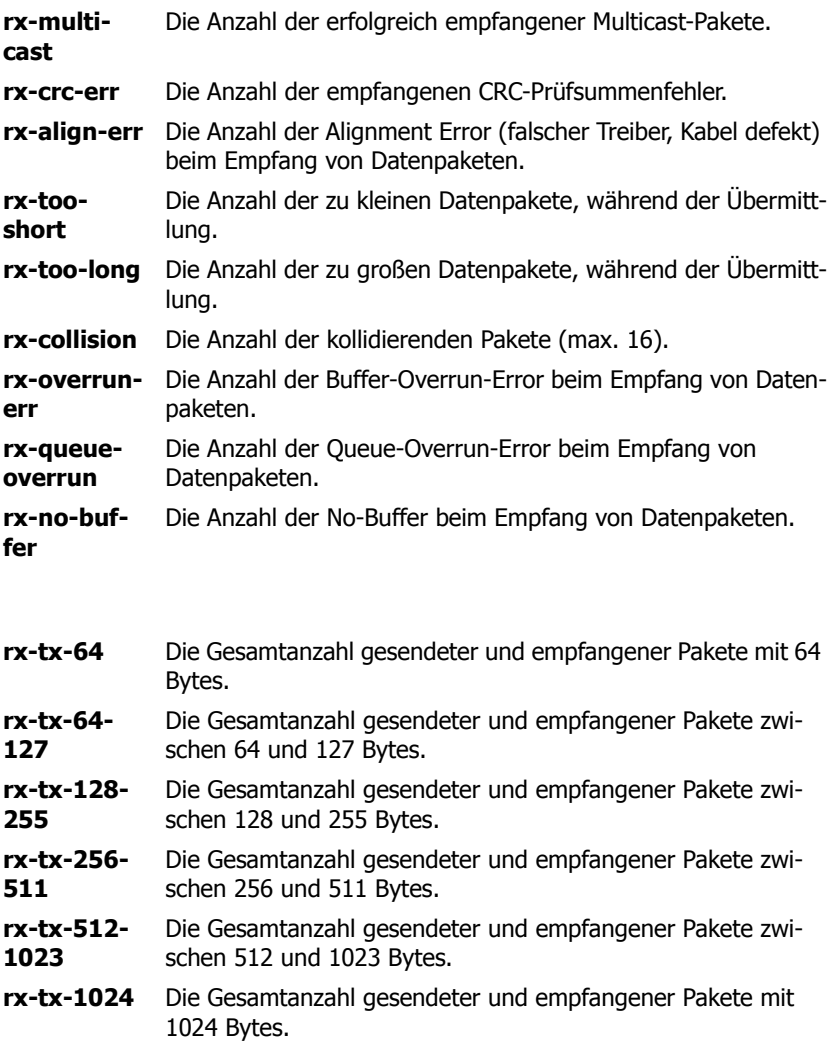

### **4.1.4 Configuration/LDAP**

Die LDAP-Server und Replikator-Konfiguration kann hier vorgenommen werden.

Der LDAP-Server stellt die lokale LDAP-Datenbank externen Klienten zur Verfügung.

### **4.1.4.1 Configuration/LDAP/Server**

Hier können Zugangsdaten konfiguriert werden, die externen LDAP-Clients lesenden oder lesenden und schreibenden Zugriff auf die LDAP-Datenbank erlauben.

VoIP-Telefone benötigen lesenden Zugriff auf die LDAP-Datenbank. Replikationsverbindungen benötigen schreibenden Zugriff.

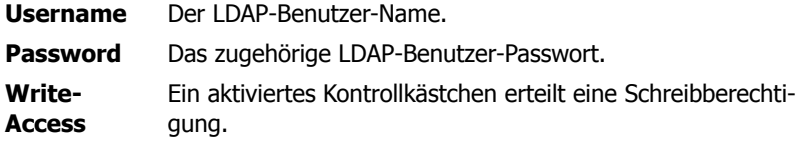

### **4.1.4.2 Configuration/LDAP/Replicator**

Die LDAP-Replikation kann hier konfiguriert werden. Aufgabe der LDAP-Replikation ist es, den gesamten Inhalt oder Teile der Benutzerdatenbank einer entfernten innovaphone-PBX zu kopieren und aktuell zu halten.

Die Replikation wird in drei Anwendungsfällen benötigt:

- 1. Replikation der Benutzerdaten von der Master-PBX zu einer Standby-PBX. Die Replikator-Konfiguration findet auf der Standby-PBX statt.
- 2. Replikation der Benutzerdaten von der Master-PBX zu einem Slave. Die Replikator-Konfiguration findet auf dem Slave statt.
- 3. Replikation der Benutzerdaten von einem DECT-Master zu einem DECT-Radio. Die Replikator-Konfiguration findet auf dem DECT-Radio statt.

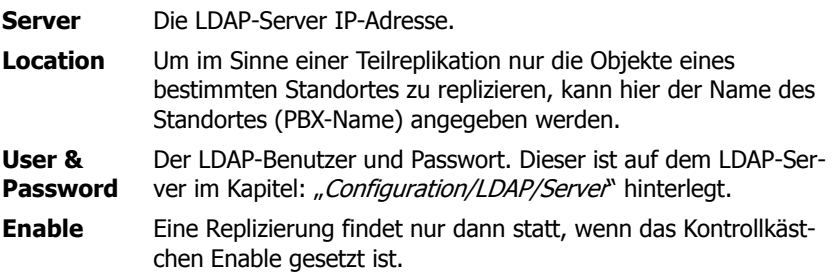

## **4.1.4.3 Configuration/LDAP/Replicator-Status**

Die angezeigten Replicator-Status-Daten werden automatisch periodisch aktualisiert. Es werden zusätzlich die letzten zehn Aktivitätsmeldungen der Replikation angezeigt:

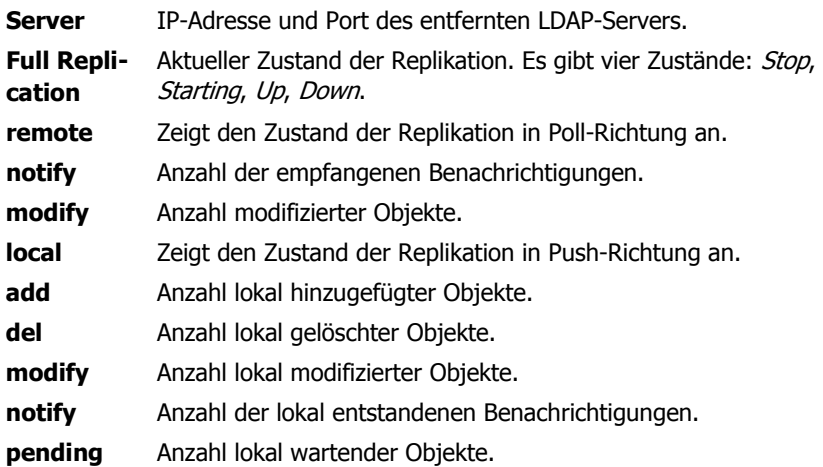

## **4.1.4.4 Configuration/LDAP/Server-Status**

Die angezeigten Server-Status-Daten werden automatisch periodisch aktualisiert:

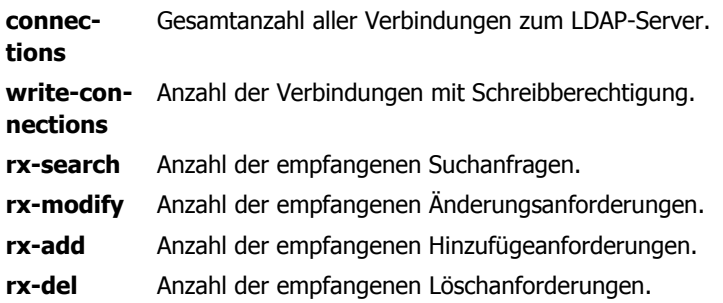

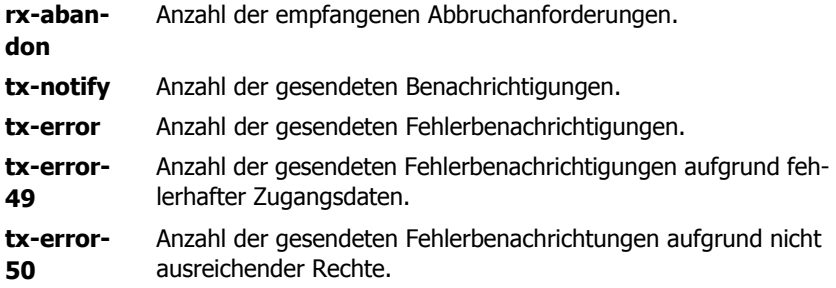

### **4.1.5 Configuration/TEL1-4**

Das Gerät verfügt über analoge TEL-Schnittstellen, sogenannte FXS-Schnittstellen, welche für den Anschluss von analogen-Telefonen oder Fax-Geräten der Gruppe 3 geeignet sind. Der Aufbau beider Menüs ist identisch und wurde deshalb zusammengefasst.

### **4.1.5.1 Configuration/TEL1-4/Physical**

Die Physikalischen Einstellungen der analogen Schnittstellen können hier vorgenommen werden:

- **Pulse** Ein aktiviertes Kontrollkästchen erkennt Pulswahl an der entsprechenden Schnittstelle.
- **Reverse** Ein aktiviertes Kontrollkästchen invertiert die Verdrahtung der entsprechenden Schnittstelle. Dies ist nur bei einer Inkompatibilität der Endgeräte notwendig, da manche Endgeräte (z.B.: in den USA) genau anders verdrahtet sind.

## **4.1.5.2 Configuration/TEL1-4/Signaling**

Die Rufsignalisierungseinstellungen der analogen TEL- Schnittstellen können hier angepasst werden:

**Disable** Deaktiviert die entsprechende analoge Schnittstelle.

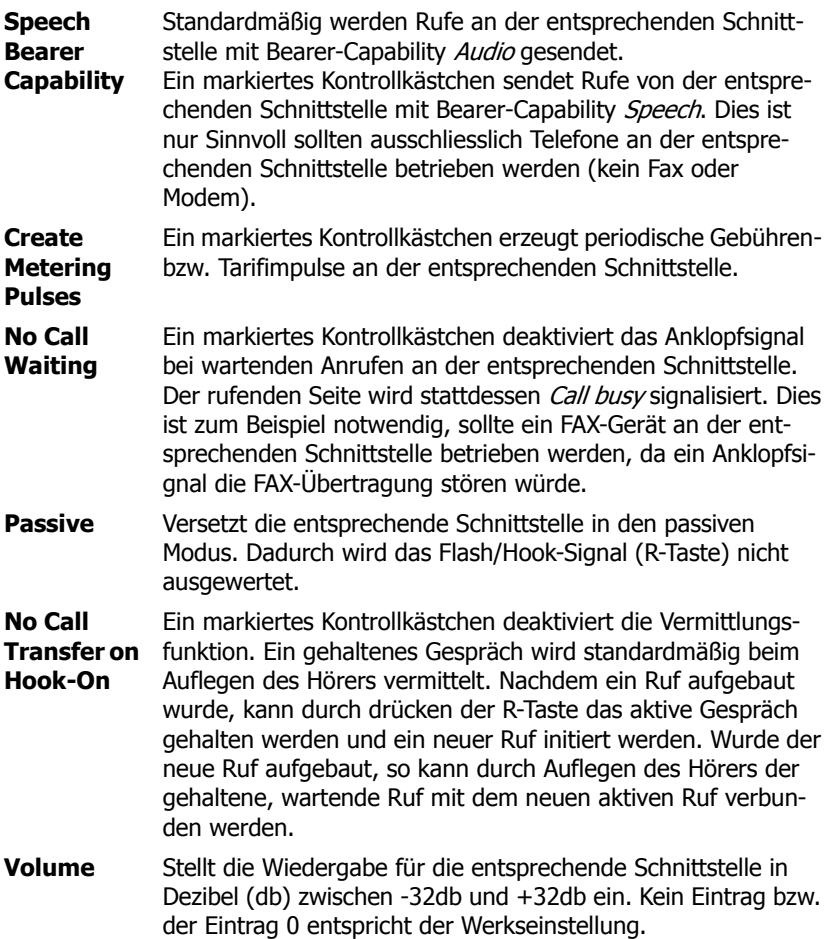

## **4.2 Administration**

Hier wird all das vorgenommen, was im laufenden Betrieb notwendig wird.

Dazu gehört zum Beispiel das Anmelden von VoIP-Telefonen an einem Gateway oder wenn vorhanden an einer innovaphone-PBX.

## **4.2.1 Administration/Gateway**

Hier kann die Gateway-Konfiguration des Gerätes vorgenommen werden. Das Gateway-Menü stellt die Verbindung zum herkömmlichen Telefonnetz zum Beispiel über eine digitale ISDN-Schnittstelle oder eine VoIP-Schnittstelle her. Je nachdem welches Gerät verwendet wird, stehen verschiedene Schnittstellen zur Verfügung. Dazu gehören zum Beispiel die virtuellen TEST-, TONE- und HTTP-Schnittstellen, die analogen-Schnittstellen (TEL) sowie auch die ISDN-Schittstellen (TEL, PPP, BRI oder PRI). Mittels zusätzlicher Lizenzen stehen auch sogenannte VoIP-Schnittstellen (GW1-12) bereit, mit welchen es z.B. möglich ist eine TK-Anlagen-Kopplung ohne Verwendung der innovaphone-PBX herzustellen.

### **4.2.1.1 Administration/Gateway/General**

Generelle Gateway-Einstellungen können hier eingestellt werden:

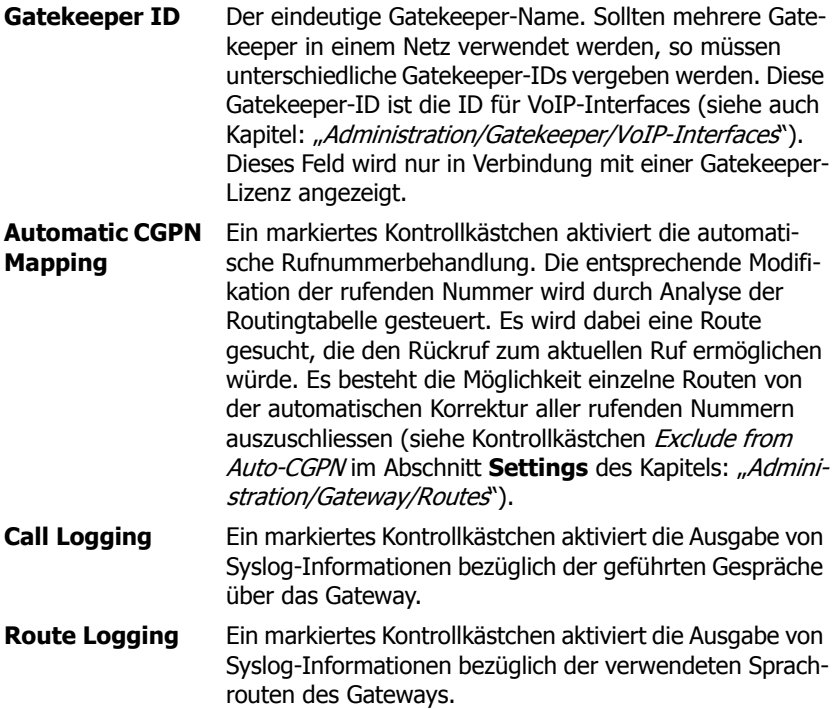

**Billing CDR's only** Wurde im Kapitel: "Administration/Gateway/CDR0-1" eine Methode angegeben sogenannte **C**all-**D**etail-**R**ecords (CDR) zu übermitteln, werden bei einem markierten Kontrollkästchen ausschließlich Abrechnungsrelevante Informationen der geführten Gespräche übermittelt.

### **4.2.1.1.1 Feature Codes**

Der Abschnitt **Feature Codes** wird aktiviert, sobald für eine Schnittstelle (siehe Kapitel: "Administration/Gateway/Interfaces") explizit das Kontrollkästchen Supplementary Services (with Feature Codes) oder bei einem IP-DECT-Gerät (siehe Kapitel: "Configuration/DECT/Features") das Kontrollkästchen Enable markiert wurde.

Mittels **Feature Codes** stehen den VoIP-Telefonen weitere Leistungsmerkmale zur Verfügung. Die Codes für diese Leistungsmerkmale können konfiguriert werden. Dabei ist zu beachten, dass allgemein:

- das " $\frac{1}{2}$ "-Zeichen für eine variable Anzahl an Zeichen (z.B. eine Telefonnummer) und
- das " $\oint (x)$ "-Zeichen für eine feste Anzahl an Zeichen steht.
- Vorwiegend werden Aktionen mit einem "\*"-Zeichen eingeleitet und
- mit der "#"-Taste rückgängig gemacht.

### **Umleitungsoptionen**

Die IP-Geräte unterstützen drei verschieden Arten von Anrufumleitungen.

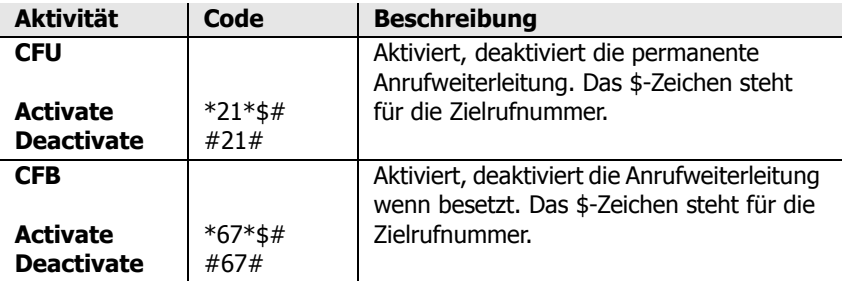

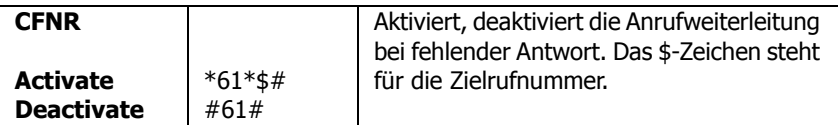

#### **Sperren**

Die VoIP-Telefone können mit folgender Tastenkombination aus dem Grundzustand gesperrt werden.

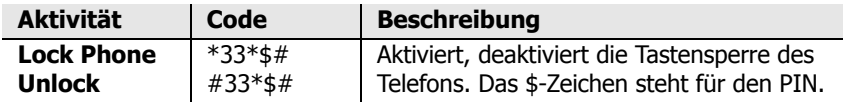

#### **PIN**

Die PIN dient dazu, den Zugang für unberechtigte Nutzer zu verhindern. Mit dieser Funktion kann der Schutz aktiviert und eine PIN festgelegt werden.

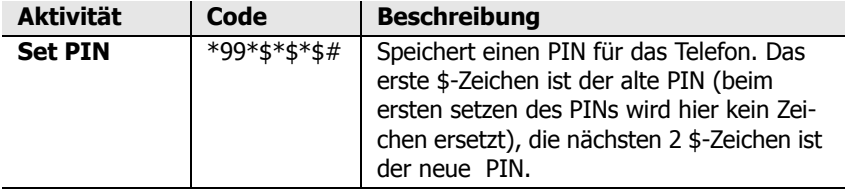

### **Anrufschutz**

Mit dieser Funktion kann gesondert auf eingehende Anrufe reagiert werden.

Im Ruhezustand wird das Telefon stumm geschaltet. Dem Anrufenden wird dennoch ein Freizeichen vermittelt.

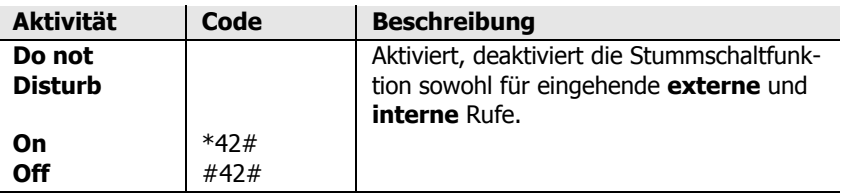

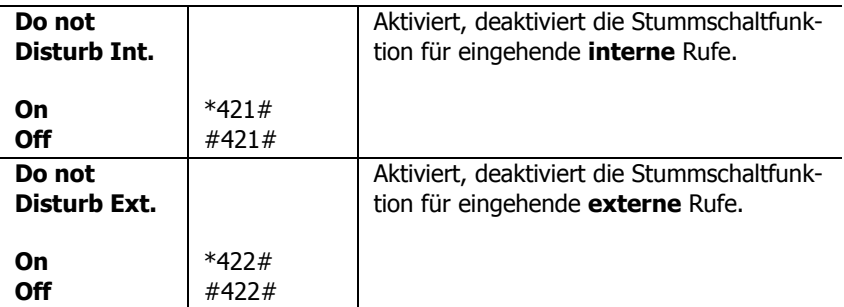

### **Anklopffunktionen**

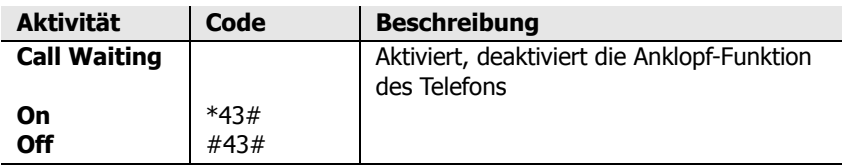

### **Lokale Einstellungen löschen**

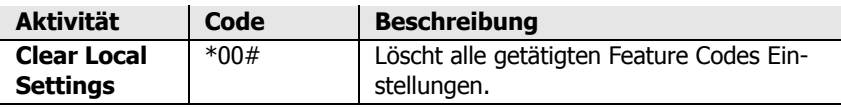

#### **Pickup**

Innerhalb einer Gruppe kann ein eingehender Ruf von einem Teilnehmer übernommen werden.

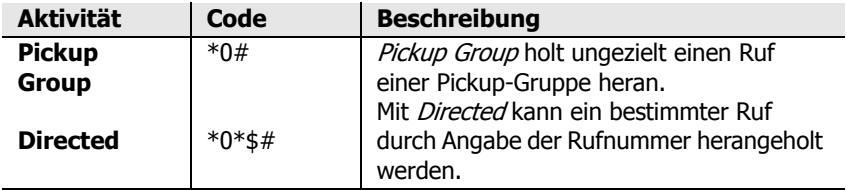

### **Park**

Mit dieser Funktion kann die Parkposition definiert werden. Diese wird an ein bestehendes Objekt der gleichen Gruppe gebunden. Das Objekt kann beispielsweise die Amtsleitung oder die Warteschleife sein.

Gespräche können auf diese Position geparkt und von beliebigen Mitgliedern der Gruppe wieder abgeholt werden.

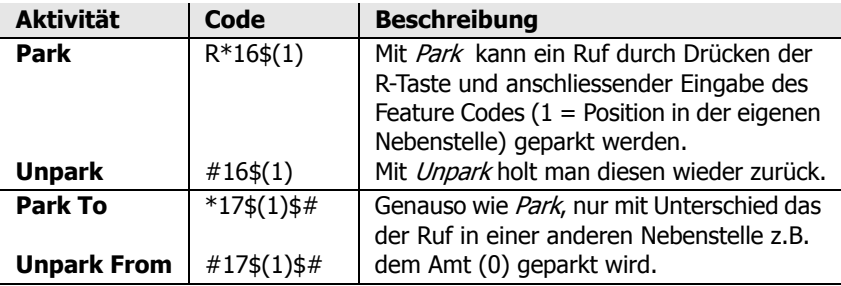

#### **Join Group**

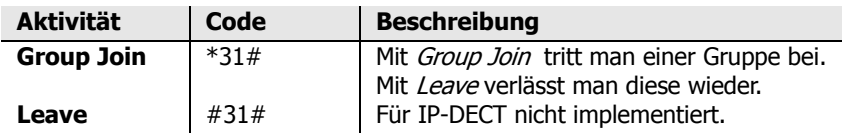

### **Rückruf**

Mit nachfolgendem Code besteht die Möglichkeit, einen Rückruf auf der gerufenen Seite zu initieren, sollte diese belegt sein.

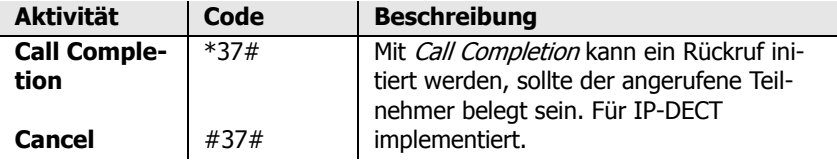

Im Abschnitt **Licenses** erhält man Geräteabhängig eine kleine Übersicht über die verfügbaren und die bereits vergebenen Lizenzen:

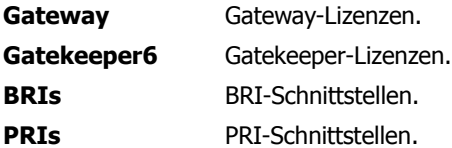

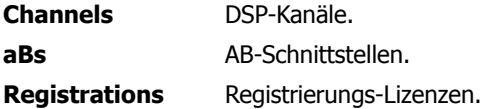

### **4.2.1.2 Administration/Gateway/Interfaces**

Die Anzeige der konfigurierbaren Schnittstellen des Gateways ist in folgende Spalten geliedert:

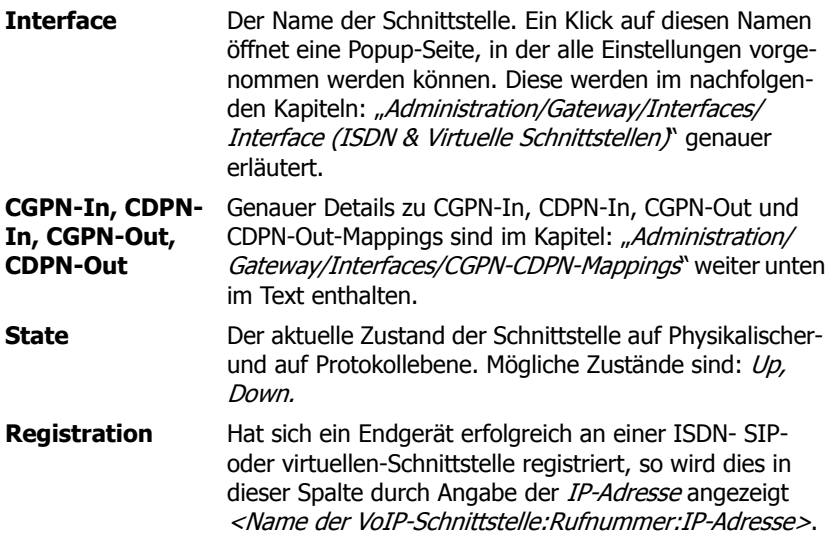

## **4.2.1.2.1 Interface (ISDN- SIP- & virtuelle-Schnittstellen)**

Ein Klick auf den Namen der entsprechende Schnittstelle in der Spalte **Interface**  öffnet eine Popup-Seite, in welcher die individuelle Schnittstellen-Konfiguration vorgenommen werden kann. Wie die PBX-Objekte enthält auch diese Popup-Seite Standard-Eingabefelder, die in allen Schnittstellen mehr oder minder vorkommen. Diese Standard-Felder sind:

**Name** Der beschreibende Name der Schnittstelle.

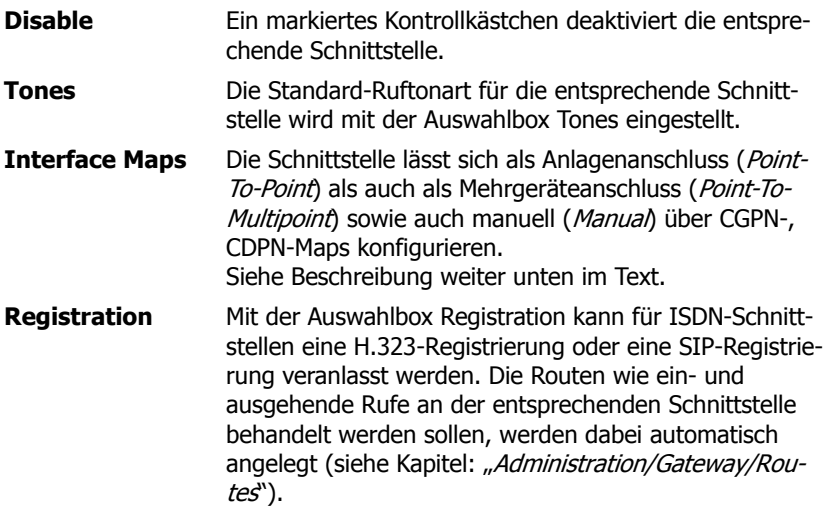

### **ISDN-Schnittstellen (PPP, TEL1-4, BRI1-4, PRI1-4)**

Nach Auswahl eines **Interface Maps** wird der entsprechende Abschnitt eingeblendet. Bei Auswahl von Point to Point wird Abschnitt **Interface Maps Point to Point** eingeblendet:

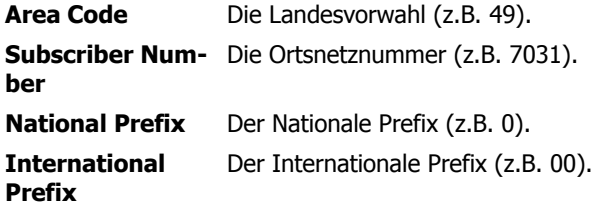

Bei Auswahl von Trunk Point to Multipoint wird der Abschnitt **Interface Maps** 

**Point to Multipoint** eingeblendet:

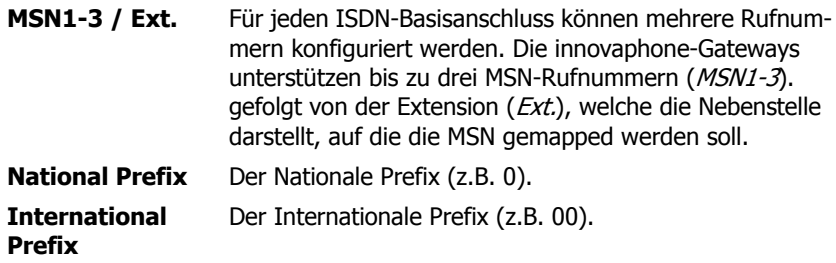

#### Abschnitt **Coder Preferences**:

Nach Auswahl einer Registrierungsmethode wird der Abschnitt **Coder Preferences** wie auch der entsprechende **Registration** Abschnitt eingeblendet. Die Standard-Eingabefelder des **Coder Preferences** Abschnittes sind:

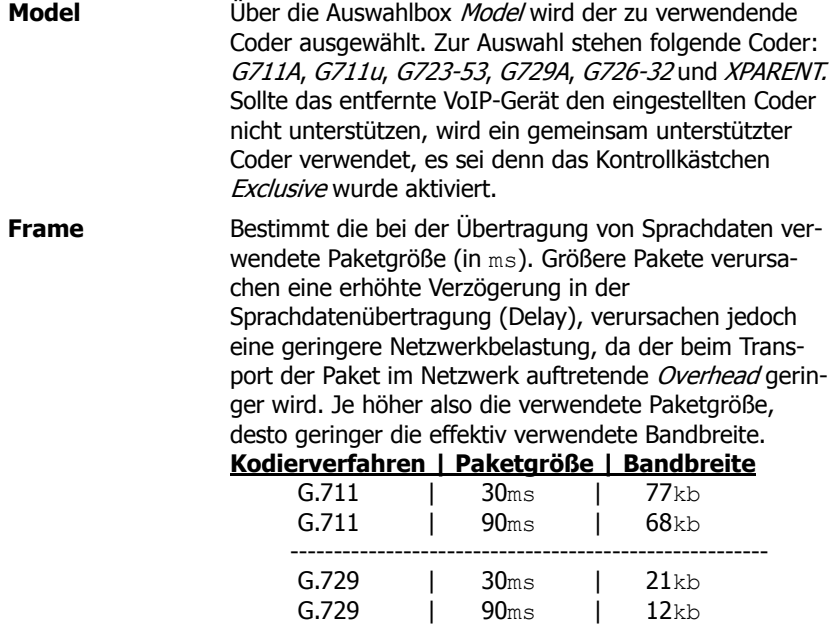

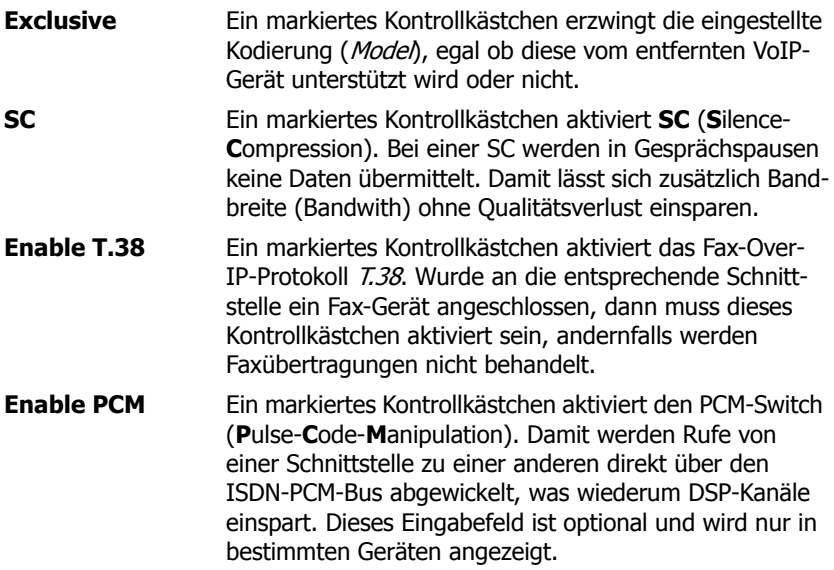

#### Abschnitt **Registration**:

Alle nicht virtuellen Schnittstellen besitzen nach Auswahl der Registrierungsmethode zusätzlich noch den Abschnitt **Registration**.

Die Eingabefelder bei einer **H.323**-Registrierung sind:

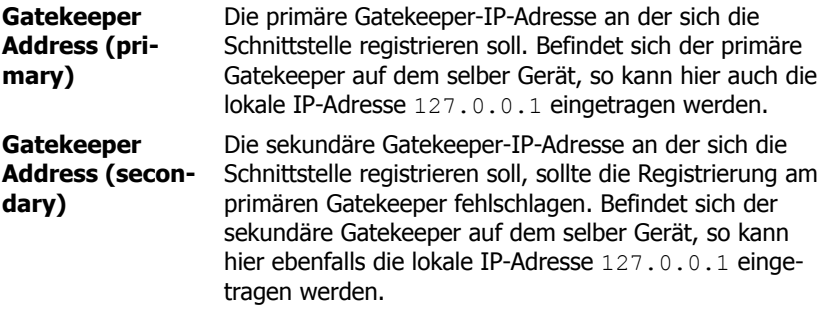

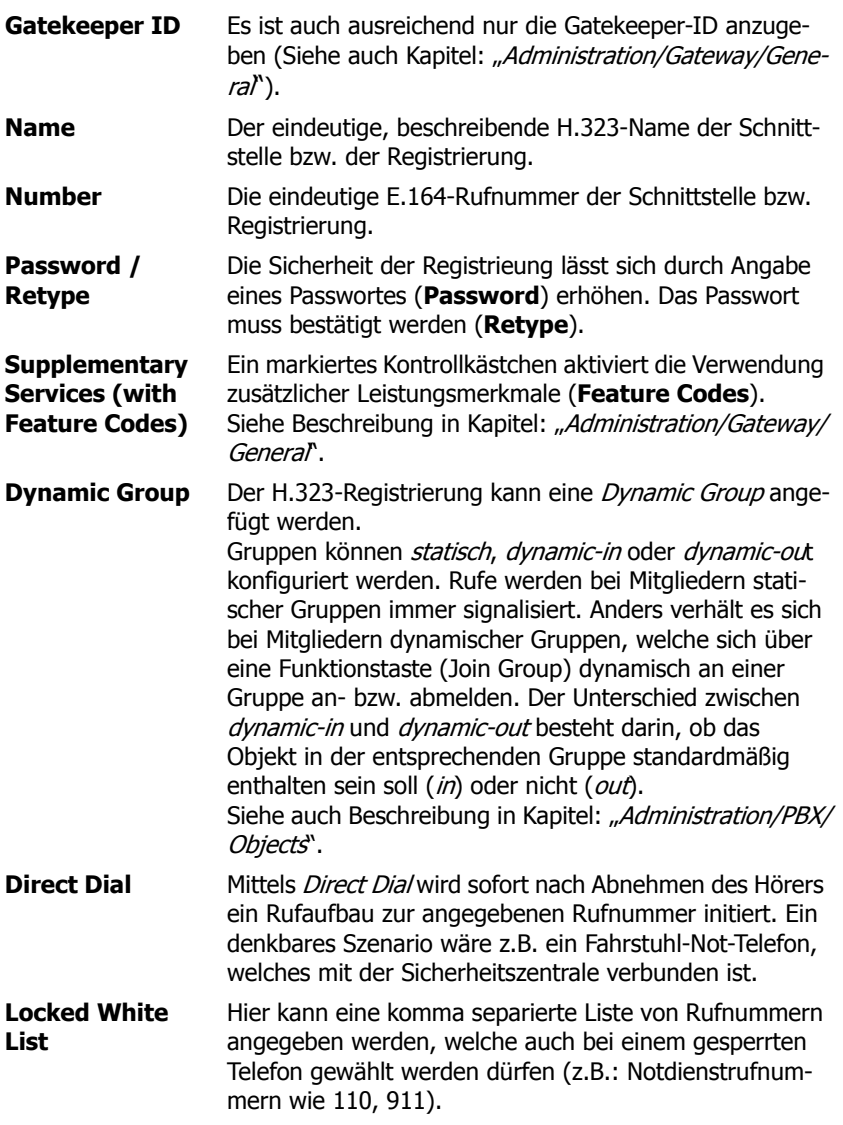

Die Eingabefelder bei einer **SIP**-Registrierung sind:

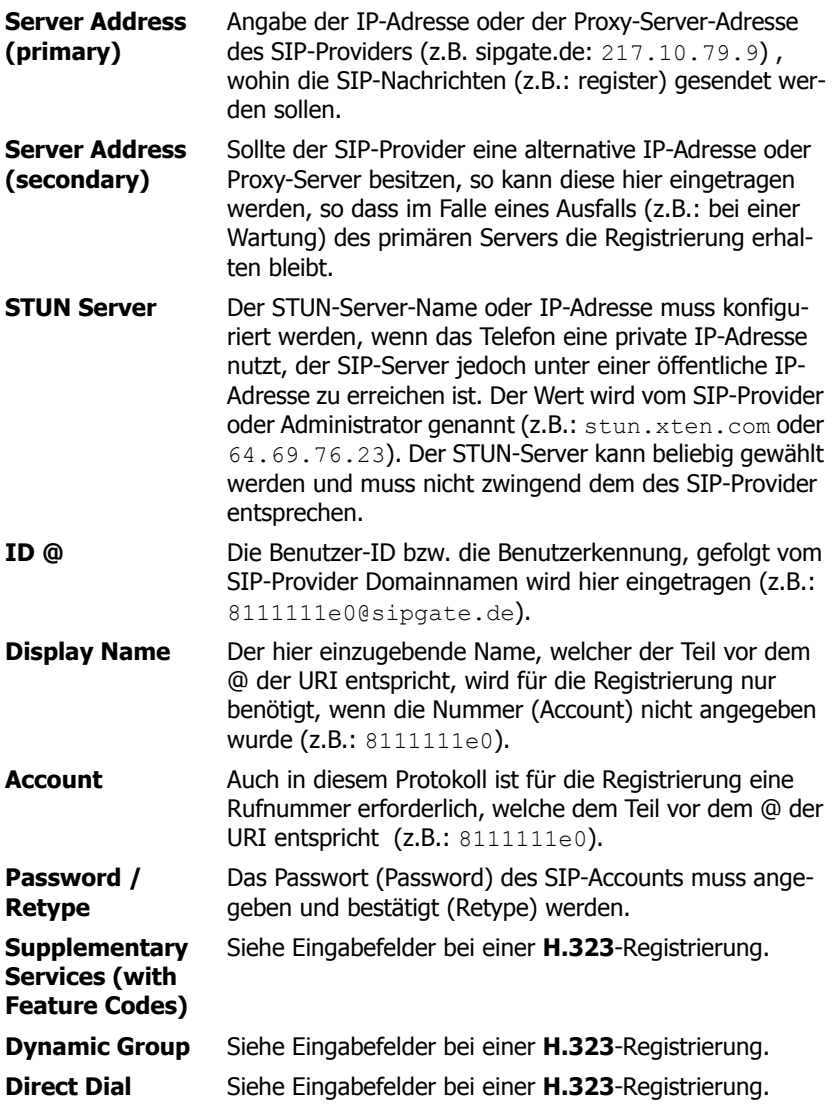

**Locked White List** Siehe Eingabefelder bei einer **H.323**-Registrierung.

### **SIP-Schnittstellen (SIP1-4)**

Zusätzlich zu den ISDN-Schnittstellen (PPP, TEL1-4, BRI1-4, PRI1-4) und Virtuellen-Schnittstellen (TEST, TONE, HTTP) gibt es auch noch vier SIP-Schnittstellen (SIP1-4), womit z.B. die Möglichkeit besteht, eine Amtsleitung von einem SIP-Provider zu erhalten. Die Beschreibung der Eingabefelder sind der obigen Beschreibung der SIP-Registrierung zu entnehmen. Es gibt aber noch drei weitere Eingabefelder:

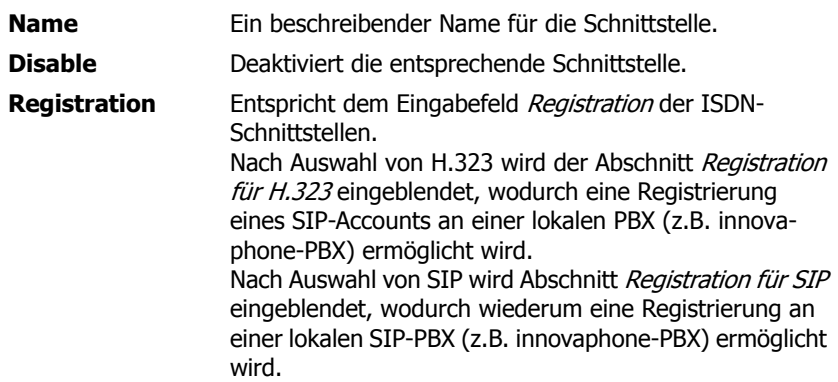

Um eine Amtsleitung von einem SIP-Provider zu erhalten muss wie folgt vorgegangen werden:

- 1. Eine der vier SIP-Schnittstellen öffnen.
- 2. SIP-Account Daten (ID, STUN Server, Account, Passwort) eintragen.
- 3. Unter Registrations die SIP-Registrierung via H.323 an ein zuvor angelegtes PBX-Objekt vom Typ Trunk binden (Angabe der GK-ID oder der GK-Adresse und des H.323-Namens bzw. der E.164-Rufnummer genügen).
- 4. Mit OK bestätigen.

Eine erfolgreiche Registrierung wird in der Übersichtsseite Administration/Gateway/Interfaces wie folgt angezeigt:

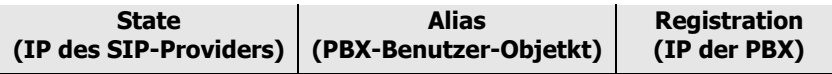

```
z.B.: 217.10.79.9
H.323-Name:E.164-Nr.
--> 127.0.0.1
  (sipgate.de)
                   SIPTrunk:8
```
Im obigen Beispiel wird die Amtsleitung des SIP-Carriers sipgate.de über das PBX-Objekt Trunk mit dem Namen SIPTrunk und der Rufnummer 8 herangeholt. Die Wahl der Rufnummer 807031730090 initiert demnach einen Ruf bei der Firma innovaphone AG über den konfigurierten SIP-Carrier.

### **Virtuelle Schnittstellen (TEST, TONE, HTTP)**

Die nicht konfigurierbare, interne Schnittstelle **TEST** ist nur als Ziel eines Rufes verwendbar. Geht ein Ruf auf dieser Schnittstelle ein, so wird die im nichtflüchtiigen Speicher enthaltene Pausenmusik eingespielt. Eingehende Rufe müssen im G.729A- oder im G.723-Format sein, andere Formate werden nicht unterstützt. Nachwahlziffern werden ignoriert.

Die interne Schnittstelle **TONE** ist nur als Ziel eines Rufes verwendbar. Geht ein Ruf auf dieser Schnittstelle ein, so wird dieser verbunden und der konfigurierte Amtston (**Tones**) eingespielt. Dies kommt insbesonders bei **least-cost-routing**  Szenarien vor, bei denen die Vermittlung des Rufes erst nach Analyse einiger Rufziffern vorgenommen werden kann. Währenddessen wird über die TONE-Schnittstelle der Amtston eingespielt. Nachwahlziffern werden ignoriert. Die TONE-Schnittstelle kann mehrere Rufe verarbeiten.

Die nicht konfigurierbare, interne Schnittstelle **HTTP** ist nur als Ziel eines Rufes verwendbar. Geht ein Ruf auf dieser Schnittstelle ein, so wird eine Wartemusik, eine Ansage oder irgendeine andere gesprochene Information von einem Webserver abgespielt. Die Konfiguration ist nur im Zusammenhang mit der innovaphone-PBX sinnvoll.

### **4.2.1.2.2 CGPN-CDPN-Mappings**

Es ist möglich für jedes Interface sogenannte CGPN-In, CDPN-In, CGPN-Out und CDPN-Out-Mappings (**C**allin**g**-**P**arty**-N**umber-**In**, **C**alle**d**-**P**arty**-N**umber-**In**, **C**allin**g**-**P**arty**-N**umber-**Out**, **C**alle**d**-**P**arty**-N**umber-**Out**) zu hinterlegen, womit Rufnummern und Rufnummernformate für ein- und ausgehende Rufe angepasst werden können. Folgenden Rufnummernformate gibt es:

```
Unknown Unspezifiziert. Gerufene Nummer bei ausge-
              henden Rufen.
                                                      u
```
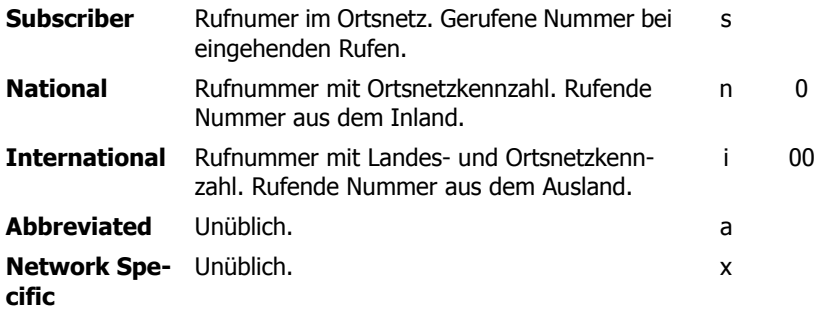

Ein Klick auf den Link **+** oder auf einen bereits angelegtes Mapping (z.B.: **n->0**) öffnet eine Popup-Seite, in welcher die Einstellung für die CGPN-In, CDPN-In, CGPN-Out und CDPN-Out-Mappings getätigt werden:

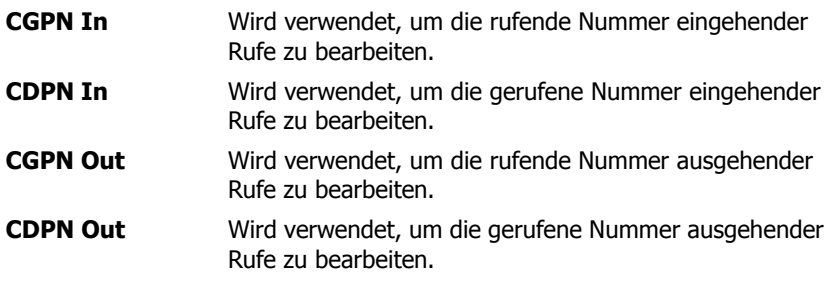

Jedes Mapping kann auf einen bestimmten Rufnummerntyp spezifiziert werden:

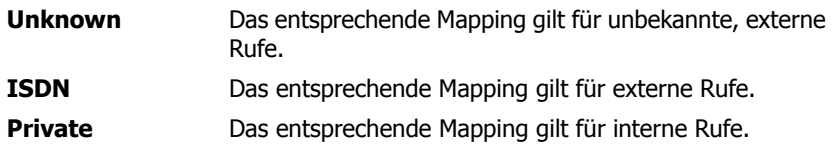

### **4.2.1.3 Administration/Gateway/VOIP**

Nachfolgend eine Übersicht über alle konfigurierbaren VoIP-Schnittstellen des

Gateways:

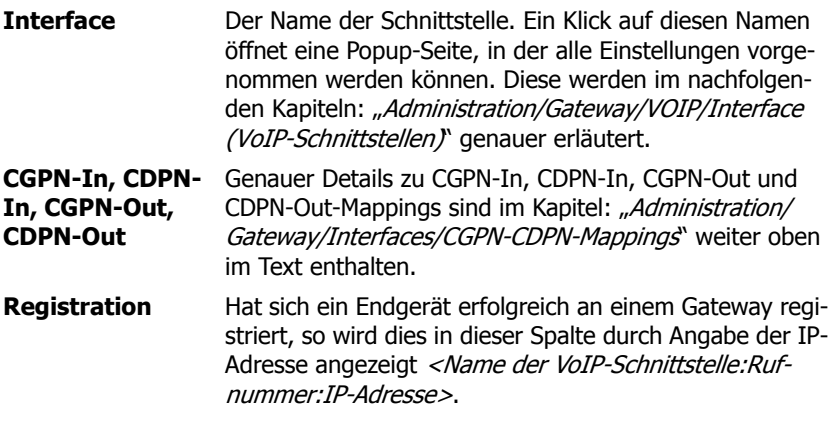

### **4.2.1.3.1 Interface (VoIP-Schnittstellen)**

Ein Klick auf die entsprechende VoIP-Schnittstelle (GW1-12 <Name der VoIP-Schnittstelle>) in der Spalte **Interface** öffnet eine Popup-Seite, in welcher die individuelle VoIP-Schnittstellen-Konfiguration vorgenommen werden kann. Wie die PBX-Objekte enthält auch diese Popup-Seite Standard-Eingabefelder, die in allen VoIP-Schnittstellen mehr oder minder vorkommen.

Diese Standard-Felder sind:

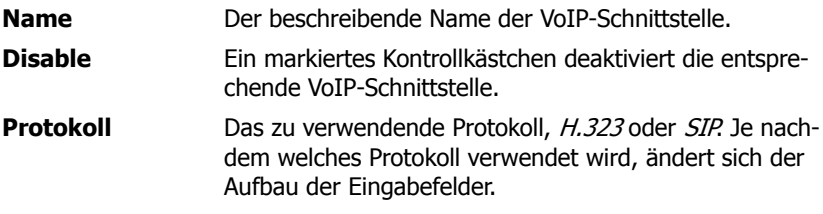

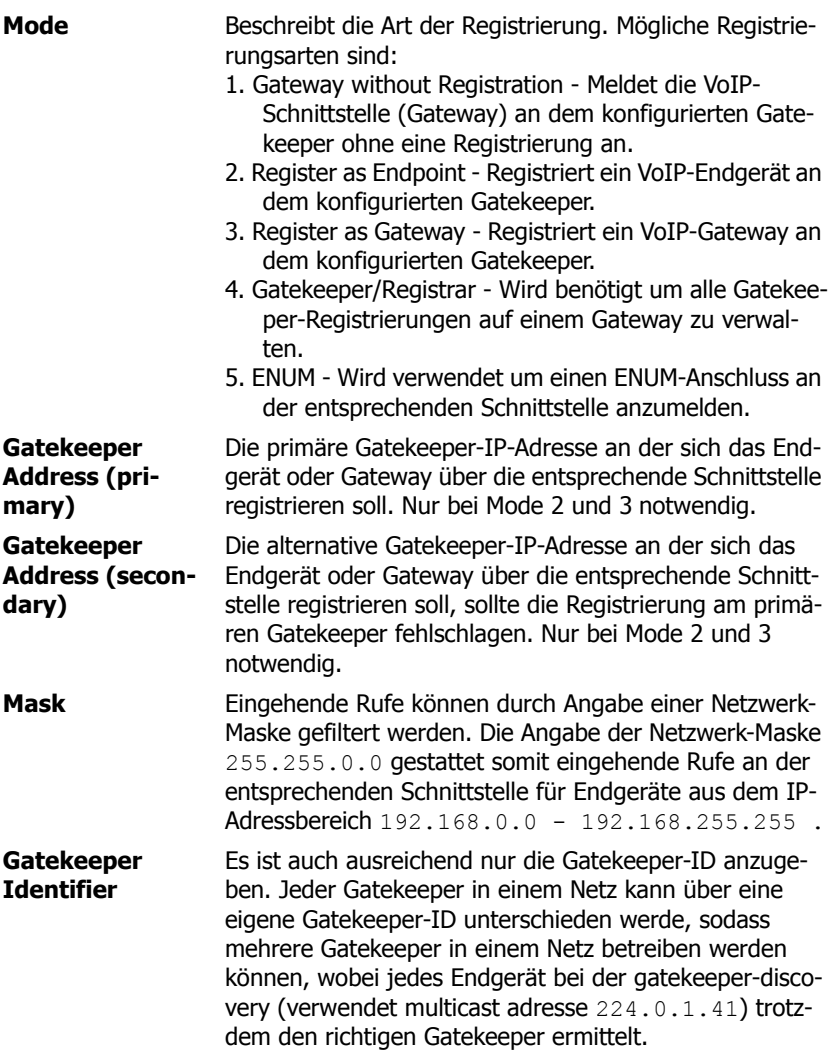

Im Abschnitt **Authorization** kann ein Passwort für die VoIP-Schnittstelle hinter-

legt werden.

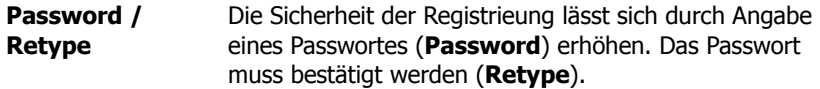

Im Abschnitt **Alias List** wird der Rufname (H.323) und die Rufnummer (E.164) der entsprechenden Registrierung angegeben. Für VoIP-Endpunkte sollte hier die zugewiesene Durchwahl oder MSN als E.164 Adresse sowie den Namen als H.323 Name festgelegt werden. Für VoIP-Gateways genügt es, den Namen festzulegen.

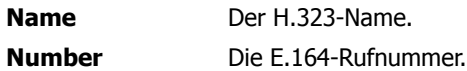

Die Standard-Eingabefelder des **Coder Preferences** Abschnittes sind bereits im Kapitel: "Administration/Gateway/Interfaces/Interface (Physische und Virtuelle Schnittstellen)' beschrieben.

Zusätzlich stehen im Abschnitt **H.323 Interop Tweaks** erweiterte Einstellungsmöglichkeiten zur Verfügung. Sie sind im Normalfall nicht nötig, und dienen lediglich dazu Kompatibilitätsprobleme mit manchen TK-Anlagen zu lösen:

**No Faststart** Die H.245-Faststart-Prozedur ist standardmäßig aktiviert. Ausgehende Rufe werden mit Faststart ausgeführt, eingehende Rufe mit Faststart werden mit Faststart beantwortet. Ein markiertes Kontrollkästchen deaktiviert die H.245- Faststart-Prozedur womit ausgehende Rufe ohne Faststart ausgeführt werden und eingehende Rufe mit und ohne Faststart ohne Faststart beantwortet werden.

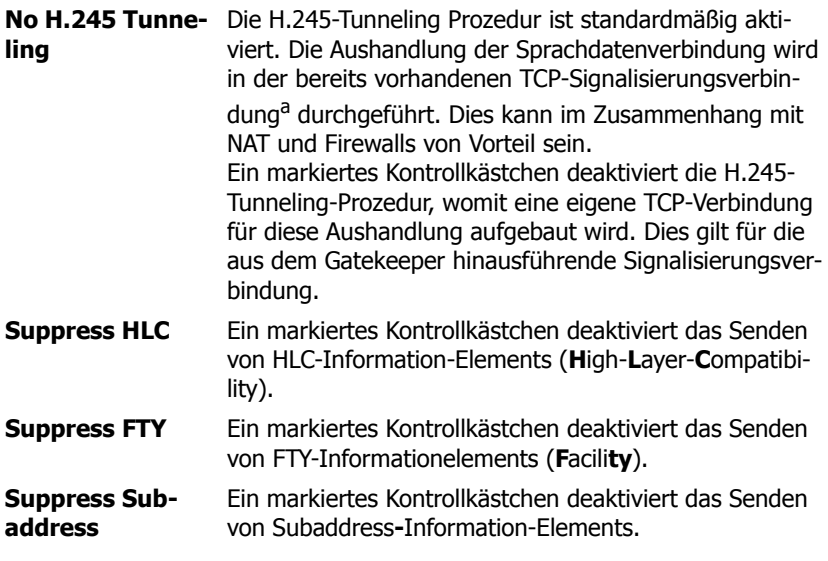

a. Technisch gesehen wird für das H.245 Protokoll keine eigene TCP-Verbindung aufgebaut, sondern die TCP-Verbindung der H.225 mitgenutzt.

## **4.2.1.3.2 CGPN-CDPN-Mappings**

Eine detailliertere Beschreibung ist unter dem Kapitel: "Administration/Gateway/ Interface/CGPN-CDPN-Mappings" zu finden.

### **4.2.1.4 Administration/Gateway/Routes**

Die wichtigste Aufgabe des Gateways ist die Rufbehandlung. Sie legt fest, welche Rufe akzeptiert werden und wohin sie vermittelt werden.

Die Rufbehandlung erfolgt durch den Gatekeeper des Gateways, welche durch Routen (für Sprache) kontrolliert wird. Für jede Rufrichtung muss eine Route definiert werden. Geht ein Ruf über mehrere Gateways, so muss in jedem Gateway eine entsprechende Route definiert werden. Eine Route definiert einen zulässigen Weg eines Rufes von einer Schnittstelle, an der der Ruf eingeht, zu einer Schnittstelle an der der Ruf wieder hinausgeht. Dabei werden oftmals Rufe von verschiedenen Schnittstellen gleichartig behandelt. So können beispielsweise Rufe von mehreren ISDN-Schnittstellen (z.B. TEL1 und TEL2) oder auch von

mehreren VoIP-Schnittstellen (GW1-12) zugelassen werden.

Die Rufvermittlung hängt oft auch von der gewählten Rufnummer ab. Dazu muss die Gültigkeit von Routen für Rufe mit bestimmter Zielrufnummer mittels eines Map-Eintrags festgelegt werden. Jeder Map-Eintrag legt fest, dass Rufe von den in der Route angegebenen Quellschnittstellen, die mit der im Map-Eintrag angegebenen Ziffernkombination beginnen, auf die in der Route festgelegten Zielschnittstelle verbunden werden können.

Alle definierten Routen werden zeilenweise in der Routing-Tabelle angezeigt. Für jeden einzelnen Ruf wird die Routing-Tabelle von oben nach unten nach einem passenden Map-Eintrag durchsucht. Ist die Vermittlung auf die ermittelte Schnittstelle nicht möglich, so wird der nächste Map-Eintrag in der Routing-Tabelle gesucht, der den angegebenen Bedingungen entspricht. Wurde ein Map-Eintrag gefunden, so wird der aktuelle Ruf an die Zielschnittstelle des angelegten Map-Eintrags weitervermittelt. Wurde kein passender Map-Eintrag gefunden, so ist der Ruf unzulässig und es findet keine Vermittlung statt.

### **4.2.1.4.1 From - To**

Die Routing-Tabelle ist wie folgt aufgebaut:

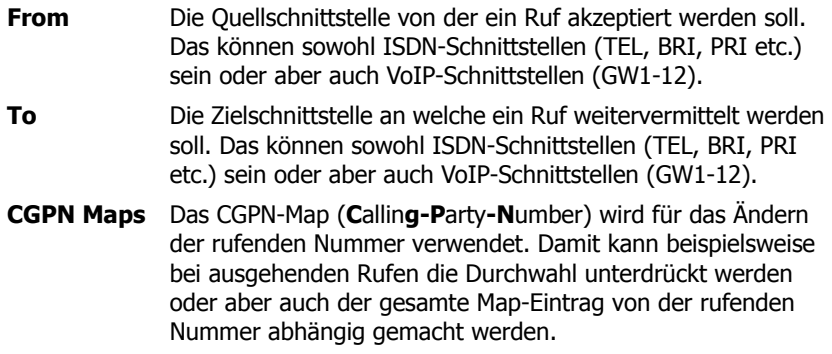

Um einen neuen Routing-Eintrag zu erstellen muss die Schaltfläche *Insert* Route below angeklickt werden. Es öffnet sich eine Popup-Seite, in welcher die Routeneinstellung vorgenommen werden kann.

Diese Popup-Seite beinhaltet auch die Angabe der Map-Einträge. Ein Klick auf die Schaltflächen Add Map above/below öffnet die selbe Popup-Seite und fügt einen Map-Eintrag an entsprechender Stelle hinzu. Diese Popup-

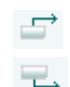

ਢ

Seite ist wie folgt aufgebaut:

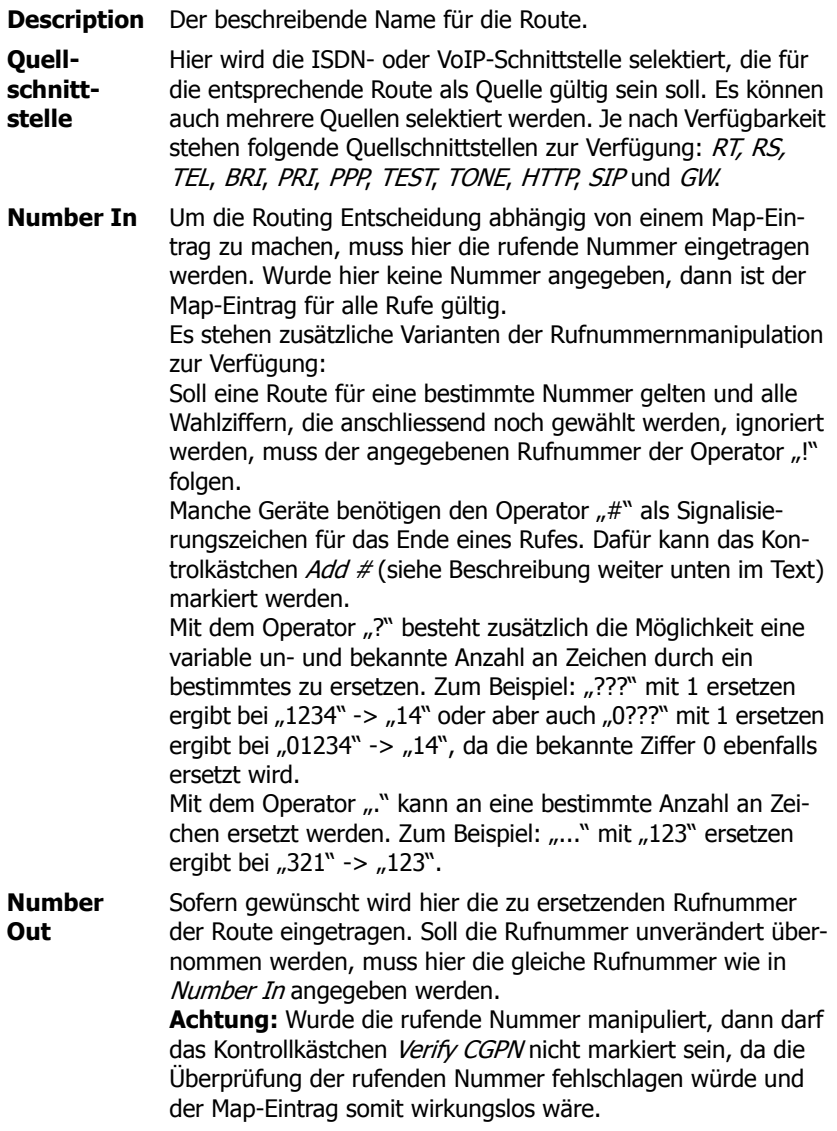

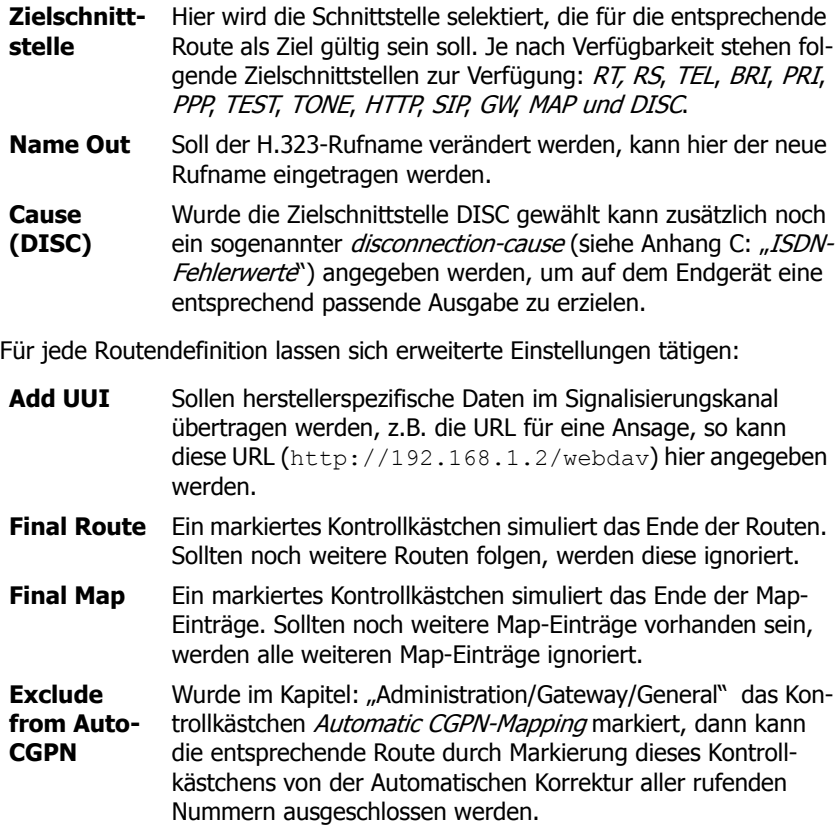

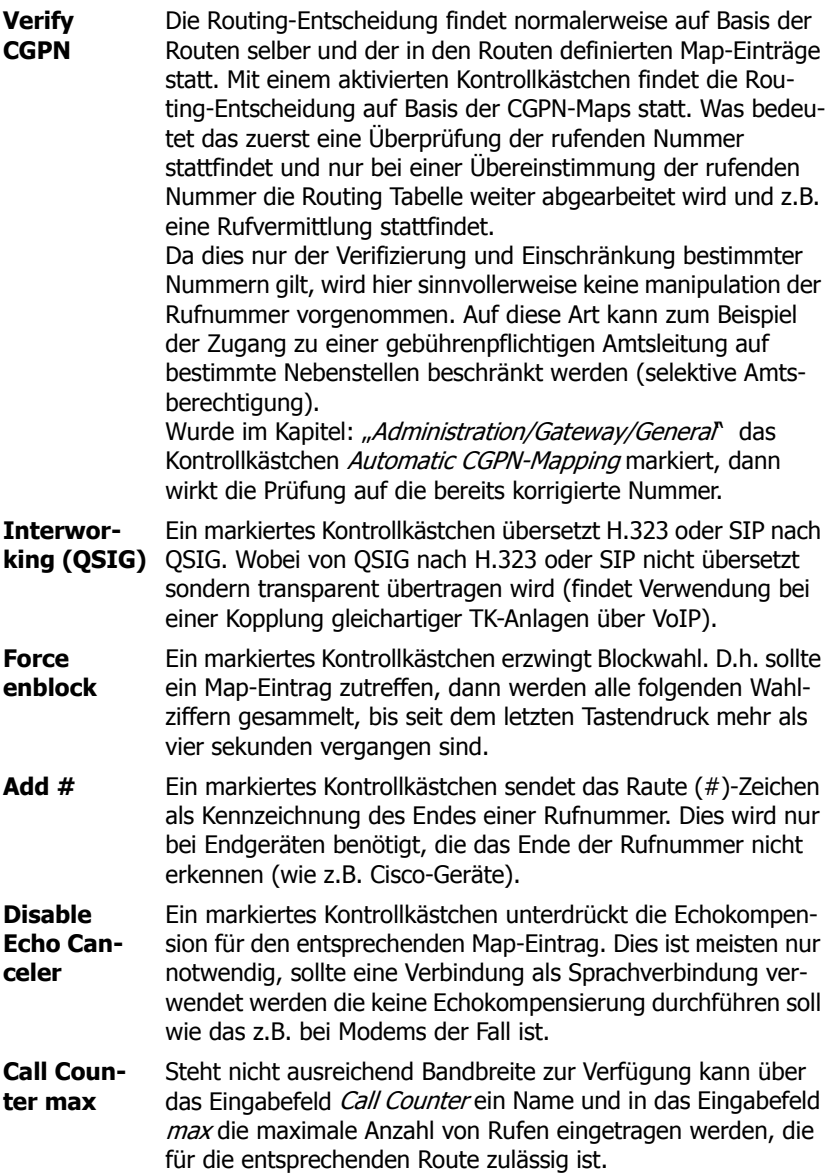

Ein Klick auf den Namen einer Route (z.B. TEL1:Amt) filtert die Anzeige der Routen nach der eingestellten Schnittstelle. Ein erneuter Klick auf den Namen der Route blendet die nicht zugehörigen Routen wieder ein. Sollten zum Beispiel mehrere Routen für die TEL1-Schnittstelle angelegt sein, so blendet ein Klick auf eine der TEL1-Schnittstellen alle anderen Routen aus, die nicht TEL1 als Quelloder Zielschnittstelle ausgewählt haben.

Mit der neben stehenden Pfeil-Schaltfläche (->) können Routen editiert werden.

## **4.2.1.4.2 CGPN-Maps**

Es ist auch oftmals notwendig Routen in Abhängigkeit von der rufenden Nummer festzulegen. Um dies zu erreichen muss ähnlich wie Maps an Routen angefügt werden, sogenannte CGPN-Maps an die Maps angefügt werden. Damit lassen sich sowohl rufende Nummern manipulieren, um z.B. bei ausgehenden Rufen die Durchwahl zu unterdrücken, als auch das ganze Map von der rufenden Nummer abhängig zu machen.

Mit der Pfeil-Schaltfläche (->) in der Spalte CGPN-Maps können solche definieren und editieren.

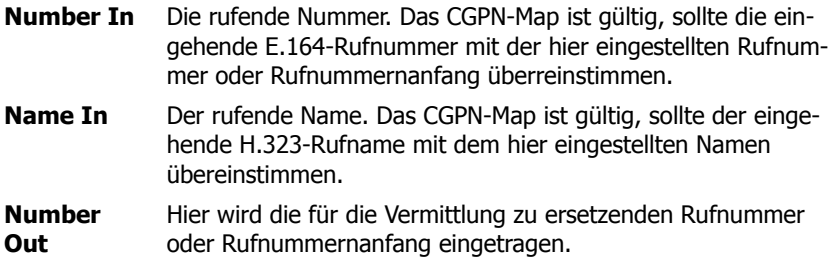

### **4.2.1.5 Administration/Gateway/CDR0-1**

Das Senden der sogenannten CDR (**C**all-**D**etail-**R**ecords) ist standardmäßig deaktiviert (**Off**). Nach Auswahl eines CDR-Types wird das Senden von detaillierten CDRs aktiviert und die entsprechenden Eingabefelder freigeschaltet. Das kein Datenverlust im Falle eines Ausfalls des ersten CDR-Servers (**CDR0**) entsteht, besteht die Möglichkeit einen zweiten CDR-Server (**CDR1**) anzugeben.

**Off** CDR ist deaktiviert.

**TCP** Das Gerät sendet die CDR-Einträge über eine TCP-Verbindung.

- In das Eingabefeld **Address** wird die IP-Adresse eingetragen, zu welcher die TCP-Verbindung aufgebaut werden soll.
- Im Eingabefeld **Port** wird der Port angegeben, zu dem die Verbindung aufgebaut wird.
- **SYSLOG** Die CDR-Einträge werden an einen Syslog-Empfänger übermittelt (wird auch als syslogd, syslog server oder syslog deamon bezeichnet). Dieser ist dann für die weitere Auswertung oder Abspeicherung zuständig.
	- In das Eingabefeld **Address** wird die IP-Adresse des syslogd servers eingetragen.
	- Im Eingabefeld **Class** wird die gewünschte Meldungsklasse eingetragen, die für die weitere Verarbeitung der CDR-Einträge zuständig sein soll.
- **HTTP** Die CDR-Einträge werden an einen Webserver übertragen und können dort weiter verarbeitet werden. Jeder einzelne CDR-Eintrag wird als Formulardaten im HTTP-GET-Format an den Webserver übertragen.
	- In das Eingabefeld **Address** wird die IP-Adresse des Webservers eingetragen, der die Weiterverarbeitung der übermittelten Daten übernimmt.
	- In das Eingabefeld **Path** wird die relative URL des Formularprogramms auf dem Webserver eingegeben.

Das Gerät wird zum Webserver einen HTTP\_GET-Request auf die eingetragene URL, gefolgt vom url-encodeten CDR-Eintrag stellen. Besteht beispielsweise auf einem Webserver eine Seite namens /cdr/cdrwrite.asp mit einem Formular, das die Log-Meldung im Parameter msg erwartet, dann wird der Wert /cdr/cdrwrite.asp eingetragen. Das Gerät wird dann einen GET /cdr/ cdrwrite.asp?event=syslog&msg=**logmsg** Request an den Webserver stellen.

## **4.2.1.6 Administration/Gateway/Calls**

In der Gateway-Übersichtseite **Calls** können alle aktiv geführten Rufe beobachtet werden. Dies ist besonders für Diagnosezwecke von Vorteil, da z.B. sofort ersichtlich ist ob Netzprobleme vorhanden sind (siehe **Coder**):

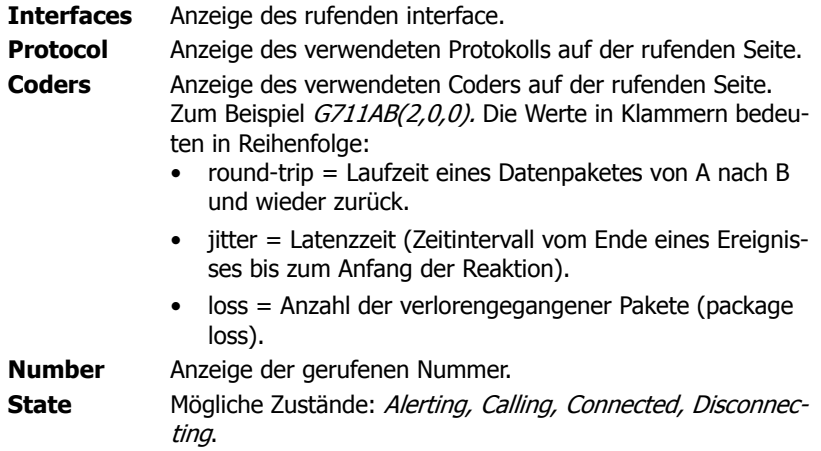

### **4.2.2 Administration/Download**

Die Konfiguration des VoIP-Gerätes kann über dieses Menü gesichert werden.

### **4.2.2.1 Administration/Download/Config**

Hiermit kann die aktuelle Konfiguration des VoIP-Gerätes gespeichert werden. Nach Betätigung des Links **Download** erscheint eine Popup-Seite, in welcher angegeben werden kann, ob die Konfigurationsdatei als txt-Datei gespeichert, oder sofort mit einem Editor geöffnet werden soll.

## **4.2.3 Administration/Upload**

Es gibt mehrere Möglichkeiten, das VoIP-Gerät zu aktualisieren.

#### **Hinweis**

Detailliertere Informationen bezüglich der Statusanzeige (Ready LED) während des Aufspielens von Dateien auf das Gerät können dem innovaphone knowledgebase Artikel "How to Reset IPxxx, factory default, led behaviour, tftp mode, clear config, qwload ([http://www.innovaphone.com/inno](http://www.innovaphone.com/inno-kb)[kb](http://www.innovaphone.com/inno-kb)) entnommen werden.

## **4.2.3.1 Administration/Upload/Config**

Mit dieser Funktion kann eine gespeicherte Konfiguration (siehe Kapitel: "Administration/Diagnostics/Config Show") auf das Gerät geladen werden.

Durch Angabe von Pfad und Dateinamen der zu ladenden Konfigurationsdatei im Feld **File** und einem darauf folgenden Klick auf die Schaltfläche **Upload** wird die Konfigurationsdatei in das Gerät geladen.

Dabei ist zu beachten, dass die Konfigurationsdatei in den flüchtigen Speicher des Gerätes geladen wird. Sie ist damit weder permanent gesichert noch sofort wirksam. Das Gerät muss demnach noch kurz zurückgesetzt werden. Nähere Informationen zum Zurücksetzen des Gerätes sind im Kapitel: "Administration/Reset" enthalten.

## **4.2.3.2 Administration/Upload/Firmware**

Diese Funktion ermöglicht es, manuell eine neue Firmware-Version auf das VoIP-Gerät aufzuspielen. Dies kann auch automatisiert werden, indem wie in Kapitel: "Configuration/General/Update" beschrieben, ein Update-Server konfiguriert wird. Neue Firmware-Versionen können von einem zertifizierten innovaphoneHändler oder direkt über die innovaphone-Homepage ([http://www.innova](http://www.innovaphone.com)[phone.com](http://www.innovaphone.com)) bezogen werden.

Durch Angabe von Pfad und Dateinamen der zu ladenden Konfigurationsdatei im Feld **Firmware-File** und einem darauf folgenden Klick auf die Schaltfläche **Upload** wird die Konfigurationsdatei in das Gerät geladen.

Während des Ladens der neuen Firmware wird darauf hingewiesen, den Ladevorgang auf keinen Fall zu unterbrechen.

Wird der Ladevorgang trotzdem unterbrochen, sollte das Gerät danach auf keinen Fall ausgeschaltet werden. Die Prozedur sollte vielmehr wiederholt werden, nachdem das Problem beseitigt wurde.

Man beachte die den neuen Versionen beiliegenden Unterlagen, um festzustellen, ob auch eine neue Boot-Firmware geladen werden muss. Ist dies der Fall, dann muss, wenn angegeben, ebenfalls beachtet werden, ob auch die geforderte Reihenfolge von Bootcode und Firmware-Update eingehalten wird.

Die neue Firmware wird nicht direkt aktiv. Es muss ein Reset ausgeführt werden, um die neue Version zu aktivieren. Dazu werden die Links **immediate reset** und **reset when idle** angeboten. Nähere Informationen zum Zurücksetzen des Gateways sind im Kapitel: "Administration/Reset" enthalten.

### **4.2.3.3 Administration/Upload/Boot**

Eine neue Bootcode-Version kann mit dieser Funktion auf das VoIP-Gerät aufgespielt werden. Neue Bootcode-Versionen können von einem zertifizierten innovaphone-Händler bezogen werden.

Durch Angabe von Pfad und Dateinamen der zu ladenden Bootcode-Firmware im Feld **Boot-File** und einem darauffolgenden Klick auf die Schaltfläche **Upload** wird die Bootcode-Firmware in das Gerät geladen.

Während des Ladens der neuen Bootcode-Firmware wird darauf hingewiesen, den Ladevorgang auf keinen Fall zu unterbrechen.

Wird der Ladevorgang trotzdem unterbrochen, sollte das Gerät danach auf keinen Fall ausgeschaltet werden. Die Prozedur sollte vielmehr wiederholt werden, nachdem das Problem beseitigt wurde.

Der neue Bootcode wird nicht direkt aktiv. Es muss ein Reset ausgeführt werden, um die neue Version zu aktivieren. Dazu werden die Links **immediate reset** und **reset when idle** angeboten. Nähere Informationen zum Zurücksetzen des Gerätes sind im Kapitel: "Administration/Reset" enthalten.

Dabei ist in den neuen Versionen beiliegenden Unterlagen zu beachten, ob auch eine neue Protocol-Firmware geladen werden muss.

### **4.2.4 Administration/Diagnostics**

Mit Hilfe des Menüs **Diagnostics** kann der Betriebszustand des Gerätes überwacht werden.

### **4.2.4.1 Administration/Diagnostics/Logging**

Über den Link **Syslog** können die Log-Meldungen des Gerätes direkt im laufenden Betrieb angesehen werden. Die Meldungen werden ständig selbsttätig aktualisiert und scrollen nach oben aus dem Fenster heraus.

Es werden nur Meldungen angezeigt, die im Untermenü **Logging** aktiviert wurden. Folgende Einstellungen können aktiviert werden:

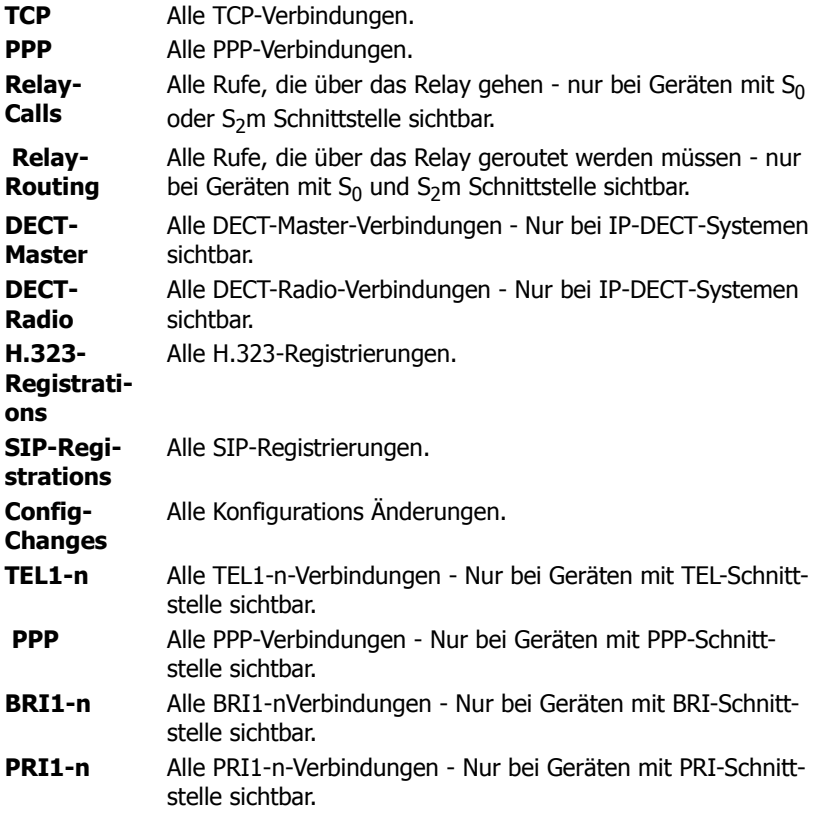

Ein Klick auf OK speichert die gemachten Einstellungen.

## **4.2.4.2 Administration/Diagnostics/Tracing**

Über den Link **trace (buffer)** können die Trace-Informationen des VoIP-Gerätes angesehen und abgespeichert werden. Dabei wird eine Textdatei log.txt generiert, welche den aktuellen Trace in einem neuen Browserfenster anzeigt.

Über den Link **trace (continous)** können die fortlaufenden Trace-Informationen des Gerätes angesehen und abgespeichert werden. Dabei wird eine Textdatei clog.txt generiert, welche den aktuellen Trace in einem neuen Browserfenster anzeigt. Wie bereits erwähnt, werden die Meldungen ständig selbsttätig aktualisiert und scrollen nach oben aus dem Fenster heraus.

Für beide Trace-Varianten gilt, dass nur Meldungen angezeigt werden, die in diesem Menü aktiviert wurden. Je nachdem welches Gerät verwendet wird ist nicht jeder Abschnitt und nicht jede Einstellung ersichtlich:

Abschnitt **DECT:**

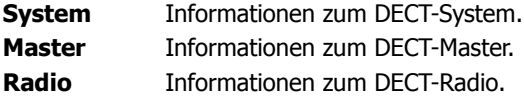

#### Abschnitt **Interfaces**:

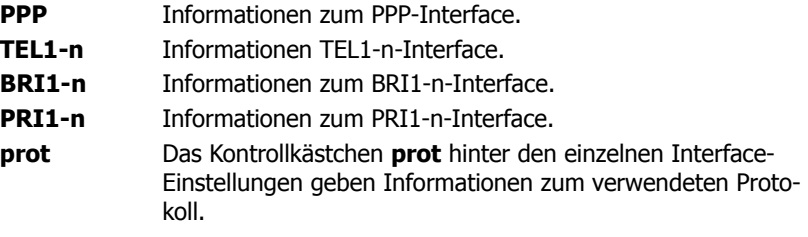

Abschnitt **VOIP**::

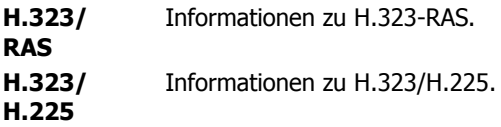
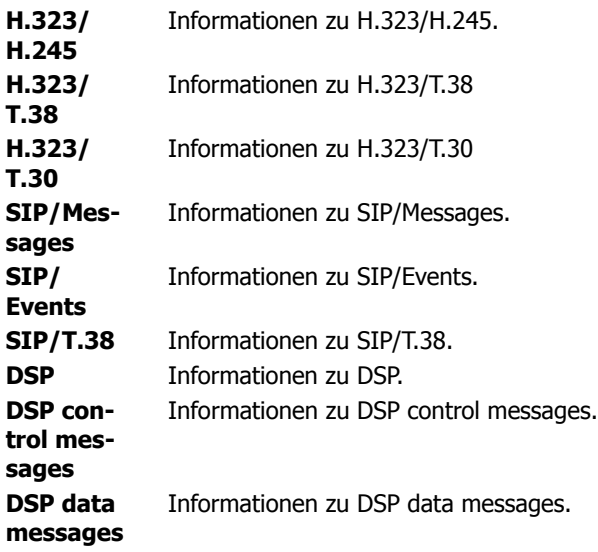

#### Abschnitt **IP**:

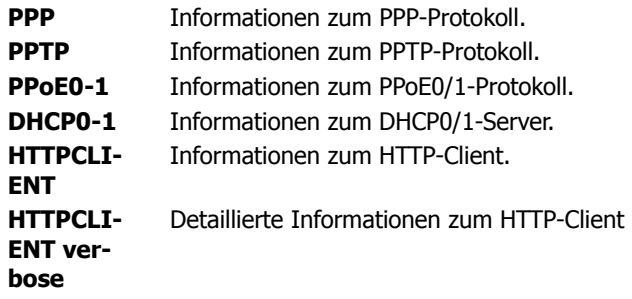

Ein Klick auf OK speichert die gemachten Einstellungen.

#### **4.2.4.3 Administration/Diagnostics/Config Show**

**Config Show** ermöglicht, die aktuelle Konfiguration des VoIP-Gerätes in Text-

form auszugeben.

Die aktuelle Konfiguration kann auch in einer Datei abgespeichert werden, indem – je nach verwendetem Browser – die Funktion **Frame Speichern unter** verwendet wird. Man kann auch den gesamten Text markieren (Ctrl-A) und mit der rechten Maustaste (oder Ctrl+C) über das Kontextmenü in die Zwischenablage kopieren. Jetzt kann die Konfiguration in jeden Texteditor kopiert (Ctrl+V) und abgespeichert werden.

Eine auf diese Art gesicherte Konfiguration kann ganz oder teilweise wieder aufgespielt werden. Auf diese Art und Weise kann die Konfiguration gesichert und wieder hergestellt werden oder es können Referenzkonfigurationen erstellt und auf eine Vielzahl von Geräten geladen werden.

#### **4.2.4.4 Administration/Diagnostics/Ping**

Es besteht die Möglichkeit, einen **Ping** auf einen bestimmten Zielhost (**IP-Adresse**) abzusetzen, da es oft für Testzwecke notwendig ist, direkt vom VoIP-Gerät aus ein Ping-Kommando abzusetzen. Damit kann überprüft werden, ob eine Netzwerkadresse (PC, Drucker, Telefon, etc.) erreichbar ist. Ist eine Adresse erreichbar, so wird dem Sender Reply from <host> angezeigt. Ist die Adresse nicht erreichbar, so wird No Reply from <host> angezeigt.

#### **4.2.5 Administration/Reset**

Zusätzlich zu der Möglichkeit das Gerät über den Hardware Reset Schalter zurück zusetzen, gibt es mit Hilfe des Webbrowsers drei weitere Möglichkeiten, das VoIP-Gerät zurück zusetzen.

#### **Hinweis**

Informationen bezüglich der Reset Funktion über den Hardware Schalter am Gerät sind im Anang A: "Anzschlüsse und Bedienelemente" in der Tabelle 1 "Anzeigen und Anschlüsse der IP6000" ("Reset") enthalten.

Weitere, detailiertere Information können dem innovaphone knowledgebase Artikel "How to Reset IPxxx, factory default, led behaviour, tftp mode, clear config,qwload" (<http://www.innovaphone.com/inno-kb>) entnommen werden.

#### **4.2.5.1 Administration/Idle Reset**

Bei einem **Idle-Reset** wird das VoIP-Gerät zurückgesetzt, sobald keine aktiven Gespräche mehr geführt werden.

#### **4.2.5.2 Administration/Reset/Reset**

Bei einem normalen **Reset** wird das Gerät sofort zurückgesetzt. Alle aktiven Gespräche gehen verloren.

### **4.2.5.3 Administration/Reset/TFTP**

Mit einem **TFTP-Reset** wird das VoIP-Gerät in den TFTP-Modus versetzt. Befindet sich das Gerät im TFTP-Modus, so kann dieses nur noch mit dem Tool GW-Load erreicht und somit eine IP-Adresse vergeben werden. Weitere Informationen zum Tool innovaphone-GWLoad können der innovaphone knowledgebase entnommen werden.

# **Anhang A: Anschlüsse und Bedienelemente**

# **Anzeigen und Anschlüsse**

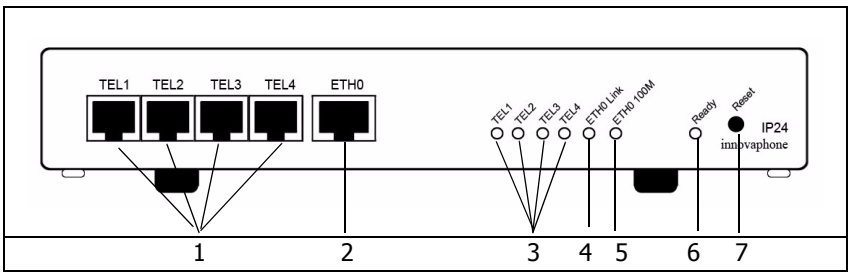

Abbildung 1 - Anzeigen und Anschlüsse der IP24

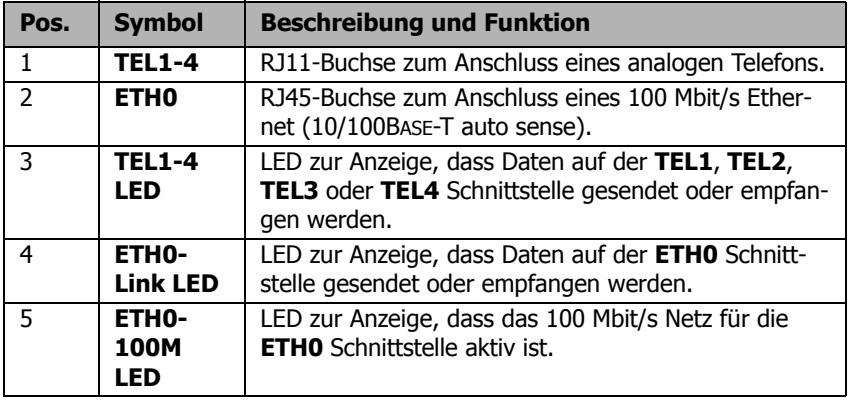

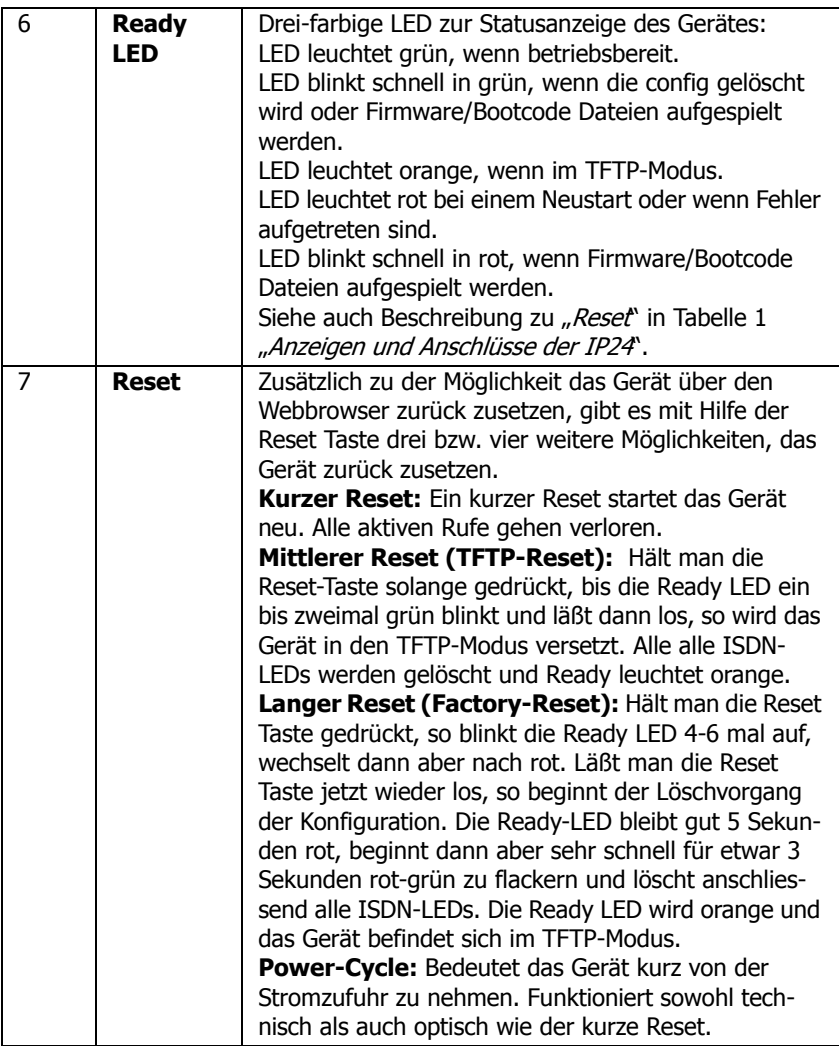

Abbildung 2 Anzeigen- und Anschlussbeschreibung der IP24

#### **Hinweis**

Informationen bezüglich der Software-Reset Funktion über den Webbrowser sind im Kapitel: "Administration/Reset" enthalten. Weitere, detailiertere Information können dem innovaphone knowledgebase Artikel "How to Reset IPxxx, factory default, led behaviour, tftp mode, clear config,qwload (<http://www.innovaphone.com/inno-kb>)entnommen werden.

# **Das Seriennummernetikett**

Auf der Geräteverpackung und auf der Gehäuseunterseite befindet sich das Seriennummernetikett.

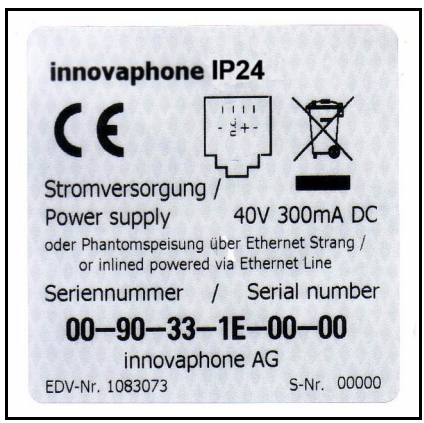

Abbildung 3 Das Seriennummernetikett der IP24

Die MAC-Adresse ist gleichzeitig die Seriennummer Ihrer IP24.

Die ersten drei durch einen Bindestrich (`-´) getrennten konstanten Hexadezimalzahlen stellen die Herstellerkennung von innovaphone dar (009033 oder 00- 90-33), während die letzten drei Hexadezimalzahlen (1E0000 oder 1E-00-00) die fortlaufende Seriennummer der IP24 darstellen.

# **Anhang B: Problembehebung**

Bestimmte Probleme treten unserer Erfahrung nach häufiger auf. Die nachstehende Tabelle 1 listet diese Probleme und gibt Hinweise zu deren Behebung.

## **Typische Probleme**

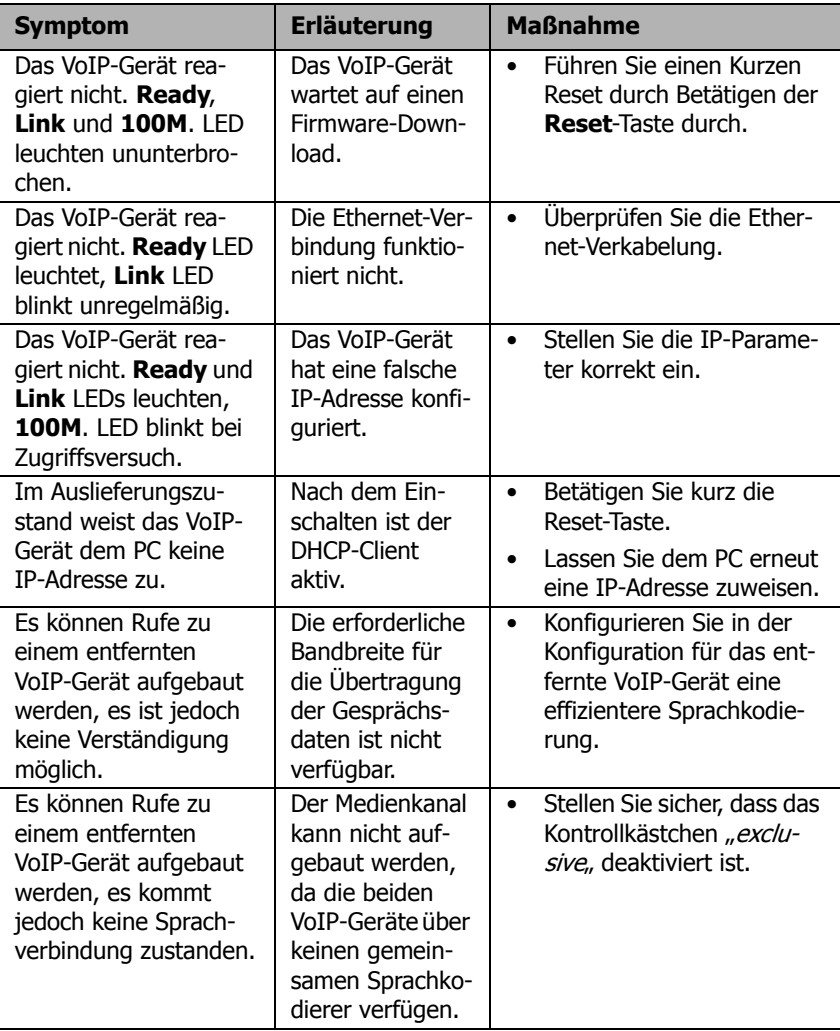

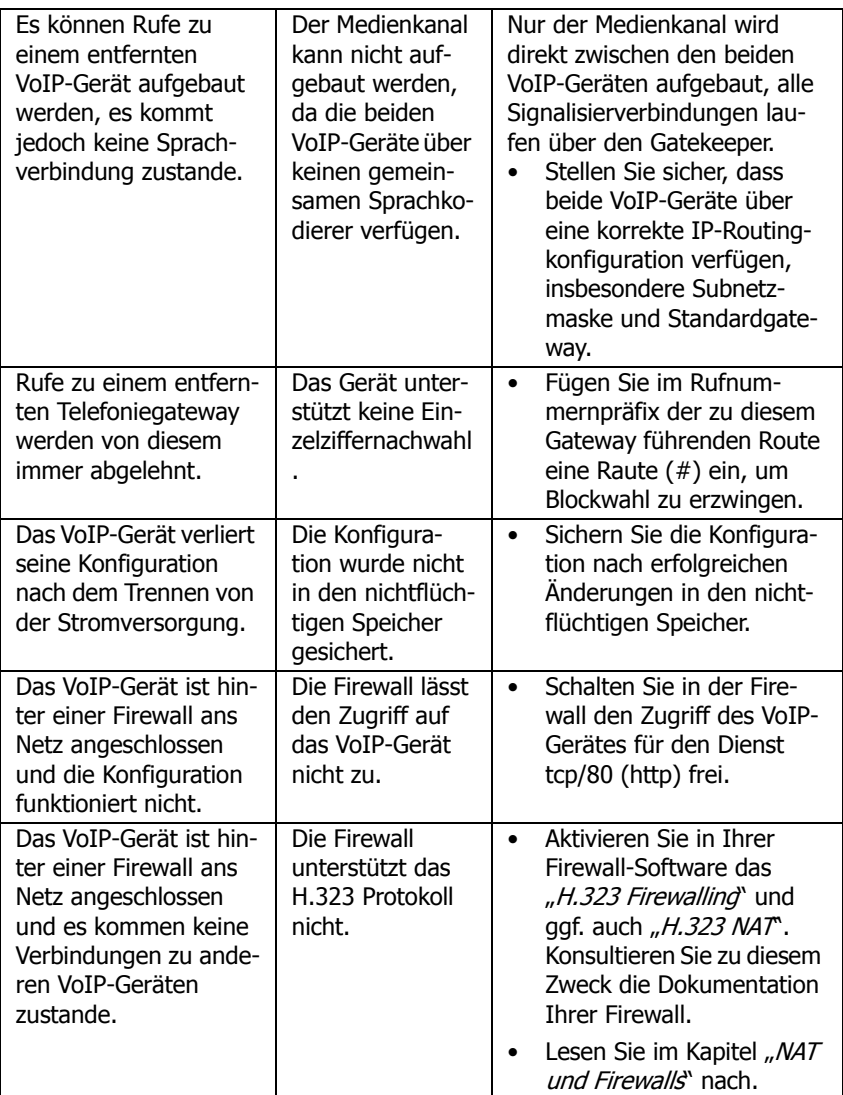

Tabelle 1 Fehlerbehebung

### **Port-Einstellungen bez. NAT und Firewalls**

Ist ein Netzwerk durch eine Firewall zum Internet hin geschützt und soll eine Verbindungen zu Gegenstellen über das Internet aufgebaut werden, so muss für eine geeignete Konfiguration der Firewall gesorgt werden.

Firewalls haben meist zwei Aufgaben. Sie kontrollieren den Zugriff auf Geräte und Netzbereiche innerhalb Ihres Netzes und sie realisieren die IP-Adressumsetzung in Netzen, die keine eigene reguläre Netzwerkadresse besitzen (NAT). NAT kann auch von Routern realisiert werden.

Im Zusammenhang mit Voice-over-IP erfordern beide Funktionen zu Ihrer Umsetzung eine detaillierte Analyse des Datenstroms. Dies muss von der Firewall bzw. Router-Firmware geleistet werden.

Sollte das verwendete Produkt kein H.323-Firewalling aufweisen, so gibt es zwei Vorgehensweisen:

• In der Firewall den Weg für alle benötigten Daten von und zum VoIP-Gerät freischalten.

Diese Lösung wird von Netzwerkadministratoren meist nicht gern gesehen, ist jedoch risikolos, da das VoIP-Gerät als dediziertes Gerät keine anderen Dienste außer Voice-over-IP abwickelt. Ein Öffnen des Weges von und zum Gerät eröffnet daher keine Sicherheitslücken in einem Netzwerk.

Die Anzahl der freizuschaltenden Ports für H.323- oder SIP-Geräte lässt sich eingrenzen.

Bei H.323 müssen für beide Richtungen folgende Ports freigeschaltet werden:

- UDP:1718,1719 (H.225/RAS)
- TCP:1720 (H.225/Signaling)
- TCP: dynamic allocation (H.245/Control optional)

Wird das SIP-Protokoll verwendet, sind zusätzlich abhängig vom interface typ freizuschalten:

- UDP:5060 (SIP Phone, Registrar, Without Registration)
- UDP:any free (Gateway mode)

Alle anderen Registrierungen verwenden keine Standard-Ports.

T.38 via H.323 oder SIP verwendet zwei Ports über den Standard RTP-Ports.

Für eine Sprachverbindung wird ein RTP-Port und ein RTCP-Port verwendet. Somit verwendet jeder Ruf zwei freie Ports aus dem RTP-Port-Bereich. Der RTP-Port-Bereich liegt standardmäßig zwischen 16384 und 32767. Dieser Port-Bereich, welcher für H.323- und SIP-Rufe gültig ist, kann unter dem Kapitel: "Configuration/IP/Settings" eingestellt werden. Der kleinste Port-Bereich sind 128 Ports.

Die Config Option "Fixed RTP-Send Port xxx" kann nicht in der Benutzeroberfläche konfiguriert werden. Diese muss direkt in die Konfigurationsdatei geschrieben werden. Für alle Verbindungen wird dieser eine konfigurierte RTP-Port verwendet. Dieser Fixed RTP-Send Port ist abgelöst vom RTCP-Port. Es wird nicht empfohlen einen Fixed RTP-Send Port einzustellen, da anschliessend RTP nicht mehr symetrisch arbeitet und es zu Interoperabilitäts Problemen mit Fremdprodukten führen kann.

Muss das Gerät mit Fremdprodukten kommunizieren, lässt sich die Anzahl der freizuschaltenden Ports nicht eingrenzen. Es ist daher erforderlich, alle Ports von und zum Gerät freizugeben.

• Das Gerät wird vor die Firewall plaziert, sodass der Datenstrom die Firewall nicht passieren muss. In diesem Fall wird man keine Sprachverbindungen innerhalb des Netzes aus zum Gerät aufbauen können (z.B. mit innovaphone Softphone-PC´s).

Wird das Netzwerk im NAT-Modus betrieben und das verwendete Produkt unterstützt kein H.323-NAT, dann ist ein Betrieb über die Firewall hinweg nicht möglich.

## **VoIP und stark belastete WAN-Strecken**

Werden Gesprächsdaten über stark belastete, schmalbandige WAN-Strecken übertragen, so kann es zu Einbußen in der Sprachqualität kommen, wenn die jeweiligen Strecken keine ausreichende Übertragungsqualität mehr sicherstellen können.

Abhilfe bringt hier die Priorisierung von Sprachdaten auf den WAN-Strecken. Dies kann in der Regel durch die verwendeten Router erreicht werden.

Unterstützt der verwendete Router die Funktion Priorisierung von Sprachdaten nach H.323, so kann diese direkt genutzt werden.

Kann der verwendete Router anhand des ToS-Feldes (**T**ype**-o**f**-S**ervice) priorisieren, kann diese Funktion verwendet werden. Das VoIP-Gerät setzt in allen IP-Paketen die es sendet das ToS-Priority-Feld auf den Wert 0x10. Dieser Wert

kann bei Bedarf unter dem Kapitel: "Configuration/IP/Settings" verändert werden.

#### **Tipp**

Dieser Wert kann hexadezimal, oktal oder dezimal angegeben werden, die Eingaben 0x10, 020 und 16 sind gleichwertig. Der Wert für das ToS-Priority Feld sollte auf allen verwendeten Geräten gleich gesetzt sein.

Ist dies nicht der Fall, dann könnte, wenn vorhanden, die Funktion Priorisierung nach Quell- / Ziel-Adresse helfen. Damit werden Datenpakete von und zum Gerät priorisiert. Dies entspricht im Effekt der Priorisierung von Sprachdaten, wie oben.

In jedem Fall sollte die Größe der auf der WAN-Strecke übertragenen Pakete (oft als **MTU-Size** bezeichnet) auf einen Wert kleiner 800 Bytes begrenzt werden. Damit wird sichergestellt, dass nicht größere Datenpakete trotz Priorisierung die Sprachdaten für längere Zeit während der Übertragung blockieren.

Manche Router können zwar priorisieren, können jedoch die einmal begonnene Übertragung großer Pakete nicht unterbrechen. Dies kann trotz Priorisierung zu schlechter Qualität führen. In einem solchen Fall sollte überprüft werden, ob sich diese Unterbrechung gesondert anschalten lässt. Manche Router bezeichnen diese Funktion etwas verwirrend als **interleaving**.

# **Anhang C: ISDN-Fehlerwerte**

Die folgende Tabelle gibt die im Q.931 Standard definierten ISDN-Fehlerwerte an:

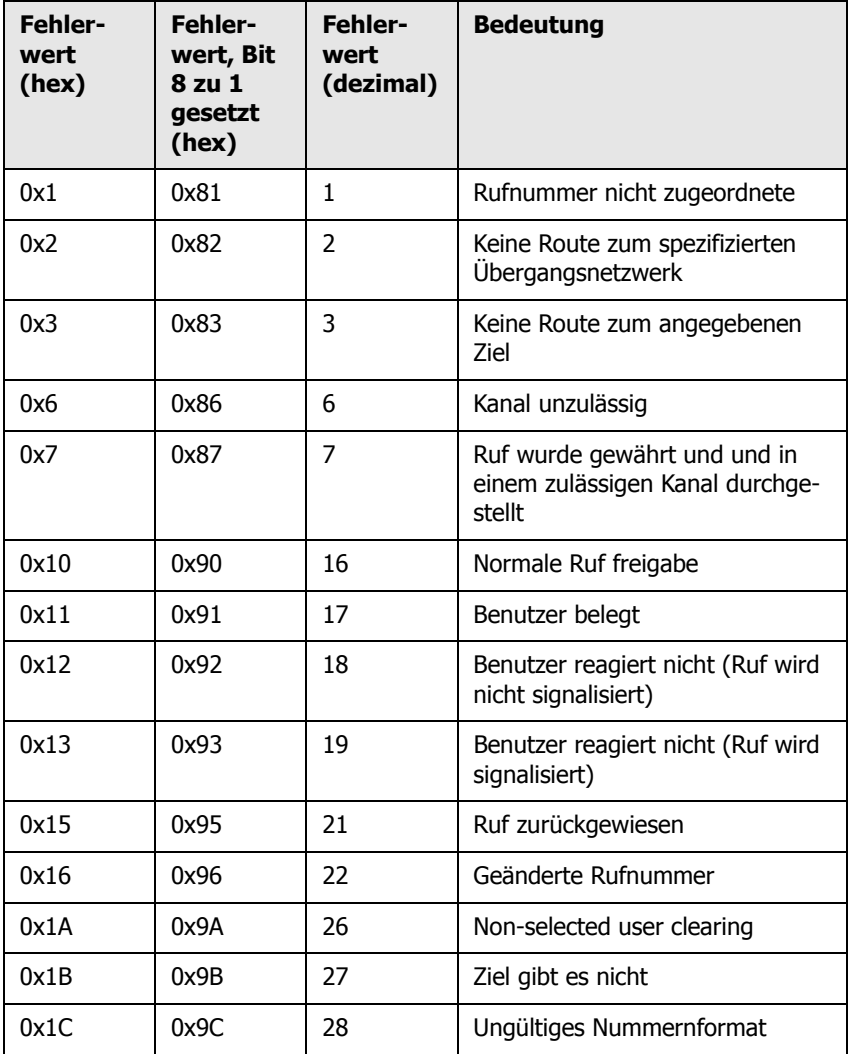

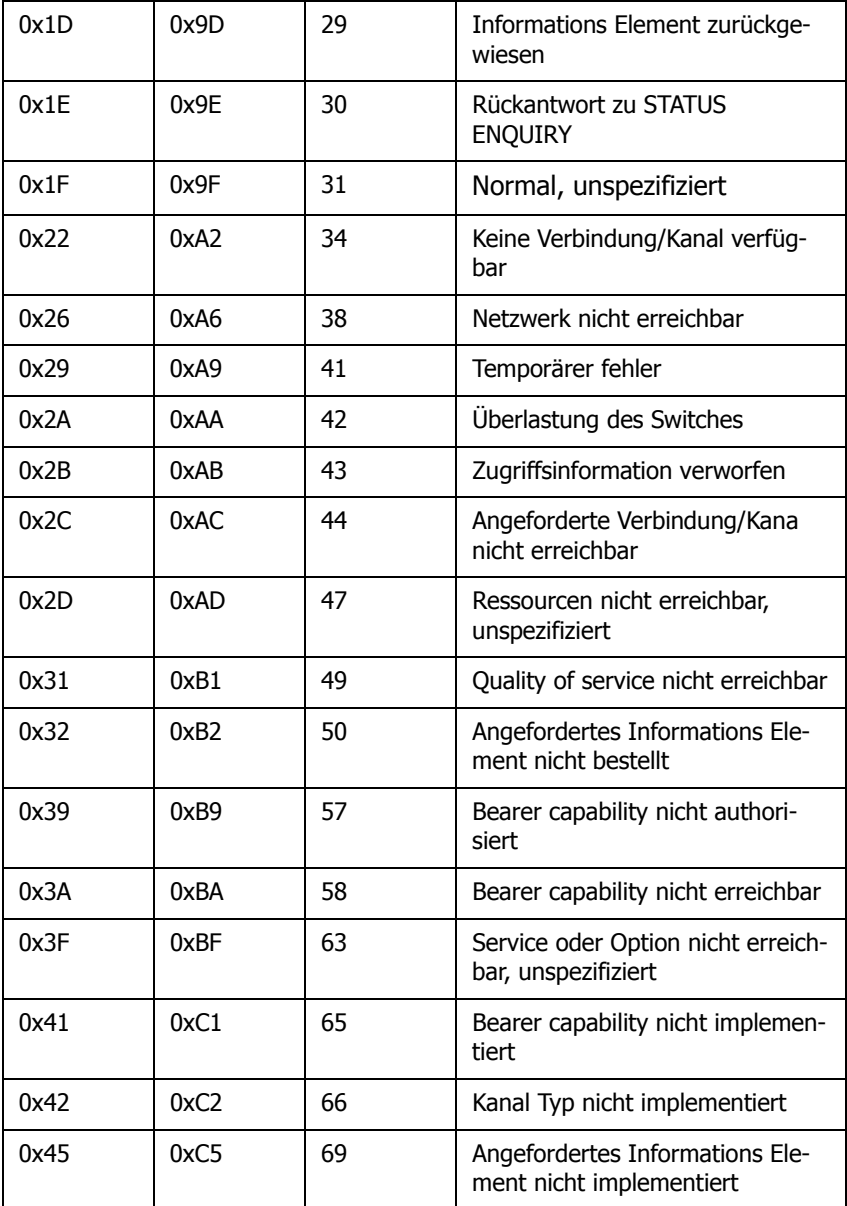

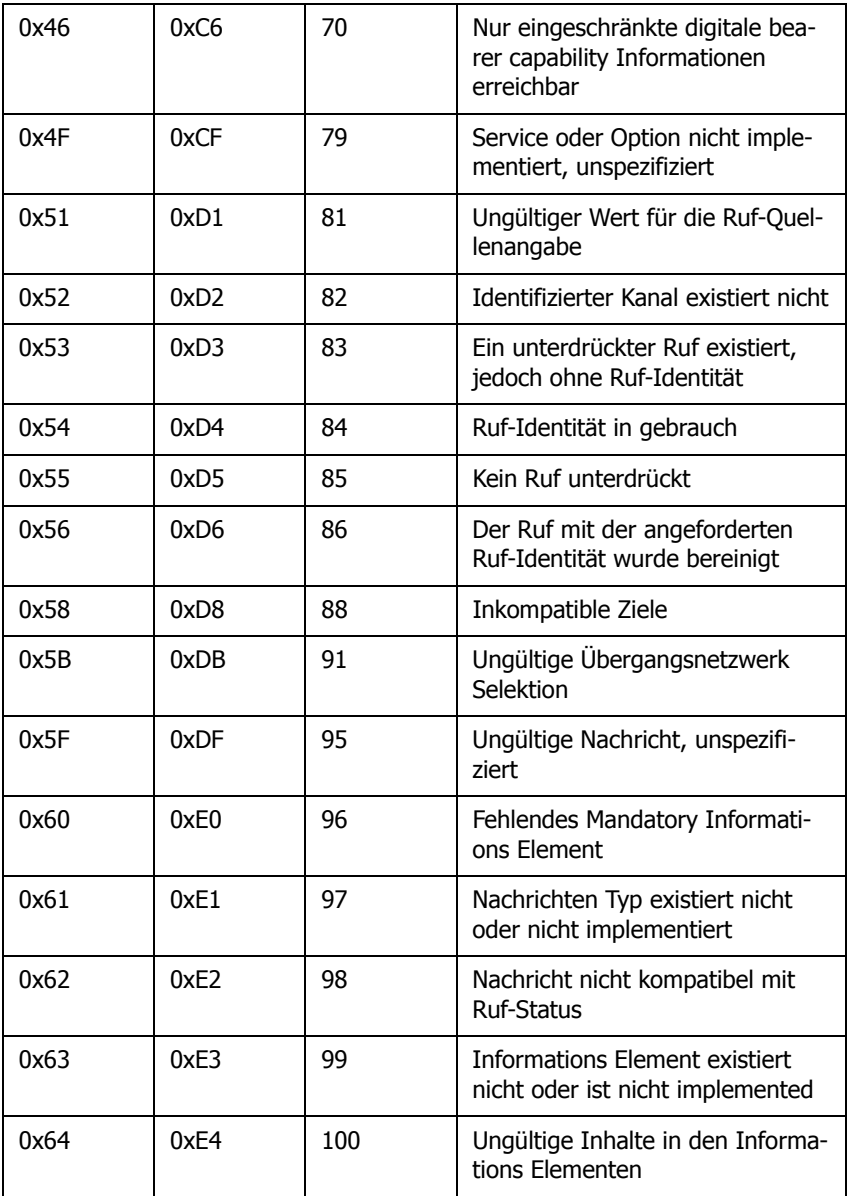

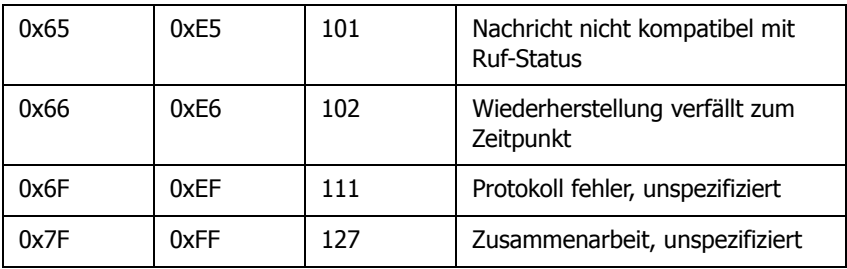

# **Anhang D: Support**

Sollte der Support eines Händlers in Anspruch genommen werden, sollten folgende Informationen bereitgehalten werden:

- Die komplette Versionsbezeichnung des Gerätes. Diese ist auf der Begrü-Bungsseite des Gerätes zu finden (siehe Kapitel: "Configuration/General/  $Info$ ").
- Einen Trace, der die Fehlersituation zeigt (siehe Kapitel: "Administration/Diagnostics/Tracing").
- Die gesamte Konfiguration wie durch **Config Show** angezeigt (siehe Kapitel: "Administration/Diagnostics/Config Show").
- Die Seriennummer, welche auf dem Seriennummernetikett auf der Unterseite des Gehäuses oder auf der Begrüßungsseite des Gerätes (siehe Anhang A: "Anschlüsse und Bedienelemente" oder auch Kapitel: "Configuration/General/Info").

# **Firmware Upload**

Die innovaphone VoIP-Geräte werden nicht mit der aktuellsten Firmware ausgeliefert, sodass in der Regel ein Firmware-Upload notwendig ist.

Neue Firmware-Versionen können im Downloadbereich ([http://down](http://download.innovaphone.com/disclaimer.htm)[load.innovaphone.com](http://download.innovaphone.com/disclaimer.htm)) der innovaphone-Homepage bezogen werden.

## **innovaphone Homepage**

Auf der innovaphone-Homepage (<http://www.innovaphone.com>) sind alle aktuellen Service-Packs, Bootcodes, Hotfixes, Firmware-Updates, Manuals, Datasheets etc. enthalten. Zudem besteht die Möglichkeit einen Newsletter zu beantragen, in diesem man ständig über aktuelle innovaphone-Neuigkeiten informiert wird.

In Zukunft wird es die Möglichkeit geben, Reklamationen online über die innovaphone-Homepage aufzusetzen. Dies ermöglicht einen einfacheren und schnelleren Bearbeitungsprozess.

# **Anhang E: Konfiguration des Update-Servers**

Es besteht die Möglichkeit, die Firmware und Konfiguration einer großen Anzahl von innovaphone-Geräten in einer verteilten Umgebung automatisch zu aktualisieren.

Das geschieht, indem die Konfigurations- und Firmware-Informationen auf einen Standard-Webserver abgelegt werden, welche wiederrum von den einzelnen Geräten abgerufen wird.

Die Geräte besitzen zwei Module, die zusammen arbeiten. Das erste Modul "UP0" ist für den down- und upload von Konfigurationsinformationen sowie auch für den download von neuen Firmware-Dateien zuständig. UP0 wird mit den beschriebenen Kommandos weiter unten im Text gesteuert.

Das zweite Modul, bekannt als "UP1" frägt regelmäßig eine bestimmte Webadresse nach geänderten Konfigurations Informationen ab. Wurden bestimmte Vorraussetzungen erfüllt, so wird UP1 das angeforderten Update durchzuführen.

## **System Vorraussetzungen**

- Ein oder mehrere von den Geräten erreichbarer Webserver.
- Getestet wurden MS-IIS und der Apache-Server. Es sollte aber auch mit allen anderen gängigen Webservern funktionieren.
- Um bestmögliche Ergebnisse zu erzielen, sollte der Webserver eine große Anzahl von gleichzeitigen HTTP-Sessions verwalten können. Der MS-Personal-Webserver ist zum Beispiel ein ungeeigneter Webserver, da er maximal 10 gleichzeitige HTTP-Sessions verwalten kann.

## **Installation**

Um Gerätekonfigurationen auf den Webserver übertragen zu können, muss dieser HTTP-PUT-Anfragen erlauben. Alle anderen Funktionen setzen lediglich eine HTTP-GET-Berechtigung voraus.

Da alle HTTP-Anfragen unauthentifiziert ausgeführt werden, muss der Webserver anonymes Lesen und eventuell auch anonymes Schreiben erlauben.

Um auf einen MS-IIS HTTP-PUT-Kommandos zu erlauben, muss in der Konfiguration des entsprechenden Virtuellen-Verzeichniss das Kontrollkästchen *read* und write aktiviert sein.

# **Konfiguration**

Detaillierte Information wie der URL-Parameter des Update-Servers auf den innovaphone-Geräten konfiguriert wird, können dem Kapitel "Configuration/General/Update" entnommen werden.

Dabei ist zu beachten, dass der URL-Parameter genau auf den Speicherort der Datei mit den enthaltenen Wartungs-Kommandos zeigen muss. Genauso ist zu beachten, dass diese URL (sowie alle anderen URL's, die von innovaphone-Geräten verwendet werden) keine Hostnamen unterstützt. Demnach muss immer eine gültige IP-Adresse angegeben werden.

Sollte die URL mit einem '/' enden, dann wird ein Standard-Dateiname basierend auf der Produktbeschreibung verwendet. Wenn zum Beispiel die URL **http:// 1.2.3.4/configs/** ist, dann wird diese im Falle einer IP1200 um **http:// 1.2.3.4/configs/update-ip1200.htm** erweitert. Der Produktname ist im Kapitel "Configuration/General/Info" in der ersten Zeile angegeben. Die Dateiendung ist dabei irrelevant. Es kann **\*.txt** oder auch **\*.htm** oder aber auch gar keine Dateiendung verwendet werden. Dabei ist zu beachten, dass bei Angaben von URLs, manche Webserver zwischen Groß- und Kleinschreibung unterscheiden.

## **Wartungsdurchführung**

Die Update-Datei wird sofort gelesen und auch sofort ausgeführt. Nach einem Neustart des Gerätes wird der Update-Server automatisch mit dem eingestellten Intervall periodisch abgefragt.

Wenn die Wartungsdatei erfolgreich empfangen wurde, wird diese sequentiell ausgeführt. Theoretisch können alle Kommandos, die in einer Telnet-Session an das Gerät abgesetzt werden können oder welche in einer Konfigurationsdatei auftreten, in der Wartungsdatei verwendet werden.

## **Wartungskommandos**

Es sind zusätzliche, spezielle Kommandos verfügbar, die extra für den Update-Server implementiert wurden.

Die Wartungsdatei wird jedes Mal (abhängig vom eingestellten Intervall) ausgeführt, sobald diese empfangen wurde.

# **Check-Kommando**

In den meisten Fällen jedoch soll die Wartungsdatei nicht jedes Mal ausgeführt

werden, sobald diese empfangen wird, sondern nur einmal. Angenommen, es soll eine sichere Konfiguration auf mehere Geräte aufgespielt werden, dann sollte dies idealerweise von einem Gerät vorgenommen werden. Das kann mit dem Kommando **check** erreicht werden:

#### **mod cmd UP1 check <final-command> <serial>**

innovaphone-Geräte besitzen eine interne, initial leere Variable (oder wenn das Gerät mit den Standard-Einstellungen zurückgesetzt wurde) namens UPDATE/ CHECK. Das **check** Kommando wird den Inhalt von **<serial>** mit der UPDATE/ CHECK Variable vergleichen. Stimmen beide überein, wird jeder weitere Prozess der Wartungsdatei abgebrochen.

Wenn Sie sich unterscheiden sollten, werden die restlichen Prozesse ausgeführt und nachdem der letzte Prozess ausgeführt wurde, wird die UPDATE/CHECK Variable mit dem Inhalt von **<serial>** überschrieben und der Inhalt von **<finalcommand>** wird ausgeführt. Die folgenden Kommandos sind brauchbare Inhalte für **<final-command>**

- ireset: Setzt das Gerät zurück, sobald dieses nicht aktiv verwendet wird.
- reset: Setzt das Gerät sofort zurück.
- iresetn: Setzt das Gerät zurück, sobald dieses nicht aktiv verwendet wird und ein Rücksetzen erforderlich ist.
- resetn: Setzt das Gerät sofort zurück, sollte ein Rücksetzen erforderlich sein.
- ser: Ist eine globale Variable und keine Funktion.

## **Time-Kommando**

Oft wird es gewünscht, solche Änderungen zu bestimmten Zeiten durchzuführen (z.B.: Nachts, da in dieser Zeit nicht gearbeitet wird). Dies kann mit dem **times** Kommando erreicht werden:

#### **mod cmd UP1 time [/allow <hours>]**

Das **time**-Kommando wird die aktuelle Zeit mit dem Inhalt von **<hours>** vergleichen. **<hours>** ist eine kommagetrennte Liste von Stundenangaben, in der eine Ausführung der Wartungsdatei möglich ist. Stimmt der Inhalt von **<hours>**  mit der Eingrenzung nicht überein, so wird jeder weitere Prozess abgebrochen. Folgende Stunden wurden als gültige Zeiten erachtet, in der eine Ausführung der Wartungsdatei sinnvoll ist.

#### **mod cmd UP1 time /allow 12,22,23,0,1,2,3,4**

Mit diesem Befehl wird eine Ausführung der Wartungsdatei in den Stunden von

12:00 Uhr - 12:59 Uhr und von 22:00 Uhr - 04:59 Uhr gestattet. Sollte das Gerät nicht über eine Zeit verfügt, werden alle Prozesse abgebrochen.

**mod cmd UP1 time [/allow <hours>] [/initial <minutes>]**

Sollte der **/initial** Paramter gesetzt sein, werden keine weiteren Befehle innerhalb der angegebene Minutenzahl **<minutes>** ausgeführt, nachdem das Gerät zurückgesetzt wurde. Dies wurde implementiert, um während der Installation der Geräte einen Firmware-Download und Flashen zu vermeiden.

**mod cmd UP1 time /allow 12,22,23,0,1,2,3,4 /initial 6**

Mit dieser Angabe werden alle Prozzesse der Wartungsdatei innerhalb der ersten 6 Minuten und innerhalb der angegebenen gültigen Zeiten im **/allow** Parameter nach jedem Neustart des Gerätes unterdrückt. Wurde der Parameter **/initial** gesetzt, können neue Geräte (oder Geräte die mit den Standard-Einstellungen zurückgesetzt wurden) nach einem Neustart die Wartungsdatei innerhalb der angegebenen Minuten im Parameter **/initial** empfangen, auch wenn Sie auserhalb der gültigen Zeiten, wie im Parameter **/allow** angegeben liegen. Dies erlaubt neuen Geräten schnell, eine aktuelle Standard-Konfiguration zu erhalten.

## **Prot-Kommando**

Um ein Firmware-Update einzuleiten, kann folgender Befehl abgesetzt werden:

**mod cmd UP0 prot <url> <final-command> <built-serial>**

Dieser Befehl wird eine neue Firmware (wenn vorhanden) von angegebener URL herunterladen und auf das Gerät aufspielen. Zuletzt wird das **<final-command>** ausgeführt.

innovaphone Geräte besitzen eine interne, initial leere Variable (oder wenn das Gerät mit den Standard-Einstellungen zurückgesetzt wurde) namens UPDATE/ PROT. Das **prot**-Kommando wird den Inhalt von **<build-serial>** mit der UP-DATE/PROT Variable vergleichen. Stimmen beide überein, wird keine Firmware heruntergeladen und aufgespielt. Ist die Variable UPDATE/PROT nicht gesetzt (bei Neugeräten oder nach einem Neustart des Gerätes), wird der Inhalt von **<build-serial>** mit der Built-Number der aktuellen Firmware verglichen. Nach einem erfolgreichen Herunterladen der Firmware wird die Variable UP-DATE/PROT mit dem Inhalt von **<build-serial>** überschrieben. Man beachte, dass der Parameter **<build-serial>** nicht mit der aktuell geladenen Firmware-Version verglichen wird. Es ist die Zuständigkeit des Administrators, dies einheitlich zu halten.

Wenn der Parameter <ur1> mit einem Slash ('/') endet, wird ein Standard-Fimware-Dateiname der URL angehängt, abhängig von der Produktbezeichnung

(z.B: IP1200.bin für ein IP-DECT-System).

**mod cmd UP0 prot http://192.168.0.10/firm/ip1200.bin ireset 04-5656**

Der Befehl

**mod cmd UP0 prot http://192.168.0.10/firm/ ireset 04-5656**

ermittelt, ob die Firmware-Version 04-5656 bereits installiert wurde. Ist dies nicht der Fall, dann wird die aktuelle Firmware von der Adresse **192.168.0.10/firm/ip1200.bin** heruntergeladen, die interne Variable UP-DATE/PROT mit 04-5656 überschrieben und zuletzt wird das Gerät zurückgesetzt, sobald dieses nicht mehr aktiv verwendet wird.

## **Boot-Kommando**

Ähnlich wie beim **prot**-Kommando, wird beim **boot**-Kommando der Bootcode aktualisiert.

**mod cmd UP0 boot <url> <final-command> <built-serial>**

Der Befehl

```
mod cmd UP0 boot http://192.168.0.10/firm/ ireset 205
```
ermittelt, ob die Bootcode-Version 205 bereits installiert wurde. Ist dies nicht der Fall, dann wird der aktuelle Bootcode von der Adresse **192.168.0.10/firm/ bootip1200.bin** heruntergeladen, die interne Variable UPDATE/BOOT mit der Versionsnummer der heruntergeladenen Bootcode-Version (205) überschrieben und zuletzt wird das Gerät zurückgesetzt, sobald dieses nicht mehr aktiv verwendet wird.

## **SCFG-Kommando**

Wird die Schnittstelle **UP0** verwendet, dann kann die Gerätekonfiguration auf einem Webserver gespeichert werden.

**mod cmd UP0 scfg <url>**

Dieser Befehl wird das Gerät dazu veranlassen, seine aktuelle Konfiguration auf die **<url>** hochzuladen. Dies kann mit dem HTTP-PUT-Kommando erreicht werden. Die **url** muss schreibbar sein. In der **url** können folgende Konstanten verwendet werden:

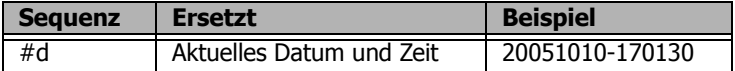

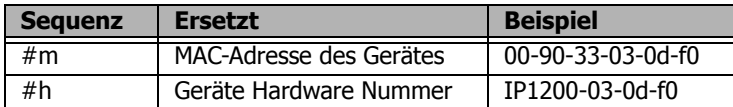

## **Beispiel**

Es existiert ein Webserver unter der Adresse 192.168.0.10 mit einem Unterverzeichnis namens **configs**. In diesem Verzeichnis wiederum existieren weitere Unterverzeichnisse, in denen die aktuellen Firmware-Dateien für alle innovaphone-Geräte abgelegt sind.

```
Den DHCP-Server stellen Clients mit der Option #215 als http://
192.168.0.10/configs/ bereit. In diesem Verzeichnis existiert eine Datei 
update-ip1200.htm welche folgende Zeilen abarbeitet:
```

```
mod cmd UP1 times /allow 23,0,1,2,3,4 /initial 6
  mod cmd UP0 scfg http://192.168.0.10/configs/saved/
  #h.txt
  mod cmd UP0 prot http://192.168.0.10/configs/04-5679 /
  ser 04-5679
  mod cmd UP1 check ser 20040330-01
  config change PHONECFG0 /coder G729A,60, /lang eng /pro-
  tect
  config change PHONEAPP0 /f4-10 BellOff /f4-v0 %1BE /f5-
  10 BellOn /f5-v0 %1BF
  config write
  config activate
  iresetn
Es gibt auch die Datei update-ip3000.htm, welche folgende zwei Zeilen liest:
```
**mod cmd UP1 time /allow 23,0,1,2,3,4 mod cmd UP0 prot http://192.168.0.10/configs/04-5679 / ser 04-5679**

Dieses Beispiel demonstriert, wie die Konfiguration eines Gerätes auf einen Webserver abgespeichert wird, anschließend alle IP1200 Geräte dazu veranlasst werden, die Firmware-Version 04-5679 im Zeitraum von 23:00 Uhr - 04:59 Uhr aufzuspielen bzw. zu aktualisieren. Neue Geräte werden nach einem Neustart und nach Ablauf der angegebenen 6 Minuten aktualisiert. Die Geräte werden so konfiguriert, dass sie den G729-Codec mit einer Rahmengröße von 60ms verwenden, die Spracheinstellung englisch und die Konfiguration schreibgeschützt ist. Somit kann eine Änderung dieser Datei nur von einem Administrator mit entsprechender Berechtigung vorgenommen werden. Zusätzlich wurden zwei Standard-Funktionen für das Gerät programmiert.

IP3000-Geräte werden im Zeitraum von 23:00 Uhr - 04:59 Uhr auf Firmware-Version 04-5679 aktualisiert.

# **Anhang F: Konfiguration eines NTP-Servers/ -Clients**

Sollte ein Netzwerk über keinen NTP-Server verfügen, dann kann ein öffentlicher Zeit-Server verwendet werden. So bietet beispielsweise die TU-Berlin unter der IP-Adresse 130.149.17.21 einen Zeitdienst an. Dieser Service ist freiwillig, womit kein Anspruch auf dessen Verfügbarkeit besteht.

Jeder Windows-Server kann als NTP-Server fungieren. Ebenso gibt es verschiedene NTP-Softwarepakete für Windows- und Unix/Linux-Plattformen.

Die innovaphone VoIP-Geräte arbeiten gleichzeitig auch als NTP-Server. Sollten mehrere Geräte verwendet werden, so kann ein Gerät sich mit einem, gegebenenfalls externen Zeitserver synchronisieren und alle anderen wiederum mit diesem einen.

Das taktvorgebende VoIP-Gerät arbeitet dann selbst als Zeitdienst und wird dann die korrekte Zeit an die anderen Geräte übermitteln. Es sollte vermieden werden, alle Geräte mit einem externen Zeitdienst zu synchronisieren, da dies zu unnötig hoher Last auf diesen Server führt.

Weitere öffentliche Zeitdienste weltweit finden Sie im Internet unter http:// www.eecis.udel.edu/~mills/ntp/.

# **Timezone-Strings (TZ-String):**

Zeitdienste liefern immer die koordinierte Weltzeit UTC (**U**niversal-**T**ime-**C**oordinated), dies entspricht der GMT (**G**reenwich-**M**ean-**T**ime), nicht jedoch die korrekte Zeitzone und auch nicht die Sommerzeit. Daher besteht die Möglichkeit, die Distanz der Zeitzone zur Weltzeit im Feld **String** anzugeben. In der Zeitzone GMT+1 (das ist die Mitteleuropäische Zeitzone) beträgt diese Distanz 60 Minuten. In der Sommerzeit kommen noch weitere 60 Minuten hinzu, sodass der Abstand insgesamt 120 Minuten beträgt. In diesem Fall muss jedoch bei Umstellung von Winter- auf Sommerzeit und umgekehrt die Distanz manuell entsprechend angepasst werden.

Wurde ein so genannter Timezone-String in das Feld **String** eingetragen, so kann das Gerät die Umstellung von Sommer- auf Winterzeit automatisch vornehmen. In dieses Feld werden der Name der Zeitzone, der Name der Sommerzeitzone, Ihre jeweilige Distanzen zur UTC und die Umschaltzeitpunkte kodiert.

Es gibt verschiedene Formate wie dieser String angegeben werden muss. Diese Formate werden durch den IEEE-POSIX-Standard definiert.

POSIX-Timezone-Strings haben folgende Form (optionale Teile in eckigen Klam-

mern):

#### **StdOffset[Dst[Offset], Date/Time, Date/Time]**

**Std** ist der Bezeichner der Zeitzone (z.B. CET für **C**entral**-E**uropean**-T**ime oder MEZ für **Mittel-Europäische-Zeit**).

**Offset** gibt die Distanz der Zeitzone zur UTC an, z.B. **-1** für die mitteleuropäische Zeit. Die Distanz ist negativ, wenn die Zeitzone der UTC voraus ist. Falls die Distanz nicht ganze Stunden umfasst, kann die Anzahl von Minuten abgehängt werden, beispielsweise **-1:30**.

Wird keine Sommerzeit verwendet, dann ist der TZ-String an dieser Stelle zu Ende.

Dst ist der Bezeichner der Sommerzeitzone (z.B. CEST für **C**entral**-E**uropean**-S**ummer**-T**ime oder MES für **M**iddle**-E**uropean**-S**ummer**-T**ime).

Der optionale zweite **Offset** Parameter gibt die Distanz der Sommerzeit zur UTC an. Wird Sie nicht angegeben, wird eine Stunde vor der Normalzeit angenommen.

**Date/Time, Date/Time** legen Start und Ende der Sommerzeit fest. Das Format für einen Zeitpunkt ist **Mm.n.d**, was den **d**-ten Tag der **n**-ten Woche im **m**-ten Monat bezeichnet. Der Tag **0** ist der Sonntag. Wird die fünfte Woche angegeben, ist immer der letzte Tag (gemäß **d**) im Monat gemeint. Das Format für den Zeitpunkt ist **hh[:mm[:ss]]**, im 24 Stunden-Format.

Die in Deutschland gültige mitteleuropäische Zeitzone ist wie folgt angegeben.

#### **CET-1CEST-2,M3.5.0/2,M10.5.0/3**

Weitere Informationen zum POSIX-Standard können unter der Webadresse http://standards.ieee.org/catalog/olis/posix.html abgerufen werden.

# **Anhang G: Anleitung zum Herunterladen von Lizenzen**

Aufruf der Seite<http://www.innovaphone.com/index.php?id=29&L=1>. Es wird der Lizenzvertrag angezeigt, der mit Ja bestätigt werden muss.

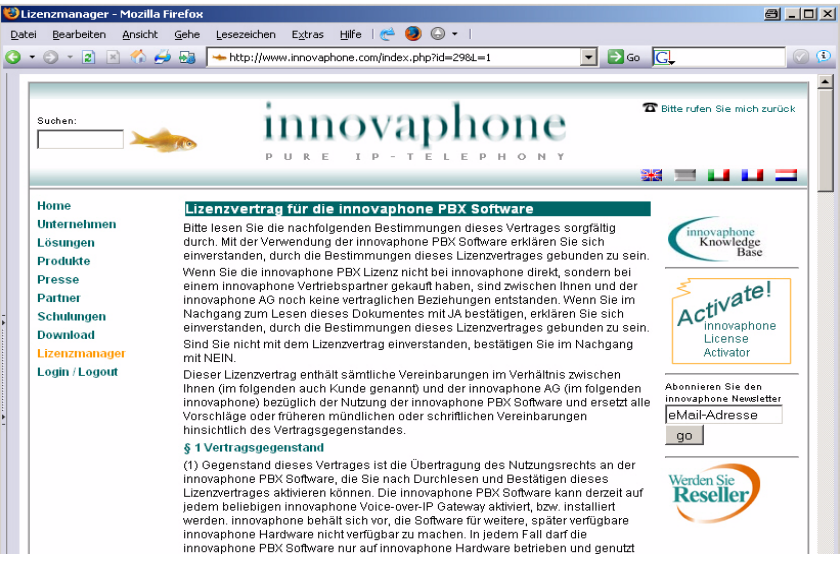

## **Login**

Anschließend wird der folgende Anmeldebildschirm angezeigt.

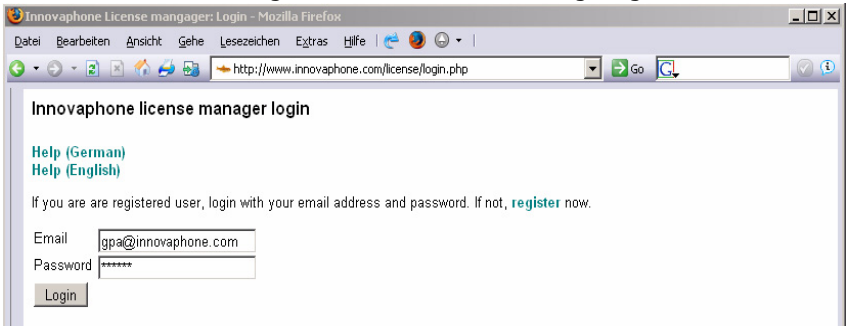

Wurden bisher noch keine Lizenzen bei innovaphone herunter geladen, sollten

zuerst einmal die Hilfe-Seiten durchsucht werden.

Ansonten muss eine gültige E-Mail-Adresse im Feld E-Mail und ein zugehöriges Passwort im Feld Password eingetragen werden.

## **Download**

Im oberen Teil des Bildschirms wird angezeigt, ob man sich ordnungsgemäß eingeloggt hat. Hier erscheint "Welcome you are logged in as Name { E-mail Addresse }".

Darunter kann in dem leeren Feld *Serialnumber* die Seriennummer (MAC-Adresse) des Gerätes eingeben werden, für welches Lizenzen benötigt werden.

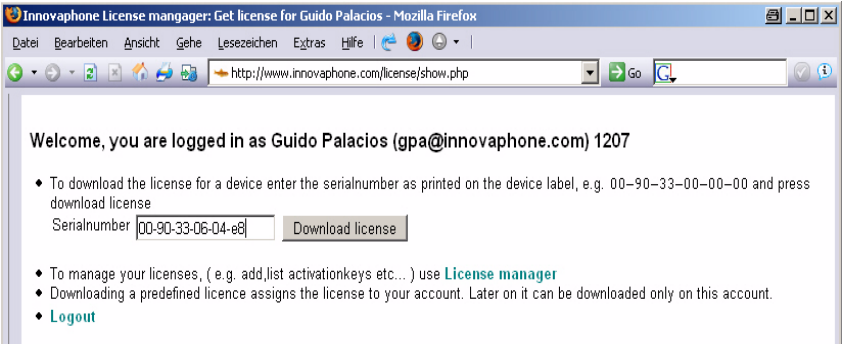

Ein Klick auf den Button Download License lädt die Lizenzen herunter.

# **Ergebniss bestätigen**

Als nächstes muss das Herunterladen des Licensekeys bestätigt werden.

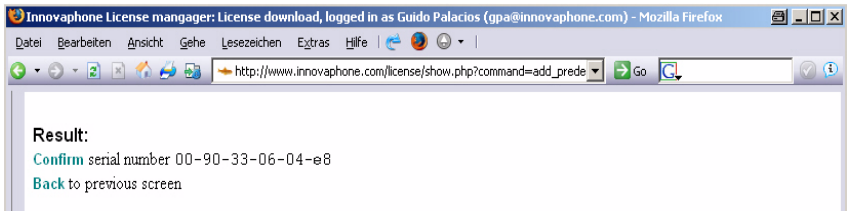

Hierzu muss der Link Confirm betätigt werden, um die Seriennummer zu bestätigen und endgültig herunterzuladen.

## **Ergebnis downloaden**

Nach Bestätigung der Seriennummer ändert sich der Bestätigungslink in einen Downloadlink. Wird dieser angeklickt, öffnet sich ein "Öffnen mit - Speichern unter"- Dialog, in dem angegeben werden kann, ob die Datei auf der lokalen Festplatte gespeichert werden oder sofort geöffnet und betrachtet werden soll.

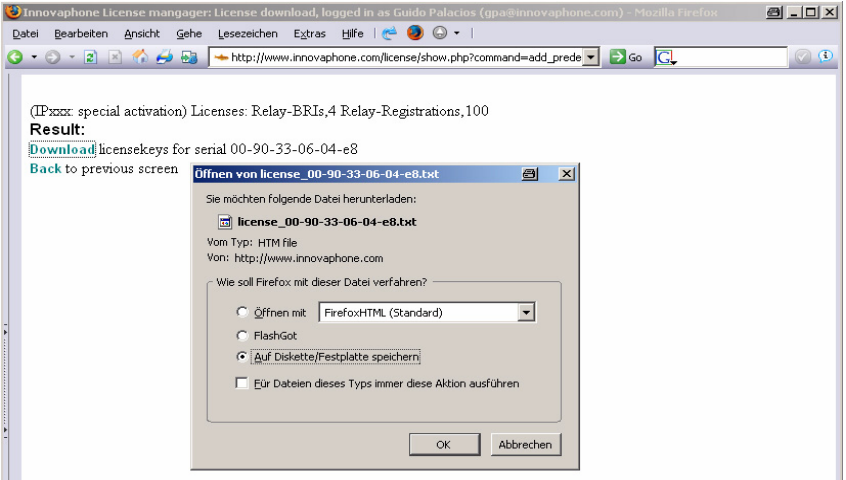

Die Lizenzen werden automatisch auch im Lizenzmanager verwaltet, sodass sie jederzeit wieder neu heruntergeladen werden können.

# **Anhang H: Glossar**

Der folgende Glossar bezieht sich auf alle innovaphone-Gateways und auch auf innovaphone-DECT-Gateways:

#### **A**

#### **A-Law**

Das A-Law-Verfahren ist ein Verfahren für die Dynamikkompression von Audiosignalen, das in der ITU-Empfehlung G.711 beschrieben ist. Die Dynamikkompression dient der Verbesserung des Störspannungsabstands bei gleichen Übertragungsbedingungen. Das Verfahren verwendet eine logarithmische Dynamikkennlinie, die besonders bei niedrigen Eingangspegeln eine hohe Dynamik aufweist und bei hohen Eingangspegeln eine sehr geringe. Dadurch wird das Rauschen bei geringen Pegeln, also bei leisen Tönen reduziert. Das A-Law-Verfahren wird hauptsächlich in Europa verwendet, in den USA dagegen ein geringfügig in den Quantisierungsstufen abweichendes Verfahren, das µ-Law-Verfahren. Dieses Verfahren zeichnet sich durch eine Dynamikkennlinie aus, die im Niedrigpegelbereich noch steiler ist als die des A-Law-Verfahrens.

#### **Alt-Sync-Master**

Eine alternative Synchronisierungsquelle.

#### **ARI**

Eine ARI (**A**ccess-**R**ights-**I**dentifier) ist ein eindeutiger Bezeichner für ein DECT-System.

#### **ARP**

Das ARP-Protokoll (**A**ddress-**R**esolution-**P**rotocol) ist ein typisches ES-IS-Protokoll (**E**nd-**S**ystem - **I**ntermediate-**S**ystem-**P**rotocol), das dazu dient die MAC-Adressen (**M**essage-**A**uthentication-**C**ode) in die zugehörigen IP-Adressen (**I**nternet-**P**rotocol) umzuwandeln, damit überhaupt eine Kommunikation auf der Vermittlungsschicht mittels des IP-Protokolls stattfinden kann. Das ARP-Protokoll legt zu diesem Zweck Mapping-Tabellen an, die die MAC-Adressen den Netzwerkadressen zuordnen.

#### **Auto-MDX**

Die Auto-MDX-Funktion ist die automatische Erkennung eines Uplink-Ports

an einer Ethernet-Schnittstelle. Mittels der Auto-MDX-Funktion werden keine Crossover-Kabel benötigt da die Ethernet-Schittstelle die Sende- und Empfangsleitung automatisch wechseln kann.

### **B**

#### **BRI**

Der Basisanschluss (BA), auch als BRI-Schnittstelle (**B**asic-**R**ate-**I**nterface) bezeichnet, ist der Standard-Anschluss an das ISDN (**I**ntegrated-**S**ervices-**D**igital-**N**etwork). Ein Basisanschluss bietet zwei Nutzkanäle (B-Kanäle, abgeleitet von bearer) mit je 64 kbit/s und einen Signalisierungskanal (D-Kanal, abgeleitet von data) mit 16 kbit/s. Die Nettobandbreite beträgt: 2 × 64 kbit/s + 16 kbit/s = 144 kbit/s. Der Basisanschluss wird hauptsächlich von Privatkunden oder kleineren Betrieben genutzt, größere Unternehmen mit hohem Telefonaufkommen nutzen stattdessen den Primärmultiplexanschluss.

#### **Broadcast**

Eine Broadcast-Übertragung entspricht einem Rundruf: gleichzeitige Übertragung von einem Punkt aus zu allen Teilnehmern. Um in einem lokalen Netz bestimmte Klassen von Empfängern oder alle angeschlossenen Stationen gleichzeitig anzusprechen, bestehen die Möglichkeiten des Multicast oder des Broadcast. In Lokalen Netzen ist ein Broadcast eine Nachricht, die an allen Geräten in allen Netzen verschickt wird. Sie wird von jedem Router an alle angeschlossenen Netzwerke weitergeleitet. Sollen alle Endgeräte eines bestimmten Netzes angesprochen werden, spricht man von Multicast oder Netzwerk-Broadcast.

#### **C**

#### **CCFP**

CCFP (**C**entral-**C**ontroller-**F**ixed-**P**art) ist eine Einheit, welche alle Basis-Stationen kontrolliert. Zuvor (mit der ip1500) wurden die DECT-Basis-Stationen über eine proprietäre Schnittstelle mit dem CCFP über ein 2-adriges Kabel verbunden.

Mit der IP1200 werden die DECT-Basis-Stationen über IP mit der CCFP Schnittstelle verbunden. Jede IP1200 verfügt über eine DECT-Basis-Station und eine Steuereinheit. In einer *multicell* Installation wird nur eine Steuereinheit von einer IP1200 verwendet (auch bekannt als IP-Master). Alle anderen DECT-Radios werden von diesem einen gesteuert. Das DECT-Radio in dieser Master IP1200 kann verwendet werden (gewöhnlich wird diese wie ein normales DECT-Radio verwendet, nur wenn das IP-DECT-System mehr als 64 Basis-Stationen verwendet, sollte das DECT-Radio in dem IP-Master nicht verwendet werden).

#### **CDR**

Mit CDRs (**C**all-**D**etail-**R**ecords) bezeichnet man die Aufzeichnung aller Verbindungen in einer Datenbank, die für nachträgliche Aktivitäten, wie die Berechnung von Verbindungsgebühren oder für die Netzwerkanalyse, zur Verfügung stehen. CDR-Files werden in Festnetzen, in IP-Netzen bei der IP-Telefonie und auch in Mobilfunknetzen benutzt. In gewählten virtuellen Verbindungen beinhalten CDRs die Rufnummer, den Namen des Knotenrechners, das Datum und die Uhrzeit, die Verbindungsdauer und die Fehlermeldungen.

#### **CFB**

Mit dem ISDN-Leistungsmerkmal CFB (**C**all-**F**orwarding-**B**usy) wird ein eingehender Anruf an eine bestimmte Nebenstelle weitergeleitet, sollte der Anschluss zu diesem Zeitpunkt besetzt sein.

#### **CFNR**

Mit dem ISDN-Leistungsmerkmal CFNR (**C**all-**F**orwarding-**N**o-**R**esponse) wird ein eingehender Anruf an eine bestimmte Nebenstelle weitergeleitet, sollte nach einer konfigurierten Zeit der Anruf nicht entgegengenommen werden.

#### **CFU**

Mit dem ISDN-Leistungsmerkmal CFU (**C**all-**F**orwarding-**U**nconditional) wird ein eingehender Anruf sofort an eine bestimmte Nebenstelle weitergeleitet.

#### **CHI**

Ein Informationselement in GSM-Netzen, das den an der Benutzer-Netz-Schnittstelle zu verwendenden Kanal angibt.

#### **CR**

Da bei ISDN eine Endeinrichtung mehrere Verbindungen gleichzeitig steuern kann, werden die einzelnen Verbindungen durch die Verbindungskennung eindeutig unterscheidbar. Jede Verbindung benutzt daher einen eigenen CR (**C**all-**R**eference), der bei abgehenden Verbindungen von der Endeinrichtung vergeben wird, bei ankommenden vom Netz.

#### **CTI**

CTI (**C**omputer-**T**elefonie-**I**ntegration) ist ein Mehrwertdienst zur Effizienzerhöhung bei Sprachübertragungen. Mit diesem Dienst können einfachste Anwendungen, wie die computerunterstützte Rufnummernwahl, bis hin zu kompletten Call-Centern als Dienstleistungen angeboten werden. Bei CTI handelt sich um die Unterstützung des Telefondienstes durch die Computertechnik. Dazu gehören neben der Unterstützung von Dienstleistungsmerkmalen mit ihren diversen Vermittlungsfunktionen auch das Management der TK-Anlage und der Benutzerkonten.

### **D**

#### **DECT**

DECT (**D**igital-**E**uropean bzw. **E**nhanced-**C**ordless-**T**elecommunications) ist ein europäischer Standard für schnurlose Telefonie. DECT definiert die Luftschnittstelle zwischen dem mobilen Handgerät und der Basisstation, wobei sowohl Sprachübertragung als auch Datenübertragung mit flexiblen Übertragungsgeschwindigkeiten unterstützt werden.

#### **DECT-Base-Station**

Eine DECT-Base-Station kann einen Sprachkanal zwischen einem IP-DECT-Telefon und der innovaphone-PBX aufbauen.

#### **DECT-Controller**

Kurzschrift für CCFP (**C**entral-**C**ontroller-**F**ixed-**P**art).

#### **DECT-System**

Eine Sammlung von DECT-Radios mit einem Steuergerät. Alle DECT-Radios in diesem System teilen sich einen gewöhnlichen Identifikator (die sogenannte ARI). Ein Handover zwischen DECT-Radios ist nur in einheitlichen IP-DECT-Systemen möglich.

#### **DHCP**

Das DHCP-Protocol (**D**ynamic-**H**ost-**C**onfiguration-**P**rotocol) ermöglicht mit Hilfe eines entsprechenden Servers die dynamische Zuweisung einer IP-Adresse und weiterer Konfigurationsparameter an Computer in einem Netzwerk (z. B. Internet oder LAN).

#### **DMS100**

Das veraltete DMS-100-Protokoll (**D**igital-**M**ultiplex-**S**ystem) der Northern Telecom (USA) ist der Vorläufer des NI-1-Protokolls.

#### **DNS**

Das DNS-Protokoll (**D**omain-**N**ame-**S**ystem) ist ein Protokoll für die Umwandlung der IP-Adressen in Domain-Adressen. Es gehört zu der Gruppe der Namensdienste, bei denen die langen, komplizierten, in DDN (**D**otted-**D**ecimal-**N**otation) dargestellten IP-Adressen durch einfache Domain-Namen ersetzt werden. Die Umwandlung der IP-Adressen in eine Domain-Adresse kann sowohl über Host-Tabellen erfolgen als auch über das weltweit verteilte DNS, in der die Name-Server hierarchisch aufgebaut sind.

#### **DTMF**

DTMF (**D**ual-**T**one-**M**ultiple-**F**requency, zu dt. Doppeltonmehrfrequenz) bzw. MFV ist das Mehrfrequenzwahlverfahren, auch Tonwahlverfahren genannt, welches die bei der analogen Telefontechnik gebräuchliche Wähltechnik ist und welches das heute überwiegend in der Telefonvermittlungstechnik zur Übermittlung der Rufnummer an das Telefonnetz oder einer Nebenstellenanlage genutzte Verfahren ist.

#### **DSL**

Über DSL (**D**igital-**S**ubscriber-**L**ine) können Haushalte und Firmen Daten mit hoher Übertragungsrate senden (1000 bis 16.000 kbit/s) und empfangen. Dies ist eine wesentliche Verbesserung gegenüber Modem- oder ISDN-Verbindungen mit nur bis zu 64 kbit/s. An der verlegten Telefonleitung muss nichts geändert werden, denn DSL nutzt die bereits verlegten zwei bis vier Kupferadern des Telefonnetzes auf einer anderen, höheren Frequenz.

#### **E**

#### **E.164**

Die E.164-Nummerierung ist der am meisten benutzte Adressierungs-Standard in öffentlichen Kommunikationsnetzen. Dieses Rufnummernschema bildet das Regelwerk für die internationalen Rufnummern.

Die Rufnummern in E.164 umfassen maximal 15 Dezimalstellen, die von öffentlichen Netzen ausgewertet werden können. Darüber hinaus können teilnehmerspezifische Rufnummern und Dienste mit weiteren 40 Dezimalstellen angehangen werden. Diese werden aber nur von Nebenstellenanlagen und Endsystemen erfasst.

#### **E-DSS1**

Das DSS1-Protokoll (**D**igital-**S**ubscriber-**S**ignalling-System Nr. **1**) wird zeitweise auch mit E-DSS1-Protokoll bezeichnet, wobei das "E" für Euro-ISDN steht.

#### **ENUM**

ENUM (T**e**lephone-**Num**ber-**M**apping) ist eine Technik zur Vereinheitlichung der verschiedenen Kommunikations- und Telefonadressen. Für die privaten und geschäftlichen Telefon-, Telefax- und Handy-Nummern, für Webseiten, Kurznachrichtendienste, Instant Messaging und E-Mails. Das ENUM-Protokoll verknüpft die Ressourcen aus den Telekommunikationsnetzen und dem Internet miteinander und definiert wie eine Telefonnummer auf einer Domain-Adresse abgebildet wird. Die Telefonnummern werden in das DNS (**D**omain-**N**ame-**S**ystem) eingebunden. Damit die Telefonnummern den internationalen Rufnummernplan entsprechen, gibt es den ITU-Standard E.164.

#### **F**

#### **FTY**

FTY bzw. FIE (**F**acility-**I**nformation-**E**lement) ist das wichtigste Informationselement im ISDN für die Rufsignalisierung, Registrierung und alles bezüglich den Supplementary Services.

#### **5ESS**

5ESS (**5**. Version des AT&T's **E**lectronic-**S**witching-**S**ystem). Wie auch an den ISDN-Anschlüssen, die das nationale amerikanische D-Kanal-Protokoll NI1 einsetzen, sind hier lediglich Datenübertragungen mit einer Geschwindigkeit von 56 kBit/s gegenüber 64 kBit/s bei DSS1 und 1TR6 möglich. Die verbleibenden 8 kBit/s werden zur Übermittlung der Steuerdaten verwendet, da beide Protokolle keinen separaten D-Kanal vorsehen. Zudem verfügen viele dieser Anschlüsse nur über einen B-Kanal.

#### **FTP**

Das FTP-Protokoll (**F**ile-**T**ransfer-**P**rotokoll) dient dem Dateitransfer zwischen

verschiedenen Systemen und der einfachen Dateihandhabung. FTP basiert auf dem Transportprotokoll TCP (**T**ransmission-**C**ontrol-**P**rotocol) und kennt sowohl die Übertragung zeichencodierter Information als auch von Binärdaten. In beiden Fällen muss der Benutzer eine Möglichkeit besitzen zu spezifizieren, in welcher Form die Daten auf dem jeweiligen Zielsystem abzulegen sind. Die Dateiübertragung wird vom lokalen System aus gesteuert, die Zugangsberechtigung für das Zielsystem wird für den Verbindungsaufbau mittels User-Identifikation und Passwort überprüft.

### **G**

#### **GAP**

GAP (**G**eneric-**A**ccess-**P**rofile) ist ein Übertragungsprotokoll für schnurlose Telefone und erlaubt die Kommunikation von DECT-Geräten unterschiedlicher Hersteller. So können schnurlose Telefone verschiedener Hersteller parallel an einer DECT-Basisstation genutzt werden, da sie alle das gleiche Übertragungsprotokoll verwenden und so eine herstellerübergreifende Kommunikation der Geräte ermöglicht wird.

#### **GMT**

GMT (**G**reenwich-**M**ean-**T**ime), ist die mittlere Sonnenzeit am Nullmeridian. Die GMT war von 1884–1928 Weltzeit und ist in dieser Funktion heute von der Koordinierten Weltzeit UTC (**U**niversal-**T**ime-**C**oordinated) ersetzt.

#### **H**

#### **Handover**

Der Prozess der stattfindet, wenn ein DECT-Handset während eines Gespräches von einem DECT-Radio zu einem anderen wechselt.

#### **Handset**

Ein DECT-Handset ist ein schnurloses Telefon.

#### **HLC**

HLC (**H**igh-**L**ayer-**C**ompatibility) ist ein Informationselement im ISDN mit dem die Protokolle und Parameter angezeigt werden, die in den Schichten 4 bis 7 der Nutzkanäle verwendet werden.

#### **H.225**

H.225 ist ein von der ITU-T (**I**nternational-**T**elecommunication-**U**nion-**T**elecommunications) standardisiertes Signalisierungsprotokoll, das in H.323- Netzwerken eingesetzt wird und die Daten-, Sprach- und Video-Übertragung unterstützt. Das Protokoll dient dem Verbindungsaufbau und -abbau sowie der Verbindungskontrolle. Innerhalb des Protokolls erfolgt die Signalisierung auf Basis von Q.931.

H.225 verwendet für die Echtzeitübertragung der multimedialen Daten das RTP-Protokoll.

#### **H.323**

H.323 ist ein internationaler ITU-Standard (**I**nternational-**T**elecommunication-**U**nion) für die Sprach-, Daten- und Videokommunikation über paketorientierte Netze, der die spezifischen Fähigkeiten von Endgeräten im IP-Umfeld festlegt. H.323, das funktional vergleichbar ist mit dem SIP-Protokoll, wurde für die Übertragung von Multimedia-Applikationen entwickelt und bildet die Grundlage für VoIP. Über diesen Standard wird die Echtzeitkommunikation in LANs definiert.

Der H.323-Standard besteht aus einer ganzen Reihe von Protokollen für die Signalisierung, zum Austausch von Endgerätefunktionalitäten, zur Verbindungskontrolle, zum Austausch von Statusinformationen und zur Datenflusskontrolle. Der Standard ist mehrfach überarbeitet worden und definiert in der dritten Version die Übertragung von Leistungsmerkmalen. Der Standard ist abgeleitet aus dem H.320 Multimedia-Standard für ISDN.

#### **H.245**

Das von der ITU (**I**nternational-**T**elecommunication-**U**nion) standardisierte H.245-Protokoll handelt in H.323-Netzwerken Endgerätefunktionen, die Steuerung von logischen Verbindungen für die Übertragung der Audiodaten, die Flusskontrolle und die Übertragung weiterer Steuerungsnachrichten aus. Bei den Endgerätefunktionen übernimmt H.245 die Einstellung des Sprachcodierverfahrens, das identisch sein muss mit dem Kompressionsverfahren.

### **I**

#### **IEEE**

IEEE (**I**nstitute- of **E**lectrical- and **E**lectronical-**E**ngineers) ist ein Verband amerikanischer Ingenieure, der sich auch Normungsaufgaben widmet und
z.B. in der Arbeitsgruppe 802 die Standardisierung von lokalen Netzen vorantreibt.

# <span id="page-108-0"></span>**IP**

Die Aufgabe des IP (**I**nternet-**P**rotokolls) besteht darin, Datenpakete von einem Sender über mehrere Netze hinweg zu einem Empfänger zu transportieren. Die Übertragung ist paketorientiert, verbindungslos und nicht garantiert. Die IP-Datagramme werden auch bei identischen Sendern und Empfängern vom IP als voneinander unabhängige Datenpakete transportiert. IP garantiert weder die Einhaltung einer bestimmten Reihenfolge noch eine Ablieferung beim Empfänger, d.h. Datagramme können z.B. wegen Netzüberlastung verloren gehen.

#### <span id="page-108-1"></span>**IPEI**

DECT-Telefone (Handsets) besitzen solch eine IPEI-Nummer (**I**nternational-**P**ersonal-**E**quipment-**I**dentity), welche auch als Seriennummer angesehen werden kann und zur Identifikation in DECT-System dient.

#### <span id="page-108-2"></span>**IP-Master**

Die IP1200, die alle anderen DECT-Basis-Stationen in einem IP-DECT-System kontrolliert, wird oft als IP-Master bezeichnet. Es ist möglich, dass dieser dieselbe DECT-Basis-Station ist wie der Sync-Master.

#### <span id="page-108-3"></span>**ISDN**

ISDN (**I**ntegrated-**S**ervices-**D**igital-**N**etwork) wurde als Kommunikationsnetz für Sprachübertragungen konzipiert, was sich an der Übertragungsgeschwindigkeit von 64 kbit/s erkennen lässt und ist aus dem analogen Fernsprechnetz hervorgegangen. Die digitale Übertragung ermöglicht eine gleichartige Behandlung von Text-, Grafik- und Sprachdaten. Ebenso wie im analogen Fernsprechnetz nutzt ISDN die Leitungsvermittlung, wobei nach Bedarf eine transparente physikalische End-zu-Ende-Verbindung aufgebaut wird. Zwischen den kommunizierenden Endteilnehmern entsteht quasi eine physikalische Leitung, die in den einzelnen ISDN-Vermittlungsstellen durchgeschaltet wird.

# <span id="page-108-4"></span>**ITU**

Die ITU (**I**nternational-**T**elecommunication-**U**nion) ist eine weltweit tätige Organisation, in der Regierungen und der private Telekommunikationssektor den Aufbau und Betrieb von Telekommunikationsnetzen und -diensten koordinieren.

# innovaphone

# **J**

#### <span id="page-109-0"></span>**Jitter**

Mit Jitter bezeichnet man in der Datenübertragung die Phasenschwankungen und damit zeitliche Änderungen von Signalfrequenzen. Es handelt sich um Schwankungen von fixierten Zeitpunkten z.B. der Zeitpunkt des Übergangs eines Digitalsignals von einer Signalamplitude auf eine andere. Jitter tritt speziell bei hohen Frequenzen auf und kann zu Datenverlusten führen. Verursacht wird Jitter durch Rauschen und Übersprechen, durch Einstreuungen, Flankenverzerrungen und minimale Pegelschwankungen.

# **K**

# **L**

#### <span id="page-109-1"></span>**LAN**

Ein LAN (**L**ocal-**A**rea-**N**etwork) hat eine Ausdehnung von üblicherweise höchstens 10 km, obwohl es auch Netze gibt, die noch deutlich größere Entfernungen überwinden können. Es ist in den meisten Fällen als Diffusionsnetz ausgeführt und erreicht Übertragungsraten bis 10 Gbit/s (10-Gigabit-Ethernet). LANs können drahtgebunden arbeiten wie die standardisierten lokalen Netze Ethernet, Token-Ring und FDDI und auch drahtlos wie die WLANs nach 802.11.

# <span id="page-109-2"></span>**LDAP**

Das LDAP-Protokoll (**L**ightweight-**D**irectory-**A**ccess-**P**rotocol) ist ein TCP/IP (**T**ransmission-**C**ontrol-**P**rotocol/**I**nternet-**P**rotocol)- basiertes Directory-Zugangsprotokoll, das sich im Internet und in Intranets als Standardlösung für den Zugriff auf Netzwerk-Verzeichnisdienste für Datenbanken, E-Mails, Speicherbereiche und andere Ressourcen etabliert hat. LDAP bietet einen einheitlichen Standard für Verzeichnisdienste/ DS (**D**irectory **S**ervice).

# **M**

# <span id="page-109-3"></span>**MAC**

Die MAC-Adresse (**M**edia-**A**ccess-**C**ontrol) ist die Hardware-Adresse jedes einzelnen Netzwerkadapters, die zur eindeutigen Identifikation des Geräts

im Netzwerk dient. Die MAC-Adresse wird der Sicherungsschicht, Schicht 2 des OSI-Modells, zugeordnet. Um die Sicherungsschicht mit der Vermittlungsschicht zu verbinden, wird zum Beispiel bei Ethernet das ARP-Protokoll (**A**ddress-**R**esolution-**P**rotocol) verwendet.

# <span id="page-110-0"></span>**MIB**

Eine MIB (**M**anagement-**I**nformation-**B**ase) ist eine Art Tabelle in der definiert ist, welche Informationen abgerufen werden können. Die MIB eines Agenten (Host, Router, Access-Point…) wird durch den Hersteller festgelegt. Aufgabe dieser MIB ist es, die übertragenen Informationen und Daten in dem Agenten abzulegen und zu speichern. Durch den Einsatz von MIBs können über SNMP (**S**imple-**N**etwork-**M**anagement-**P**rotocol) die Agenten überwacht und administriert werden.

# <span id="page-110-1"></span>**MOH**

Mit MoH (**M**usic-**o**n-**H**old) wird in allen gängigen TK-Anlagen eine Wartemusik eingespielt, während ein Gespräch gehalten wird.

#### <span id="page-110-2"></span>**MPPE**

Das MPPE-Protokoll (**M**icrosoft-**P**oint-to-**P**oint-**E**ncryption) dient der Verschlüsselung von PPTP-Datenpakete. Dazu bietet das MPPE-Protokoll als internationale Version eine Schlüssellänge von 40 Bit und als US-Version eine Schlüssellänge von 128 Bit, bei dem die Datencodierung mit RSA 4 Stream Cipher (RC4) verwendet wird. Bei dem 128-Bit-Schlüssel wird zur Erhöhung der Sicherheit für jede neue Session ein 64 Bit großer Teil des Schlüssels geändert.

#### <span id="page-110-3"></span>**MSN**

Eine MSN (**M**ultiple-**S**ubsciber-**N**umber) ist ein Leistungsmerkmal von Euro-ISDN. Es handelt sich dabei um eine Mehrfachrufnummer für einen Mehrgeräte-Anschluss. Im ISDN können bis zu zehn beliebige, freie Rufnummern aus dem Rufnummernvolumen des jeweiligen Anschlussbereiches für den Mehrgeräte-Anschluss vergeben werden. Jedem Endgerät kann somit eine individuelle Rufnummer zugeordnet werden. Einem ISDN-Endgerät oder einer TK-Anlage können auch mehrere Rufnummern zugeordnet werden. Andererseits können mehrere Endgeräte am passiven Bus über eine Mehrfachrufnummer angeschlossen werden.

#### <span id="page-110-4"></span>**MTU**

Eine MTU (**M**aximum-**T**ransmission-**U**nit) ist die größtmögliche Dateneinheit

bzw. Frame-Länge, die über ein vorhandenes physikalisches Übertragungsmedium bzw. über einen LAN- oder WAN-Pfad gesendet werden kann. Wenn größere Frame-Längen auftreten, werden sie entweder entsprechend den verwendeten Protokollregeln fragmentiert, oder das Frame wird verworfen. WANs haben in aller Regel geringere MTU-Größen als LANs.

# <span id="page-111-0"></span>**Multicast**

Unter Multicast versteht man eine Übertragungsart von einem Punkt zu einer Gruppe. Man spricht bei Multicast auch von Mehrpunktverbindung. Der Vorteil von Multicast liegt darin, dass gleichzeitig Nachrichten über eine Adresse an mehrere Teilnehmer oder geschlossene Benutzergruppen übertragen werden. Neben der Multicast-Verbindung gibt es die Punkt-zu-Punkt-Verbindung und die Broadcast-Übertragung.

# **N**

# <span id="page-111-1"></span>**NAT**

NAT (**N**etwork-**A**ddress-**T**ranslation) ist in Computernetzen ein Verfahren, um eine IP-Adresse (**I**nternet-**P**rotocol) in einem Datenpaket durch eine andere zu ersetzen. Häufig wird dies benutzt, um private IP-Adressen auf öffentliche IP-Adressen abzubilden. Werden auch die Port-Nummern umgeschrieben, spricht man dabei von Maskieren oder PAT (**P**ort-**A**ddress-**T**ranslation).

Üblicherweise wird NAT an einem Übergang zwischen zwei Netzen durchgeführt. Der NAT-Dienst kann auf einem Router, einer Firewall oder einem anderen spezialisierten Gerät laufen. So kann zum Beispiel ein NAT-Gerät mit zwei Netzwerkadaptern das lokale private Netz mit dem Internet verbinden. Man unterscheidet zwischen Source-NAT, bei dem die Quell-IP-Adresse ersetzt wird, und Destination-NAT, bei dem die Ziel-IP-Adresse ersetzt wird.

# <span id="page-111-2"></span>**NBTSTAT**

Zeigt NetBIOS über TCP/IP-Protokollstatistiken (NetBT), NetBIOS-Namentabellen sowohl für lokale Computer als auch für Remotecomputer und den NetBIOS-Namenzwischenspeicher an. Nbtstat ermöglicht das Aktualisieren des NetBIOS-Namenzwischenspeichers und der im WINS (**W**indows-**I**nternet-**N**ame-**S**ervice) registrierten Namen.

#### <span id="page-111-3"></span>**NI**

NI1 ist das in den USA eingesetzte nationale ISDN-Protokoll für den D-Kanal.

Einige Telekommunikationsunternehmen setzen allerdings noch auf das ältere Protokoll 5ESS. Gegenüber dem europäischen DSS1 unterscheiden sich NI1 und 5ESS vor allem in der Übertragungsgeschwindigkeit. Bei beiden sind lediglich Datenübertragungen mit einer Geschwindigkeit von 56 kBit/s möglich. Die verbleibenden 8 kBit/s werden zur Übermittlung der Steuerdaten verwendet, da beide Protokolle keinen separaten D-Kanal vorsehen. Zudem verfügen viele dieser Anschlüsse nur über einen B-Kanal.

#### <span id="page-112-0"></span>**NMBLOOKUP**

Durch nmblookup können NetBIOS Namen unter Linux mittels NetBIOS über TCP/IP abgefragt werden.

#### <span id="page-112-1"></span>**NTP**

Das NTP-Protokoll (**N**etwork-**T**ime-**P**rotocol) ist ein Standard zur Synchronisierung von Uhren in Computersystemen über paketbasierte Kommunikationsnetze. NTP verwendet das verbindungslose Netzwerkprotokoll UDP (**U**ser-**D**atagram-**P**rotocol). Es wurde speziell dafür entwickelt, eine zuverlässige Zeitgabe über Netzwerke mit variabler Paketlaufzeit zu ermöglichen.

# **O**

#### <span id="page-112-2"></span>**OSI**

Das OSI-Referenzmodell (**O**pen-**S**ystems-**I**nterconnection) ist ein Schichtenmodell für die Kommunikation offener, informationsverarbeitender Systeme. Es handelt sich um vereinheitlichte Verfahren und Regeln für den Austausch von Daten. Es wird seit 1979 entwickelt und ist von der ISO standardisiert worden. Das OSI-Modell dient als die Grundlage für eine Reihe von herstellerunabhängigen Netzprotokollen, die in der öffentlichen Kommunikationstechnik im Transportnetz fast ausschließlich eingesetzt werden.

# **P**

#### <span id="page-112-3"></span>**PL**

PL (**P**acket-**L**oss) bzw. Paketverlust tritt bei der paketbasierten Datenübertragung in Netzwerken auf. Paketverlust kann in verschiedenen Schichten des OSI-Modells auftreten.

# <span id="page-113-0"></span>**PCM**

PCM (**P**uls-**C**ode-**M**odulation) ist ein ITU-Standard für die Digitalisierung von Sprache, beschrieben in G.711. Bei dieser Modulationsart werden analoge Signale durch Quantisierung in zeit- und wertdiskrete Binärsignale umgewandelt.

In der Sprachübertragung wird die PCM-Technik benutzt, um ein analoges Sprachsignal, basierend auf dem Abtasttheorem nach Nyquist, in ein Digitalsignal umzuwandeln. Dazu wird das Analogsignal 8.000-mal pro Sekunde abgetastet und in eine 8-Bit-Wertigkeit gewandelt, sodass alle 125 µs ein Abtastwert entsteht. Die resultierende Übertragungsgeschwindigkeit beträgt 64 kbit/s, die übertragbare Sprachfrequenz 4 kHz.

Zur Dynamisierung der Sprache hat die ITU in G.711 zwei Verfahren zur Dynamikkompression definiert: das µ-Law-Verfahren und das A-Law-Verfahren

# <span id="page-113-1"></span>**PING**

Mit dem Programm ping (**P**acket-**I**nter**n**et-**G**rouper) kann überprüft werden, ob ein bestimmter Host in einem IP-Netzwerk erreichbar ist und welche Antwortzeit er besitzt.

# <span id="page-113-2"></span>**POE**

PoE (**P**ower-**o**ver-**E**thernet) bezeichnet eine Technologie, mit der netzwerkfähige Geräte über das 8-adrige Ethernet-Kabel mit Strom versorgt werden können.

# <span id="page-113-3"></span>**POSIX**

POSIX (**P**ortable-**O**perating-**S**ystem-**I**nterface-for-Uni**X**) ist ein gemeinsam von der IEEE (**I**nstitute- of **E**lectrical- and **E**lectronical-**E**ngineers) und der Open Group für Unix entwickeltes standardisiertes Applikationsebeneninterface, das die Schnittstelle zwischen Applikation und dem Betriebssystem darstellt.

#### <span id="page-113-4"></span>**PP**

PP (**P**ortable-**P**art) und wird als Synonym für ein schnurloses Telefon (Handset) verwendet.

#### <span id="page-113-5"></span>**PPP**

Das PPP-Protokoll (**P**oint-to-**P**oint-**P**rotocol) ist als Protokoll für die Einwahl ins Internet über leitungsvermittelte Netze konzipiert. Das PPP-Protokoll

ermöglicht die Übermittlung von Daten über synchrone und asynchrone Wähl- und Standleitungen. Es ist dadurch in der Lage unabhängig vom jeweiligen physikalischen Interface zu arbeiten. Die einzige Voraussetzung, die beim Einsatz des PPP-Protokolls gefordert wird, besteht in einer vollkommen transparenten, voll duplexfähigen Datenleitung.

# <span id="page-114-0"></span>**PPPOE**

PPPoE (**P**oint-to-**P**oint-**P**rotocol-**o**ver-**E**thernet) ist die Verwendung des Netzwerkprotokolls PPP (**P**oint-to-**P**oint-**P**rotocol) über eine Ethernet-Verbindung.

#### <span id="page-114-1"></span>**PPTP**

Das PPTP (**P**oint-to-**P**oint-**T**unneling-**P**rotocol) ist ein von einem Herstellerkonsortium (Ascend Communications, Microsoft Corporation, 3Com u. a.) entwickeltes Protokoll zum Aufbau eines VPN (**V**irtual-**P**rivate-**N**etwork). Es ermöglicht das Tunneling des PPP (**P**oint-to-**P**oint-**P**rotocol) durch ein IP-Netzwerk, wobei die einzelnen PPP-Pakete wiederum in GRE-Pakete (**G**eneric-**R**outing-**E**ncapsulation) verpackt werden. Zur Sicherung der Datenübertragung verfügt PPTP über einen 40- oder 128-bit großen RC4-Algorithmus (**R**ivest-**C**ipher).

#### <span id="page-114-2"></span>**PRI**

PRI (**P**rimary-**R**ate-**I**nterface) dient dem Anschluss von mittleren bis großen Nebenstellenanlagen und bietet gegenüber dem Basisanschluss wesentlich höhere Übertragungsgeschwindigkeiten. Er gestattet die Anschaltung von Teilnehmereinrichtungen an die ISDN-Ortsvermittlungsstelle, wobei über die S2M-Schnittstelle dem Endanwender eine maximale Informationskapazität von 30 Basis-Kanälen mit jeweils 64 kbit/s und zusätzlich einem D-Kanal mit einer Kapazität von 64 kbit/s zur Verfügung stehen.

# **Q**

# <span id="page-114-3"></span>**QOS**

Unter Dienstgüte QoS (**Q**uality-**o**f-**S**ervice) versteht man alle Verfahren, die den Datenfluss in LANs (**L**ocal-**A**rea-**N**etworks) und WANs (**W**ide-**A**rea-**N**etworks) so beeinflussen, dass der Dienst mit einer festgelegten Qualität beim Empfänger ankommt.

# <span id="page-115-1"></span>**QSIG**

QSIG (**Q**-Interface-**Sig**nalling-Protocol) basiert auf dem D-Kanal-Protokoll nach dem ITU-T-Standard (**I**nternational-**T**elecommunication-**U**nion-**T**elecommunications) der Q.93x-Serie für Basic Call und der Q.95x-Serie für die Supplementary Services. Damit ist sichergestellt, dass QSIG und ISDN kompatibel in ihren Leistungsmerkmalen sind und ISDN-Applikationen bzw. - Zusatzdienste der öffentlichen ISDN-Netze auch in einem privaten Netz genutzt werden können.

# <span id="page-115-2"></span>**Q-Value**

Ein Indikator für die Übertragungsqualität in einem aufgebauten DECT-Anruf. Auch bezeichnet als Q52-Wert.

# <span id="page-115-0"></span>**Q.931**

Q.931 ist das von der ITU (**I**nternational-**T**elecommunication-**U**nion) standardisierte Protokoll für die Signalisierung im D-Kanal von Euro-ISDN, das dem Verbindungsaufbau, -abbau sowie der Verbindungskontrolle dient.

# **R**

# <span id="page-115-3"></span>**Radio**

Ein DECT-Radio ist entweder eine DECT-Basis-Station oder ein Repeater.

# <span id="page-115-4"></span>**RC4**

Bei dem Verschlüsselungs-Algorithmus RC4 (**R**ivest-**C**ipher) handelt es sich um ein symmetrisches Verschlüsselungsverfahren, bei dem der Schlüssel von einem Zufallszahlengenerator erzeugt wird. RC4 arbeitet mit einem geheimen Schlüssel, der dem Sender und dem Empfänger bekannt ist. Die variable Schlüssellänge kann bis zu 2.048 Bit lang sein. Jedes Zeichen wird einzeln verschlüsselt. RC4 gilt als sehr sicher, obwohl es relativ einfach ist.

# <span id="page-115-5"></span>**Repeater**

Ein DECT-Radio, welches keine direkte Verbindung zum CCFP hat. Dieses benötigt (entweder direkt oder indirekt) Zugriff zu einer DECT-Basis-Station, welche einen Kanal zur PBX bereitstellt. Ein Repeater erhöt den Abdekkungsbereich des IP-DECT-Systems, aber nicht die mögliche Anzahl, gleichzeitig geführter Rufe.

Ein Repeater benötigt eine Synchronisierungsquelle (wie jedes andere

DECT-Radio auch). Das DECT-Radio, welches als Synchronisierungskette dient, wird ebenfalls benutzt, um Zugriff zum Sprachkanal der PBX zu erhalten. Das bedeutet, dass Rufe, die über einen Repeater verlaufen, immer über die Repeater-Sync-Source abgewickelt werden.

# <span id="page-116-0"></span>**Repeater-Chain**

Sollte ein Repeater einen anderen Repeater als Synchronisierungsquelle angegeben haben, dann spricht man von einer Repeaterkette. Keines der DECT-Radios in einer Repeaterkette kann als Synchronisierungsquelle für ein IP1200-DECT-Radio angegeben werden. Für Repeaterketten gelten spezielle Regeln.

#### <span id="page-116-1"></span>**RFC**

Spezifikationen, Vorschläge, Ideen und Richtlinien, das Internet betreffend, werden in Form von so genannten RFCs (**R**equest-**F**or-**C**omments) veröffentlicht.

#### <span id="page-116-2"></span>**RFP**

RFP (**R**adio-**F**ixed-**P**art) wird als Synonym für DECT-Basis-Stationen verwendet.

#### <span id="page-116-3"></span>**RJ**

RJ-Steckverbinder haben sich weltweit für UTP-Kabel (**U**nshielded-**T**wisted-Pair) durchgesetzt, insbesondere in der Arbeitsplatzverkabelung und in der Rangierung. Dank verbesserter HF-Übertragungseigenschaften (**H**igh-**F**requency) werden RJ-Steckserysteme sowohl in der Telekommunikation als auch im Netzwerkbereich bis hin zu ATM (**A**synchronous-**T**ransfer-**M**ode) und Gigabit-Ethernet (RJ-45) eingesetzt. Die bekanntesten RJ-Stecker sind RJ-10, RJ-11, RJ-12 und RJ-45, die sich in der Kontaktzahl unterscheiden.

#### <span id="page-116-4"></span>**Roaming**

Die Fähigkeit eines DECT-Telefons, in mehr als einem IP-DECT-System (in verschiedenen Lokationen) zu operieren. Dazu muss das DECT-Telefon in allen IP-DECT-Systemen angemeldet sein.

#### <span id="page-116-5"></span>**RT**

Unter RT (**R**ound-**T**rip) versteht man die Reaktionszeit eines kompletten Netzwerks. Es ist die Zeitspanne, die erforderlich ist, um ein Signal von einer Quelle über das Netzwerk zum Empfänger zu senden und die Antwort des Empfängers wiederum über das Netzwerk zurück zum Sender zu transpor-

# innovaphone

tieren. Die Round-Trip-Zeit wird in einigen Routing-Algorithmen zur Bestimmung der optimalen Route berücksichtigt.

# <span id="page-117-0"></span>**RSA**

RSA (**R**ivest-**S**hamir-**A**dleman) ist ein asymmetrisches Verfahren oder Algorithmus zur Verschlüsselung diskreter Daten, der verschiedene Schlüssel zum Ver- und Entschlüsseln verwendet, wobei der Schlüssel zum Entschlüsseln nicht oder nur mit hohem Aufwand aus dem Schlüssel zum Verschlüsseln berechenbar ist. Der Schlüssel zur Verschlüsselung kann daher veröffentlicht werden. Solche Verfahren werden als asymmetrische oder Public-Key-Verfahren bezeichnet. Es ist nach seinen Erfindern Ronald L. Rivest, Adi Shamir und Leonard Adleman benannt.

#### <span id="page-117-1"></span>**RTP**

Das RTP-Protokoll (**R**eal-Time-**T**ransport-**P**rotocol) ist ein Protokoll zur kontinuierlichen Übertragung von audiovisuellen Daten (Streams) über IPbasierte Netzwerke. Es dient dazu, Multimedia-Datenströme (Audio, Video, Text, etc.) über Netzwerke zu transportieren, d.h. die Daten zu kodieren, zu paketieren und zu versenden. RTP ist ein Paket-basiertes Protokoll und wird normalerweise über UDP betrieben. Das RTP dient der Aushandlung und Einhaltung von QoS-Parametern (**Q**uality-**O**f-**S**ervice). Es findet Anwendung in vielen Bereichen, u.a. wird es bei den IP-Telefonie-Technologien H.323 und SIP (**S**ession-**I**nitiation-**P**rotocol) dazu verwendet die Audio-/Videoströme des Gespräches zu übertragen.

# **S**

#### <span id="page-117-2"></span>**SC**

Die meiste Zeit während eines Telefonats besteht aus Pausen. Es wäre unnötig, in diesen Zeitabschnitten mit der vollen Datenrate zu arbeiten. Daher enthalten Codecs wie der G.723.1 oder der G.729 eine SC (**S**ilence-**C**ompression). Sie besteht im Wesentlichen aus den drei Komponenten: VAD, DTX und CNF.

Die Aufgabe von VAD (**V**oice-**A**ctivity-**D**etector) ist es, festzustellen, wann ein Gesprächsteilnehmer spricht und wann er still ist. Hierzu muss der Algorithmus schnell reagieren, um zu verhindern, dass nach einer solchen Ruhe die erste Silbe verloren geht. Für die sichere Unterscheidung zwischen Gespäch und Stille benötigt der Codec einen Zwischenspeicher, der einen zusätzlichen Delay verursacht.

DTX (**D**iscontinuous-**T**ransmission) ermöglicht es einem Codec theoretisch, wenn VAD Stille erkannt hat, die Verbindung zu unterbrechen. Da eine solche Unterbrechung aber absolute Stille beim Gespächspartner bedeuten würde, wird die Verbindung nicht wirklich komplett unterbrochen, sondern es wird ein kleiner Satz an Daten übertragen, der die Erzeugung von Hintergrundgeräuschen beim Empfänger ermöglicht.

CFG (**C**omfort-**N**oise-**G**enerator) setzt genau an dieser Stelle an. Er ist in der Lage, selbstständig Hintergrundgeräusche zu erzeugen. Dazu benutzt er die bei der vorherigen Gesprächsphase vorhandenen Hintergrundgeräusche.

# <span id="page-118-1"></span>**SNTP**

Das SNTP-Protocol (**S**imple-**N**etwork-**T**ime-**P**rotocol) wird für die Übertragung einer offiziellen Zeit in Netzwerken und im Internet verwendet. Die erweiterte Variante heißt NTP (**N**etwork-**T**ime-**P**rotocol).

#### <span id="page-118-0"></span>**SNMP**

Das **S**imple-**N**etwork-**M**anagement-**P**rotokoll erlaubt ein zentrales Netzwerkmanagement für viele Netzwerkkomponenten. Die primären Ziele von SNMP sind die Verringerung der Komplexität der Management-Funktionen, die Erweiterbarkeit des Protokolls und die Unabhängigkeit von irgendwelchen Netzwerkkomponenten.

#### <span id="page-118-2"></span>**Synchronisation**

Damit DECT-Radios kommunizieren können, müssen diese miteinander synchronisiert sein. In einem IP1500-System erhielt man die Synchronisierung über die 2-adrige Schnittstelle des CCFP. In einem IP1200-System erhält man die Synchronisierung jedoch über die Luft. Deshalb muss eine als DECT-Radio konfigurierte IP1200 innerhalb der Abdeckung eines anderen DECT-Radios angelegt werden, von welchem die Synchronisierung bezogen werden kann.

In einem IP1500-System müssen nur die Repeater innerhalb der Abdeckung eines DECT-Radios angelegt werden. Dies gilt natürlich auch in einem IP1200-System.

# <span id="page-118-3"></span>**Synchronisation-Chain**

In einem geschlossenen System muss jedes IP1200-DECT-Radio mit allen anderen IP1200-DECT-Radios synchronisiert werden. Das setzt voraus, dass jedes DECT-Radio (ausser eines) ein anderes als Synchronisierungsquelle konfiguriert hat.

Das eine DECT-Radio, welches keine Synchronisierung von einem anderen DECT-Radio erhält, nennt man "Sync-Master". Dieser muss eine IP1200 und darf kein Repeater sein. Alle anderen DECT-Radios erhalten ihre Synchronisierung von diesem DECT-Radio, entweder direkt oder indirekt.

Das Eingabefeld, welches für die Angabe der Synchronisierungsquelle benutzt wird, ist eigentlich fehlbezeichnet als "Sync-Master". Fakt ist, dass hier nicht die Radio-ID des Sync-Masters angegeben wird, sondern die Radio-ID des Radios, von welchem die Synchronisierung erhalten werden soll. Man könnte auch sagen das nächste DECT-Radio in der Synchronisierungskette.

Für Redundanz kann ein "Alt-Sync-Master" konfiguriert werden. Dieser wird als Synchronisierungsquelle verwendet, sollte das als "Sync-Master" konfigurierte DECT-Radio nicht verfügbar sein.

Es sollte offensichtlich sein, dass in der Synchronisierungskette keine Kreise vorhanden sein dürfen.

Ein Repeater benötigt ebenfalls eine Synchronisierungsquelle. Dieser darf aber nicht mit einer alternativen Synchronisierungsquelle konfiguriert werden, da diese nur im Falle eines Ausfalls des Sync-Masters als Synchronisierungsquelle dient. Deshalb sollte man auch keinen Repeater als Synchronisierungsquelle für ein IP1200-DECT-Radio verwenden.

Genauso sollte man in einer Repeaterkette auch keinen Repeater als Synchronisierungsquelle verwenden.

#### <span id="page-119-0"></span>**Sync-Master**

Das DECT-Radio in einer IP1200-Installation, welches seine Synchronisation von keiner anderen Quelle bezieht.

Wird auch in der IP1200-DECT-Radio-Konfiguration verwendet, um die Sync-Source des DECT-Radios zu konfigurieren.

# <span id="page-119-1"></span>**Sync-Source**

Ein DECT-Radio, welches anderen DECT-Radios als Synchronisierungsquelle dient.

# **T**

#### <span id="page-119-2"></span>**TCP**

Das TCP-Protocol (**T**ransmission-**C**ontrol-**P**rotocol) ist ein verbindungsorien-

tiertes Transportprotokoll für den Einsatz in paketvermittelten Netzen. Das Protokoll baut auf dem IP-Protokoll auf, unterstützt die Funktionen der Transportschicht und stellt vor der Datenübertragung eine gesicherte Verbindung zwischen den Instanzen her.

# <span id="page-120-0"></span>**Telnet**

Telnet (**Tel**etype-**Net**work) ist der Name eines im Internet weit verbreiteten Netzwerkprotokolls. Der Sinn des Telnet-Protokolls besteht darin, eine ziemlich allgemeine, bidirektionale, 8-bit-pro-Byte-orientierte Kommunikationsmöglichkeit zu bieten. Es wird üblicherweise dazu verwendet, Benutzern den Zugang zu Internetrechnern über die Kommandozeile zu bieten. Das Telnetprogramm stellt dabei die benötigten Clientfunktionen des Protokolls zur Verfügung. Aufgrund der fehlenden Verschlüsselung wird dieses jedoch kaum noch eingesetzt.

# <span id="page-120-1"></span>**TFTP**

Das TFTP-Protocol (**T**rivial-**F**ile-**T**ransfer-**P**rotocol) ist ein sehr einfaches Dateiübertragungsprotokoll. TFTP unterstützt lediglich das Lesen oder Schreiben von Dateien. Nicht vorhanden sind viele Funktionen des mächtigeren FTP (**F**ile-**T**ransfer-**P**rotocol) wie etwa Rechtevergabe mittels chmod, Anzeigen der vorhandenen Dateien oder Benutzerauthentifizierung. Im Gegensatz zu FTP, das ein verbindungsorientiertes Transportprotokoll erfordert, wird TFTP normalerweise über ein verbindungsloses Protokoll wie UDP betrieben.

# <span id="page-120-2"></span>**TOS**

Das ToS-Feld (**T**ype **O**f-**S**ervice-Feld) ist ein Datenfeld im IP-Header in dem die Dienste des Datagramms definiert sind. Mit den ToS-Informationen können Rechner netzwerkrelevante Dienstarten angeben. Dabei können verschiedene Parameter wie die Bandbreite, die Übertragungsgeschwindigkeit oder die Zuverlässigkeit der Übertragung definiert werden. Darüber hinaus können die vorrangige Behandlung von Datagrammen, die Durchsatzart sowie die Belegung von Ressourcen in den Routern festgelegt werden.

# <span id="page-120-3"></span>**Trace**

Ein Trace (zu dt. Ablaufverfolgung) ist eine Anweisungssequenz, der mit einem beliebigen Startpunkt beginnt und in dem die Programmverzweigungen und deren Wegwahl definiert sind. Ein solcher Trace ermöglicht die schrittweise Verfolgung des Programmablaufs. Die Ablaufverfolgung dient vor allem der Fehlersuche und -behebung (Debugging).

# innovaphone

# **U**

# <span id="page-121-1"></span>**UDP**

Im Gegensatz zum verbindungsorientierten TCP (**T**ransmission-**C**ontrol-**P**roticol) ist das **U**ser-**D**atagram-**P**rotocol ein minimales, verbindungsloses Netzprotokoll, das zur Transportschicht der Internetprotokollfamilie gehört. Aufgabe von UDP ist es, Daten, die über das Internet übertragen werden, der richtigen Anwendung zukommen zu lassen. Mit UDP wurde ein Protokoll benötigt, das nur für die Adressierung zuständig war, ohne die Datenübertragung zu sichern, da dies zu Verzögerungen bei der Sprachübertragung führen würde.

#### <span id="page-121-2"></span>**URL**

Als **U**niform-**R**esource-**L**ocator bezeichnet man eine Unterart von **U**niform-**R**esource-**I**dentifiern (URI). URLs identifizieren eine Ressource über ihren primären Zugriffsmechanismus (häufig http oder ftp) und den Ort der Ressource in Computernetzwerken. Der Name des URI-Schemas ist daher in der Regel vom hierfür verwendeten Netzwerkprotokoll abgeleitet. Beispiele hierfür sind HTTP oder FTP.

#### <span id="page-121-3"></span>**UTC**

UTC (**U**niversal-**T**ime-**C**oordinated) ist die aktuelle (koordinierte) Weltzeit, und hat in der Funktion die mittlere GMT-Zeit (**G**reenwich-**M**ean-**T**ime) abgelöst. Sie ist eine Kombination aus der internationalen Atomzeit TAI (**T**empus-**A**tomique-**I**nternational) und der Universalzeit UT (**U**niversal-**T**ime). Die Zeitzonen werden als positive oder negative Abweichung von UTC angegeben (z. B. UTC+2 entspricht der MESZ). Die UTC kombiniert die physikalische Atomzeit (TA) mit der astronomischen Zeit (UT) und wird auch Bürgerliche Zeit genannt.

#### <span id="page-121-0"></span>**µ-Law**

Das µ-Law-Verfahren ist ein Digitalisierungsverfahren für analoge Audiosignale, das in der Empfehlung G.711 der ITU (**I**nternational-**T**elecommunication-**U**nion) standardisiert ist. In ähnlicher Weise wie das A-law-Verfahren arbeitet das µ-law-Verfahren mit einer logarithmischen Quantisierungskennlinie, um ein besseres Signal-Rausch-Verhältnis zu erzielen. Ebenso wie bei diesem Verfahren werden jeweils 8-Bit-Werte erzeugt. Jedoch ist die Quantisierungskennlinie bei niedrigen Pegeln steiler. Außerdem ist die Codierung darauf ausgelegt, keine kontinuierlichen 0-Folgen zu erzeugen, sondern

ständig wechselnde Bitzustände. Damit wird ein bestimmtes Verfahren zur Taktrückgewinnung beim Empfänger des digitalen Signals erleichtert. Das µ-Law-Verfahren wird von der PCM-Technik in Nordamerika und Japan verwendet.

#### **V**

#### <span id="page-122-0"></span>**VLAN**

VLANs (**V**irtual-**L**ocal-**A**rea-**N**etwork) sind ein technologisches Konzept zur Implementierung logischer Workgroups innerhalb eines Netzes. Die Realisierung eines solchen Netzes erfolgt mittels LAN-Switching oder mittels virtuellem Routing auf der Sicherungsschicht oder auf der Vermittlungsschicht. Virtuelle Netze werden durch eine Menge von Switching Hubs aufgebaut, die ihrerseits durch einen Backbone miteinander verbunden sind.

#### <span id="page-122-1"></span>**VPN**

Der Begriff VPN (**V**irtual-**P**rivate-**N**etwork) wird in mehreren Bedeutungen verwendet. Ganz allgemein spricht man von einem VPN, wenn innerhalb eines öffentlichen Wählnetzes kundenspezifische logische Teilnetze gebildet werden. Das können Netze der Sprachkommunikation sein oder X.25, Frame Relay oder ISDN. Die heute gebräuchliche Interpretation für VPNs sind die IP-VPNs, bei denen die Teilnehmer über IP-Tunnel verbunden sind.

# **W**

#### <span id="page-122-2"></span>**WAN**

WANs (**W**ide-**A**rea-**N**etwork) bzw. Weitverkehrsnetze sind für die Sprachoder Datenübertragung über weite Strecken konzipiert. Diese Netze sind in allen Industrieländern flächendeckend aufgebaut und können uneingeschränkt für die geschäftliche und private Kommunikation genutzt werden. Die Konzeption solcher Netze wird im Wesentlichen durch das Dienstangebot geprägt. So eignet sich das klassische analoge Fernsprechnetz (POTS) ebenso wie ISDN für die Telefonie. Dagegen wurden die öffentlichen Datenpaketnetze für Datenübertragungsdienste konzipiert. In diesem Zusammenhang sind auch ATM, Frame Relay oder Fast Packet Switching zu nennen.

#### <span id="page-122-3"></span>**WINS**

WINS (**W**indows-**I**nternet-**N**aming-**S**ervice) ist ein Verfahren, um Computer-

namen in Windows-Netzwerken in IP-Adressen umzuwandeln. Dabei berücksichtigt das WINS-Verfahren, dass niemals zwei Computer mit den gleichen Namen oder der gleichen IP-Adresse im Netzwerk angemeldet sind.

Bei WINS, das das UDP-Protokoll zur Übertragung benutzt, meldet sich der gestartete Client mit seinem NetBIOS-Namen und der IP-Adresse beim WINS-Server an. Dieser überprüft die Adressen, ob sie nicht anderweitig besetzt ist, und trägt sie in die Adress-Datenbank des WINS-Servers. Bei der Abmeldung eines Clients wird die Adresse wieder aufgelöst und kann anderweitig vergeben werden.

#### <span id="page-123-0"></span>**WRFP**

WRFP (**W**ireless-**R**adio-**F**ixed-**P**art) wird als Synonym für Repeater verwendet.

# **Stichwortverzeichnis**

**Symbols** + [57](#page-56-0)  $+32$ db  $43$ µ-Law [122](#page-121-0) **Numerics** 0x10 [22,](#page-21-0) [34,](#page-33-0) [82,](#page-81-0) [83](#page-82-0) 100-240V [4](#page-3-0) 100-MBit-Full-Duplex [31](#page-30-0) 100-MBit-Half-Duplex [31](#page-30-1) 100m-fdx [31](#page-30-2) 100m-hdx [31](#page-30-3) 10-MBit-Full-Duplex [31](#page-30-4) 10-MBit-Half-Duplex [31](#page-30-5) 10m-fdx [31](#page-30-6) 10m-hdx [31](#page-30-7) 128-Bit-Encryption [28](#page-27-0) 2nd Called-Party-Number [29](#page-28-0) 2nd Local-Subscriber-Number [28](#page-27-1) -32db [43](#page-42-1) 40-Bit-Encryption [28](#page-27-2) 50H<sub>z</sub> $4$ 5ESS [106](#page-105-0) 802.1p [37](#page-36-0) 802.1q [37](#page-36-1) 802.3af [4,](#page-3-2) [10](#page-9-0) **A** a/b-LIC  $15$ AB [49](#page-48-0) Abbreviated [57](#page-56-1)

 $\Delta$ Bs  $49$ Account [54](#page-53-0) Acknowledged [38](#page-37-0) Action [16](#page-15-0) Active-Calls [24](#page-23-0) Adapt to Cisco PPP peers [26](#page-25-0) Add [41](#page-40-0) Add  $# 65$  $# 65$ Add UUI [64](#page-63-0) Address [67](#page-66-0) Address-Ranges [34](#page-33-1) Administrator-Name [15](#page-14-1) Administrator-Nutzerkennung [18](#page-17-0) Administrator-Passwort [15](#page-14-2) Administrator-Zugang [10,](#page-9-1) [15](#page-14-3) A-Law [101](#page-100-0) Alerting [68](#page-67-0) Alias List [60](#page-59-0) Allgemeine-Informationen [14](#page-13-0) Allow inbound connections [26](#page-25-1) Allowed-Networks [22](#page-21-1) Alt-Sync-Master [101](#page-100-1) AM/PM-Clock [36](#page-35-0) Anklopfsignal [43](#page-42-2) Anleitung zum Herunterladen von Lizenzen [98](#page-97-0) Ansagen [19](#page-18-0) Anzeigen und Anschlüsse  $76$ Apache-Server [89](#page-88-0) Area-Code [50](#page-49-0) ARI [101](#page-100-2) ARP [101](#page-100-3) Aufstellung und Anschluss [4](#page-3-3) Auslieferungszustand [11,](#page-10-0) [32](#page-31-0) Authentication [26](#page-25-2) Authentication-Trap [22](#page-21-2) Authorization [59](#page-58-0)

Auto [31](#page-30-8) Auto dial after boot [26](#page-25-3) Automatic [31](#page-30-9) Automatic CGPN Mapping [64,](#page-63-1) [65](#page-64-1) Automatic CGPN-Mapping [44](#page-43-0) Auto-MDX [10,](#page-9-2) [101](#page-100-4) Autonegation [31](#page-30-10) **B** Bandbreite (Bandwidth) [25](#page-24-0) Basic-LIC [15](#page-14-4) Bearer-Capability Audio [43](#page-42-3) Bearer-Capability Speech [43](#page-42-4) Benutzerdatenbank [40](#page-39-0) Benutzeroberfläche [12](#page-11-0) Betriebsdauer [14](#page-13-1) Betriebsmodi [31](#page-30-11) Betriebstemperatur [4](#page-3-4) Betriebszustand [21,](#page-20-0) [70](#page-69-0) Billing CDR's only [45](#page-44-0) Blockwahl [36,](#page-35-1) [65](#page-64-2) Bootcode [88,](#page-87-0) [93](#page-92-0) Bootcode-Firmware [70](#page-69-1) Bootcode-Version [14,](#page-13-2) [70,](#page-69-2) [93](#page-92-1) Boot-File [70](#page-69-3) Boot-Kommando [93](#page-92-2) BRI [48,](#page-47-0) [102](#page-101-0) BRI1-4 [50,](#page-49-1) [55](#page-54-0) BRI1-x [71](#page-70-0) BRI-LIC  $15$ Broadcast [102](#page-101-1) Built-Number [92](#page-91-0)

# **C**

Call busy [43](#page-42-5) Call Completion [48](#page-47-1) Call-Counter max [65](#page-64-3) Call-Detail-Records [45,](#page-44-1) [66](#page-65-0) Called-Party-Number [29](#page-28-1) Calling [68](#page-67-1) Calling-Party-Number [29](#page-28-2) Call-Logging [44](#page-43-1) Calls [68](#page-67-2) Call-Waiting On [47](#page-46-0) Cancel [48](#page-47-2) Cause (DISC) [64](#page-63-2) CCFP [102](#page-101-2) CDPN-In [49,](#page-48-2) [57,](#page-56-2) [58](#page-57-0) CDPN-Out [49,](#page-48-3) [57,](#page-56-3) [58](#page-57-1) CDR [45,](#page-44-2) [66,](#page-65-1) [67,](#page-66-1) [103](#page-102-0) CDR0 [66](#page-65-2) CDR1 [66](#page-65-3) CDR-Server [66](#page-65-4) CDR-Typ [66](#page-65-5) CEST [97](#page-96-0) CET [97](#page-96-1) CFB [103](#page-102-1) CFB Activate [45](#page-44-3) CFNR [103](#page-102-2) CFNR Activate [46](#page-45-0) CFU [103](#page-102-3) CFU Activate [45](#page-44-4) CGPN [62](#page-61-0) CGPN-In [49,](#page-48-4) [57,](#page-56-4) [58](#page-57-2) CGPN-Map [62](#page-61-1) CGPN-Maps [62](#page-61-2) CGPN-Out [49,](#page-48-5) [57,](#page-56-5) [58](#page-57-3) Channels [49](#page-48-6) Check-Kommando [90](#page-89-0) CHI [103](#page-102-4)

Class [20,](#page-19-0) [67](#page-66-2) Cleanup [37](#page-36-2) Clear All Leases [37](#page-36-3) Clear Dynamic Leases [37](#page-36-4) Clear Local Settings [47](#page-46-1) Clear Reserved Leases [37](#page-36-5) Client [31](#page-30-12) Coder [14,](#page-13-3) [35,](#page-34-0) [51,](#page-50-0) [68](#page-67-3) Coder-Preferences [51](#page-50-1) Codes [45](#page-44-5) Command File URL [17](#page-16-0) Community-Name [21](#page-20-1) Config Changes [71](#page-70-1) Config Show [73](#page-72-0) Configuration [14](#page-13-4) Connected [68](#page-67-4) Connection-Port [25](#page-24-1) Connections [41](#page-40-1) Contact [21](#page-20-2) CR [103](#page-102-5) Create Metering Pulses [43](#page-42-6) Crossover-Kabel [10](#page-9-3) CTI [104](#page-103-0) **D**

Datasheet [88](#page-87-1) db [43](#page-42-7) Deactivate [45,](#page-44-6) [46](#page-45-1) DECT [104](#page-103-1) DECT-Base-Station [104](#page-103-2) DECT-Controller [104](#page-103-3) DECT-Master [40,](#page-39-1) [71](#page-70-2) DECT-Radio [40,](#page-39-2) [71](#page-70-3) DECT-System [104](#page-103-4) Default Forward Destination [24](#page-23-1)

Default-Gateway [32,](#page-31-1) [34](#page-33-2) Default-Router [30](#page-29-0) Del [41](#page-40-2) Delay [51](#page-50-2) Description [63](#page-62-0) Descriptiv-Name [25](#page-24-2) Destination-Network [30](#page-29-1) Device-Name [15,](#page-14-6) [21](#page-20-3) Dezibel [43](#page-42-8) DHCP [104](#page-103-5) DHCP-Automatic-Modus [10,](#page-9-4) [11,](#page-10-1) [32](#page-31-2) DHCP-Client [31](#page-30-13) DHCP-Client-Modus [31](#page-30-14) DHCP-Disabled-Modus [32](#page-31-3) DHCP-Funktion [31](#page-30-15) DHCP-Lease [34,](#page-33-3) [37,](#page-36-6) [38](#page-37-1) DHCP-Server [10,](#page-9-5) [11,](#page-10-2) [31,](#page-30-16) [34,](#page-33-4) [37](#page-36-7) DHCP-Server-Modus [31](#page-30-17) Diagnostics [70](#page-69-4) Dialing-Location [36](#page-35-2) Dial-Tones [35](#page-34-1) Digest-Hash-Authentifizierung [18](#page-17-1) Direct-Dial [53,](#page-52-0) [54](#page-53-1) Directed [47](#page-46-2) Disable [42,](#page-41-0) [50,](#page-49-2) [55,](#page-54-1) [58](#page-57-4) Disable Echo-Canceler [65](#page-64-4) Disable HTTP basic authentificatio[n](#page-17-2) [18](#page-17-2) DISC [64](#page-63-3) Disconnecting [68](#page-67-5) Disconnection-Cause [64](#page-63-4) Display-Name (secondary) [54](#page-53-2) DMS100 [105](#page-104-0) DNS [105](#page-104-1)

DNS-Server [32,](#page-31-4) [35](#page-34-2) DNS-Server-1 [35](#page-34-3) DNS-Server-2 [35](#page-34-4) Do not Disturb Ext. On [47](#page-46-3) Do not Disturb Int. On [47](#page-46-4) Do not Disturb On [46](#page-45-2) Down [30,](#page-29-2) [31,](#page-30-18) [41,](#page-40-3) [49](#page-48-7) Download [68](#page-67-6) DSL [105](#page-104-2) DSL-Provider [27](#page-26-0)  $DSP$  [49](#page-48-8) DSP-LIC [15](#page-14-7) Dst [97](#page-96-2) Dynamic [38](#page-37-2) Dynamic-Group [53,](#page-52-1) [54](#page-53-3)

# **E**

E.164 [60,](#page-59-1) [105](#page-104-3) E.164-Rufnummer [60](#page-59-2) Echokompension [65](#page-64-5) E-DSS1 [106](#page-105-1) Einführung [9](#page-8-0) Eingabebereich [12](#page-11-1) Enable [25,](#page-24-3) [40,](#page-39-3) [45](#page-44-7) Enable H.323-NAT [24](#page-23-2) Enable MPPE-Encryption [28](#page-27-3) Enable NAT [24](#page-23-3) Enable PCM [52](#page-51-0) Enable T.38 [52](#page-51-1) Enable Telnet [22](#page-21-3) Enblock-Dialing-Timeout [36](#page-35-3) Entsorgung [4](#page-3-5) ENUM [59,](#page-58-1) [106](#page-105-2) ETH0 [11,](#page-10-3) [30,](#page-29-3) [76](#page-75-1) ETH0-100M LED [76](#page-75-2)

 $FTH0-1$  ink LFD  $76$ ETH1 [11,](#page-10-4) [30](#page-29-4) Ethernet-Schnittstelle [30,](#page-29-5) [31,](#page-30-19) [33](#page-32-0) Ethernet-Schnittstellen [10](#page-9-6) ETHn [33](#page-32-1) Exclude Address [33](#page-32-2) Exclude from Auto-CGPN [44,](#page-43-2) [64](#page-63-5) Exclude interface from NAT [26](#page-25-4) Exclude Mask [33](#page-32-3) Exclusive [51,](#page-50-3) [52](#page-51-2) Expires [38](#page-37-3)

# **F**

Facility [61](#page-60-0) Faststart [36](#page-35-4) FAX-Gerät [43](#page-42-9) Fax-Gerät [52](#page-51-3) Fax-Over-IP-Protokoll [52](#page-51-4) Feature-Codes [45,](#page-44-8) [53](#page-52-2) Fehlerbehebung [80](#page-79-0) Final-Map [64](#page-63-6) Final-Route [64](#page-63-7) Firewall [81](#page-80-0) Firmware [69,](#page-68-0) [70](#page-69-5) Firmware-Download [92](#page-91-1) Firmware-Update [88,](#page-87-2) [92](#page-91-2) Firmware-Upload [88](#page-87-3) Firmware-Version [69,](#page-68-1) [88,](#page-87-4) [92](#page-91-3) First Address [34](#page-33-5) First UDP-NAT port / numbers of por[t](#page-22-0) [23](#page-22-0) First UDP-RTP port / numbers of por[t](#page-22-1) [23](#page-22-1) Flash-Signal  $43$ Force-Enblock [65](#page-64-6)

Frame [51](#page-50-4) Frame Speichern unter [74](#page-73-0) From [62](#page-61-3) FTP [106](#page-105-3) FTY [61,](#page-60-1) [106](#page-105-4) Full-Replication [41](#page-40-4) Funktionsstörung [4](#page-3-6) **G** G711A [51](#page-50-5) G711u [51](#page-50-6) G723-53 [51](#page-50-7) G726-32 [51](#page-50-8) G729A [51](#page-50-9) GAP [107](#page-106-0) Gatekeeper [35](#page-34-5) Gatekeeper/Registrar [59](#page-58-2) Gatekeeper6 [48](#page-47-3) [Gatekeeper-Address \(primary\)](#page-58-3) [52,](#page-51-5)  59 Gatekeeper-Address (secondary) [52,](#page-51-6) [59](#page-58-4) Gatekeeper-Discovery [59](#page-58-5) Gatekeeper-ID [35,](#page-34-6) [44,](#page-43-3) [53,](#page-52-3) [59](#page-58-6) Gatekeeper-Identifier [35,](#page-34-7) [59](#page-58-7) Gatekeeper-IP-Adresse [35,](#page-34-8) [52,](#page-51-7) [59](#page-58-8) Gatekeeper-Lizenz [44,](#page-43-4) [48](#page-47-4) Gateway [29,](#page-28-3) [30,](#page-29-6) [33,](#page-32-4) [44,](#page-43-5) [48](#page-47-5) Gateway without Registration [59](#page-58-9) Gateway-Einstellung [44](#page-43-6) Gateway-Konfiguration [44](#page-43-7) Gateway-Lizenz [48](#page-47-6) Gebührenimpuls [43](#page-42-11) General [14](#page-13-5) Gerätekonfiguration [93](#page-92-3)

Gerätename [15](#page-14-8) Geschützte Bereiche [13](#page-12-0) GMT [96,](#page-95-0) [107](#page-106-1) Group-Join [48](#page-47-7) GW1-12 [62](#page-61-4) GWLoad [75](#page-74-0) **H** H [108](#page-107-0) H.225 [108](#page-107-0) H.225-RAS-Destination [24](#page-23-4) H.225-Signalling-Destination [24](#page-23-5) H.245 [108](#page-107-1) H.245-Tunneling [36,](#page-35-5) [61](#page-60-2) H.323 [60,](#page-59-3) [108](#page-107-2) H.323-Authentifizierung [24](#page-23-6) H.323-Faststart [36](#page-35-6) H.323-Firewalling [81](#page-80-1) H.323-Interop-Tweaks  $60$ H.323-Name  $60$ H.323-NAT [24,](#page-23-7) [82](#page-81-1) H.323-Registrierung [52,](#page-51-8) [71](#page-70-4) H.3245-Faststart  $60$ Handover [107](#page-106-2) Handset [107](#page-106-3) Hardware-Version [14](#page-13-6)  $HDIC<sub>14</sub>$ Hexadezimalzahl [14](#page-13-8) High-Layer-Compatibility  $61$ HLC [61,](#page-60-4) [107](#page-106-4) Hostname [38](#page-37-4) Hotfix [88](#page-87-5) HTTP [19,](#page-18-1) [21,](#page-20-4) [56,](#page-55-0) [67](#page-66-3) HTTP-GET [21,](#page-20-5) [67,](#page-66-4) [89](#page-88-1) HTTP-Port [18](#page-17-3)

# HTTP-PUT [89,](#page-88-2) [93](#page-92-4) HTTP-Session [89](#page-88-3) **I** ID [33](#page-32-5)

ID @ [54](#page-53-4) Idle-Reset [75](#page-74-1) IEEE [4,](#page-3-7) [10,](#page-9-7) [108](#page-107-3) IEEE-POSIX-Standard [18,](#page-17-4) [35,](#page-34-9) [96](#page-95-1) Immediate reset [70](#page-69-6) Inbetriebnahme [10](#page-9-8) Inbound-Connections [29](#page-28-4) Inbound-Password [27](#page-26-1) Inbound-User [27](#page-26-2) Include Interface in NAT [33](#page-32-6) Info [14](#page-13-9) innovaphone-AG [4](#page-3-8) innovaphone-GWLoad [75](#page-74-2) innovaphone-Händler [21,](#page-20-6) [69,](#page-68-2) [70](#page-69-7) innovaphone-Homepage [21,](#page-20-7) [88](#page-87-6) innovaphone-Knowledgebase [75](#page-74-3) innovaphone-Neuigkeiten [88](#page-87-7) innovaphone-PBX [40](#page-39-4) Insert Route below [62](#page-61-5) Interface [30,](#page-29-7) [49,](#page-48-9) [58,](#page-57-5) [68](#page-67-7) Interface-Maps [50](#page-49-3) Interleaving [83](#page-82-1) International [57](#page-56-6) International-Prefix [50,](#page-49-4) [51](#page-50-10) Interworking (QSIG) [65](#page-64-7) IP [109](#page-108-0) IP-Address [32,](#page-31-5) [34,](#page-33-6) [37](#page-36-8) IP-Address for Remote Party [25](#page-24-4) IP-Adressbereich [22](#page-21-4) IPEI [109](#page-108-1)

IP-Einstellungen [22](#page-21-5) IP-Konfiguration [31](#page-30-20) IP-Master [109](#page-108-2) IP-Parameter [31](#page-30-21) IP-Protokoll [22](#page-21-6) IP-Routes [29](#page-28-5) IP-Routing [35](#page-34-10) IPxxx [13](#page-12-1) ISDN [28,](#page-27-4) [30,](#page-29-8) [57,](#page-56-7) [109](#page-108-3) ISDN-Fehlercode [64](#page-63-8) ISDN-Schnittstelle [44,](#page-43-8) [61](#page-60-5) ITU [109](#page-108-4) **J**

# Jitter [68,](#page-67-8) [110](#page-109-0)

**K** Kaltstart [14](#page-13-10) Kollision [38](#page-37-5) Konfiguration des Update-Servers [89](#page-88-4) Konfiguration des VoIP-Gerät [68](#page-67-9) Konfiguration eines NTP-Client [96](#page-95-2) Konfiguration eines NTP-Server [96](#page-95-2) Konfigurationsdatei [68,](#page-67-10) [69](#page-68-3) Koordinierte-Weltzeit [96](#page-95-3)

# **L**

Lagertemperatur [4](#page-3-9) LAN [110](#page-109-1) Language [36](#page-35-7) Last Address [34](#page-33-7) Last sync  $18$ LDAP [110](#page-109-2) LDAP-Benutzer [40](#page-39-5) LDAP-Benutzer-Name [40](#page-39-6)  $L$ DAP-Benutzer-Passwort  $40$ 

LDAP-Clients [40](#page-39-8) LDAP-Datenbank [40](#page-39-9) LDAP-Directory [36](#page-35-8) LDAP-Konfiguration [36](#page-35-9) LDAP-Replikator [39](#page-38-0) LDAP-Server [39,](#page-38-1) [40,](#page-39-10) [41](#page-40-5) Least-Cost-Routing [56](#page-55-1) Leave [48](#page-47-8) Leistungsmerkmale [45,](#page-44-9) [53](#page-52-4) Licenses [48](#page-47-9) Link-Configuration [28](#page-27-5) Link-Type [28](#page-27-6) Lizenzen [15](#page-14-9) Lizenztyp [16](#page-15-1) Local [30,](#page-29-9) [41](#page-40-6) Local-Subscriber-Number [28](#page-27-7) Location [22](#page-21-7) Lock Phone [46](#page-45-3) Locked-White-List [53,](#page-52-5) [55](#page-54-2) Logging [20,](#page-19-1) [71](#page-70-5) Log-Meldung [21,](#page-20-8) [67,](#page-66-5) [71](#page-70-6) Log-Type  $20$ Lokale Zeit [14](#page-13-11) Lokation [40](#page-39-11) Loss  $68$ **M** MAC-Address [14,](#page-13-12) [37,](#page-36-9) [78,](#page-77-0) [110](#page-109-3) Manual [88](#page-87-8) Map-Eintrag [62,](#page-61-6) [63,](#page-62-1) [65](#page-64-8)

Mask [59](#page-58-10) Master-PBX [40](#page-39-12)

Media-Relay [23](#page-22-2)

Maximum-Transfer-Unit [25](#page-24-5) Media-Access-Control [14](#page-13-13)

Meldungsklasse [20,](#page-19-3) [67](#page-66-6) MES [97](#page-96-3) MEZ [97](#page-96-4) MIB [21,](#page-20-9) [111](#page-110-0) Check Interval [34](#page-33-8) Interval [17,](#page-16-1) [18](#page-17-6) Lease Time [34](#page-33-9) Mode [59](#page-58-11) Model [51](#page-50-11) Modify [41](#page-40-7) MoH [19,](#page-18-2) [111](#page-110-1) MPPE [27,](#page-26-3) [111](#page-110-2) MS-IIS [89](#page-88-5) MSN [111](#page-110-3) MSN1-3 / Ext. [51](#page-50-12) MTU [111](#page-110-4) MTU-Size [83](#page-82-2) Multicast [32,](#page-31-6) [112](#page-111-0) Multicast-Address [59](#page-58-12) **N** Name [16,](#page-15-2) [49,](#page-48-10) [53,](#page-52-6) [55,](#page-54-3) [58,](#page-57-6) [60](#page-59-7) Name-In [66](#page-65-6)

Name-Out [64](#page-63-9) NAT [24,](#page-23-8) [26,](#page-25-5) [33,](#page-32-7) [81,](#page-80-2) [112](#page-111-1) National [57](#page-56-8) National-Prefix [50,](#page-49-5) [51](#page-50-13) NAT-Modus [82](#page-81-2) Navigationsbereich [12](#page-11-2) Nbtstat [10,](#page-9-9) [112](#page-111-2) Network-Address [29](#page-28-6) Network-Address-Translation [33](#page-32-8) Network-Destination [33](#page-32-9) Network-Mask [29,](#page-28-7) [30,](#page-29-10) [32,](#page-31-7) [33,](#page-32-10) [34](#page-33-10) Network-Specific [57](#page-56-9)

Network-Time-Protocol [14](#page-13-14) Netzwerkrouten [32](#page-31-8) Neustart [31](#page-30-22) Newsletter [88](#page-87-9) NI [112](#page-111-3) Nmblookup [11,](#page-10-5) [113](#page-112-0) No Call Transfer on Hook-On [43](#page-42-12) No Call Waiting [43](#page-42-13) No DNS on this interface [26](#page-25-6) No Faststart [60](#page-59-8) No H.245 Tunneling [61](#page-60-6) No IP Header compression [26](#page-25-7) No Reply from [74](#page-73-1) Notify [41](#page-40-8) NTP [113](#page-112-1) NTP-Server [14,](#page-13-15) [17,](#page-16-2) [96](#page-95-4) NTP-Softwarepakete [96](#page-95-5) Number [53,](#page-52-7) [60,](#page-59-9) [68](#page-67-12) Number-In [63,](#page-62-2) [66](#page-65-7) Number-Out [63,](#page-62-3) [66](#page-65-8) **O** Off [20,](#page-19-4) [46,](#page-45-4) [47,](#page-46-5) [66](#page-65-9) Offer Parameters [34](#page-33-11) Offset [97](#page-96-5) OSI [113](#page-112-2)

Outbound-Connections [29](#page-28-8) Outbound-Password [27](#page-26-4) Outbound-User [27](#page-26-5) Overhead [51](#page-50-14) **P** Park [48](#page-47-10)

Park To [48](#page-47-11) Passive [43](#page-42-14) passiver Modus [43](#page-42-15)

Password [15,](#page-14-10) [19,](#page-18-3) [40](#page-39-13) Password / Retype [53,](#page-52-8) [54,](#page-53-5) [60](#page-59-10) Password protect all HTTP pages [18](#page-17-7) Path [67](#page-66-7) PBX-LIC  $16$ PBX-Zugriffsnummern [36](#page-35-10) PCM [114](#page-113-0) Pending [41](#page-40-9) Pickup-Group [47](#page-46-6) Ping [74,](#page-73-2) [114](#page-113-1) PL [113](#page-112-3) PoE [4,](#page-3-10) [10,](#page-9-10) [114](#page-113-2) Point-to-Point [50](#page-49-6) Poll-Richtung [41](#page-40-10) Popup-Seite [49,](#page-48-11) [57,](#page-56-10) [58,](#page-57-7) [62,](#page-61-7) [68](#page-67-13) Port [18,](#page-17-8) [67](#page-66-8) Port Specific Forwardings [24](#page-23-9) POSIX [114](#page-113-3) POSIX-Timezone-Strings [96](#page-95-6) Power-over-Ethernet [4,](#page-3-11) [10](#page-9-11) PP [114](#page-113-4) PPP [25,](#page-24-6) [50,](#page-49-7) [55,](#page-54-4) [71,](#page-70-7) [114](#page-113-5) PPP Interface PPPn [25](#page-24-7) PPP0-31 [30](#page-29-11) PPPoE [27,](#page-26-6) [115](#page-114-0) PPP-Schnittstelle [32](#page-31-9) PPP-Verbindung [26](#page-25-8) PPTP [27,](#page-26-7) [115](#page-114-1) PRI [48,](#page-47-12) [115](#page-114-2) PRI1-4 [50,](#page-49-8) [55](#page-54-5) PRI1-x [71](#page-70-8) PRI-LIC [15](#page-14-11) Primary Gatekeeper [35](#page-34-11) Priorisierung [34,](#page-33-12) [37,](#page-36-10) [82](#page-81-3)

Priority [34](#page-33-13) Private [57](#page-56-11) Private Networks [23](#page-22-3) Produkt [90](#page-89-1) Prot-Kommando [92](#page-91-4) Protocol [68](#page-67-14) Protocol-Firmware [70](#page-69-8) Protokoll [58](#page-57-8) Proxy-ARP [32](#page-31-10) Public [21](#page-20-10) Pulse [42](#page-41-1) Pulswahl [42](#page-41-2) Push-Richtung [41](#page-40-11) **Q** Q.931 [116](#page-115-0) QoS [37,](#page-36-11) [115](#page-114-3) OSIG  $116$ Quality-of-Service [37](#page-36-12) Quellschnittstelle [62,](#page-61-8) [63](#page-62-4) O-Value  $116$ **R** Radio [116](#page-115-3) RC4 [116](#page-115-4) Read [89](#page-88-6) Ready LED [77](#page-76-0) Ready-LED [10](#page-9-12) Referenzkonfigurationen [74](#page-73-3) Register as Endpoint [59](#page-58-13) Register as Gateway [59](#page-58-14) Registered-Clients [24](#page-23-10) Registration [49,](#page-48-12) [50,](#page-49-9) [51,](#page-50-15) [55,](#page-54-6) [58](#page-57-9)

Registrierung [49](#page-48-13) Registrierungsarten [59](#page-58-15)

Relay-Calls [71](#page-70-9)

Relay-Routing [71](#page-70-10) Remote [41](#page-40-12) Repeater [116](#page-115-5) Repeater-Chain [117](#page-116-0) Replicator-Status [41](#page-40-13) Replikationsverbindungen  $40$ Reply from [74](#page-73-4) Require authentication [24](#page-23-11) Reserve IP Adress [37](#page-36-13) Reserved [38](#page-37-6) Reset [70,](#page-69-9) [75,](#page-74-4) [77](#page-76-1) Reset required [13](#page-12-2) Reset when idle [70](#page-69-10) Reset-Taste [31](#page-30-23) Reverse [42](#page-41-3) RFC [117](#page-116-1) RFP [117](#page-116-2) RJ [117](#page-116-3) RJ45 [10](#page-9-13) Roaming [117](#page-116-4) Round-Trip [68](#page-67-15) Route [30,](#page-29-12) [61](#page-60-7) Route to Interface [28](#page-27-8) Route-Logging [44](#page-43-9) Routendefinition [64](#page-63-10) Routeneinstellung [62](#page-61-9) Routing-Tabelle [62](#page-61-10) RSA [118](#page-117-0) RT [117](#page-116-5) R-Taste [43](#page-42-16) RTP [118](#page-117-1) Rufbehandlung [61](#page-60-8) Rufrichtung [61](#page-60-9) Rufvermittlung [62](#page-61-11)

Rx [38](#page-37-7) Rx-abandon [42](#page-41-4) Rx-add [41](#page-40-14) Rx-align-err [39](#page-38-2) Rx-broadcast [38](#page-37-8) Rx-collision [39](#page-38-3) Rx-crc-err [39](#page-38-4) Rx-del [41](#page-40-15) Rx-good [38](#page-37-9) Rx-modify [41](#page-40-16) Rx-multicast [39](#page-38-5) Rx-no-buffer [39](#page-38-6) Rx-overrun-err [39](#page-38-7) Rx-queue-overrun [39](#page-38-8) Rx-search [41](#page-40-17) Rx-too-long [39](#page-38-9) Rx-too-short [39](#page-38-10) Rx-tx-1024 [39](#page-38-11) Rx-tx-128-255 [39](#page-38-12) Rx-tx-256-511 [39](#page-38-13) Rx-tx-512-1023 [39](#page-38-14) Rx-tx-64 [39](#page-38-15) Rx-tx-64-127 [39](#page-38-16) Rx-unicast [38](#page-37-10)

# **S**

SC [52,](#page-51-9) [118](#page-117-2) SCFG-Kommando [93](#page-92-5) Secondary Gatekeeper [35](#page-34-12) Selektive Amtsberechtigung [65](#page-64-9) Seriennummer [14](#page-13-16) Seriennummernetikett [78](#page-77-1) Server [18,](#page-17-9) [31,](#page-30-24) [40,](#page-39-15) [41](#page-40-18) Server-Address [27](#page-26-8) Server-Address (primary) [54](#page-53-6)

Server-Address (secondary) [54](#page-53-7) Server-Status [41](#page-40-19) Service-Packs [88](#page-87-10) Set PIN [46](#page-45-5) Signalisierungskanal [64](#page-63-11) Silence Compression [52](#page-51-10) Simple-Network-Time-Protocol [14](#page-13-17) SIP1-4 [55](#page-54-7) SIP-Provider [54](#page-53-8) SIP-Registration [54](#page-53-9) SIP-Registrations [71](#page-70-11) SIP-Schnittstellen [55](#page-54-8) Slave  $40$ SNMP [21,](#page-20-11) [119](#page-118-0) SNMP-Agenten [21](#page-20-12) SNTP [14,](#page-13-18) [119](#page-118-1) SNTP-Server [14](#page-13-19) Software-Version [14](#page-13-20) Sommerzeit [96](#page-95-7) Sommerzeitzone [97](#page-96-6) Speech Bearer Capability [43](#page-42-17) Speichergröße [14](#page-13-21) Speichern der Einstellungen [13](#page-12-3) Sprache [36](#page-35-11) Sprachkanäle [14](#page-13-22) Standard-Authentifizierung [18](#page-17-10) Standard-Benutzer-Kennwort [13](#page-12-4) Standard-Benutzer-Name [13](#page-12-5) Standard-Community-Name [21](#page-20-13) Standard-Dateiname [90](#page-89-2) Standard-Einstellungen [91,](#page-90-0) [92](#page-91-5) Standard-Fimware-Dateiname [92](#page-91-6) Standard-Konfiguration [92](#page-91-7) Standard-MIB-II [21](#page-20-14)

Standard-Router [32](#page-31-11) Standby-PBX [40](#page-39-17) Starting [41](#page-40-20) State [30,](#page-29-13) [49,](#page-48-14) [68](#page-67-16) Stateless-Operation [28](#page-27-9) Static IP-Routes [32,](#page-31-12) [35](#page-34-13) Statistics [38](#page-37-11) Status [24,](#page-23-12) [31](#page-30-25) Std [97](#page-96-7) StdOffset [97](#page-96-8) Stop [41](#page-40-21) String [18](#page-17-11) Stromversorgung [4,](#page-3-12) [10](#page-9-14) STUN-Server [54](#page-53-10) Subaddress [61](#page-60-10) Subscriber [57](#page-56-12) Subscriber-Number [50](#page-49-10) Supplementary-Services [45,](#page-44-10) [53,](#page-52-9) [54](#page-53-11) Suppress FTY [61](#page-60-11) Suppress HLC [61](#page-60-12) Suppress Subaddress [61](#page-60-13) Sync [14](#page-13-23) Synchronisation [18,](#page-17-12) [96,](#page-95-8) [119](#page-118-2) Synchronisation-Chain [119](#page-118-3) Sync-Master [120](#page-119-0) Sync-Source [120](#page-119-1) Syslog [20,](#page-19-5) [67,](#page-66-9) [71](#page-70-12) Syslogd  $20, 67$  $20, 67$ Syslog-Deamon [20,](#page-19-7) [67](#page-66-11) Syslogd-Server [67](#page-66-12) Syslog-Einträge [20](#page-19-8) Syslog-Empfänger [20,](#page-19-9) [67](#page-66-13) Syslog-Information [44](#page-43-10) Syslog-Server [20,](#page-19-10) [35,](#page-34-14) [67](#page-66-14)

# **T**

T.38 [52](#page-51-11) Tarifimpuls [43](#page-42-18) TCP [20,](#page-19-11) [67,](#page-66-15) [71,](#page-70-13) [120](#page-119-2) TCP-Verbindung [20,](#page-19-12) [67](#page-66-16) TEL1 [61](#page-60-14) TEL1-4 [50,](#page-49-11) [55,](#page-54-9) [76](#page-75-4) TEL1-4 LED [76](#page-75-5) TEL1-x [71](#page-70-14) TEL2 [61](#page-60-15) Telnet [121](#page-120-0) Telnet-Protokoll [22](#page-21-8) Telnet-Session [90](#page-89-3) TEL-Schnittstelle [42](#page-41-5) TEST  $56$ TFTP [121](#page-120-1) TFTP-Mode [75](#page-74-5) TFTP-Reset [75](#page-74-6) TFTP-Server [35](#page-34-15) Time [14](#page-13-24) Time-Kommando [91](#page-90-1) Time-Server [35](#page-34-16) Timezone [18](#page-17-13) Timezone-String [35,](#page-34-17) [96](#page-95-9) To [62](#page-61-12) TONE [56](#page-55-3) Tones [50,](#page-49-12) [56](#page-55-4) ToS [22,](#page-21-9) [34,](#page-33-14) [82,](#page-81-4) [121](#page-120-2) ToS-Priority [22,](#page-21-10) [34,](#page-33-15) [82,](#page-81-5) [83](#page-82-3) Trace [121](#page-120-3) Trace (buffer) [72](#page-71-0) Trace (continous) [72](#page-71-1) Trace-Informationen [72](#page-71-2) Trace-Varianten [72](#page-71-3)

Trap [22](#page-21-11) Trap-Destinations [22](#page-21-12) Trap-Meldungen [22](#page-21-13) Trunk-Point-to-Multipoint [50](#page-49-13) Tunneling [36](#page-35-12) Twisted-Pair-Kabel [10](#page-9-15) Tx [38](#page-37-12) Tx-broadcast [38](#page-37-13) Tx-collision [38](#page-37-14) Tx-deferred [38](#page-37-15) Tx-error [42](#page-41-6) Tx-error-49 $42$ Tx-error-50 [42](#page-41-8) Tx-excesscol [38](#page-37-16)  $Tx$ -good  $38$ Tx-latecol [38](#page-37-18) Tx-lostcarrier [38](#page-37-19) Tx-multicast [38](#page-37-20) Tx-notify [42](#page-41-9) Tx-unicast [38](#page-37-21) Type [16,](#page-15-4) [38](#page-37-22) Type-of-Service [22,](#page-21-14) [34,](#page-33-16) [82](#page-81-6) TZ-String [96](#page-95-10) **U** Übertragungsart [31](#page-30-26) Übertragungsgeschwindigkeit  $31$ UDP [122](#page-121-1)

UDP-NAT [23](#page-22-4) UDP-RTP [23](#page-22-5)

Unknown [56,](#page-55-5) [57](#page-56-13) Unlock [46](#page-45-6) Unpark [48](#page-47-13) Unpark From [48](#page-47-14)

Universal-Time-Coordinated [96](#page-95-11)

# Up [30,](#page-29-14) [31,](#page-30-28) [41,](#page-40-22) [49](#page-48-15) Update [68](#page-67-17) Update-Datei [90](#page-89-4) Update-Interval [36](#page-35-13) Update-Script [17](#page-16-3) Update-Server [17,](#page-16-4) [36,](#page-35-14) [37,](#page-36-14) [89,](#page-88-7) [90](#page-89-5) Update-Server URL [37](#page-36-15) Upload [69,](#page-68-4) [70](#page-69-11) Uptime [14](#page-13-25) URI [54](#page-53-12) URL [17,](#page-16-5) [19,](#page-18-4) [37,](#page-36-16) [67,](#page-66-17) [90,](#page-89-6) [92,](#page-91-8) [122](#page-121-2) URL-Parameter [90](#page-89-7) User [19](#page-18-5) User & Password [40](#page-39-18) User-Name [15](#page-14-12) Username [40](#page-39-19) UTC [96,](#page-95-12) [122](#page-121-3) **V** Verify CGPN [65](#page-64-10) Version [14](#page-13-26) Versionsbezeichnung [88](#page-87-11) Virtual-Local-Area-Network [33](#page-32-11) Virtuelle-Schnittstellen [56](#page-55-6) VLAN [33,](#page-32-12) [123](#page-122-0) VLAN-ID [33,](#page-32-13) [37](#page-36-17) VLAN-Priority [37](#page-36-18) Voicemail [19](#page-18-6) Voicemail-LIC [16](#page-15-5) VoIP-Gatekeeper [35](#page-34-18) VoIP-Schnittstelle [62](#page-61-13) Volume [43](#page-42-19) VPN [27,](#page-26-9) [123](#page-122-1)

**W**

Wahlton [35](#page-34-19)

Wahlziffern [65](#page-64-11) WAN [123](#page-122-2) WAN-Strecken [82](#page-81-7) WAN-Verbindung [32](#page-31-13) Warmstart [14](#page-13-27) Wartungsdatei [90,](#page-89-8) [91,](#page-90-2) [92](#page-91-9) Wartungsdurchführung [90](#page-89-9) Wartungskommandos [90](#page-89-10) Waste-Electrical-and-Electronic-Equipment [4](#page-3-13) Webserver [21,](#page-20-15) [67,](#page-66-18) [89](#page-88-8) WEEE-Richtlinien [4](#page-3-14) Weltzeit [96](#page-95-13) Wiedergabe [43](#page-42-20) Windows-Server [96](#page-95-14) WINS [123](#page-122-3) WINS-Server [35](#page-34-20) Winterzeit [96](#page-95-15) WRFP [124](#page-123-0) Write [89](#page-88-9) Write-Access [40](#page-39-20) Write-Connections [41](#page-40-23) **X** XPARENT [51](#page-50-16)

# **Z**

Zeitdienst [96](#page-95-16) Zeitformat [36](#page-35-15) Zeit-Server [18,](#page-17-14) [35,](#page-34-21) [96](#page-95-17) Zeitzone [14,](#page-13-28) [18,](#page-17-15) [35](#page-34-22) Zielhost [74](#page-73-5) Zielschnittstelle [62,](#page-61-14) [64](#page-63-12)

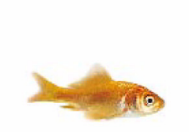